#### Образовательная автономная некоммерческая организация высшего образования

### «МОСКОВСКИЙ ТЕХНОЛОГИЧЕСКИЙ ИНСТИТУТ»

 $(\kappa \rho \partial)$ 

Направление 09.03.03 Направленность Прикладная информатика в экономике

(наименование)

#### ВЫПУСКНАЯ КВАЛИФИКАЦИОННАЯ РАБОТА

#### ОПТИМИЗАЦИЯ НАКЛАДНЫХ РАСХОДОВ ФИРМЫ ООО на тему "МАКТОР" С ИСПОЛЬЗОВАНИЕМ СРЕДСТВ ОБЪЕКТНО-ОРИЕНТИРОВАН-НОГО ПРОГРАММИРОВАНИЯ 1С: ПРЕДПРИЯТИЕ.

Обучающийся (Ф.И.О. полностью)  $nodnuc<sub>b</sub>$ 

Руководитель

(Ф.И.О. полностью)

подпись

**МОСКВА 2023 г.** 

# **СОДЕРЖАНИЕ**

<span id="page-1-0"></span>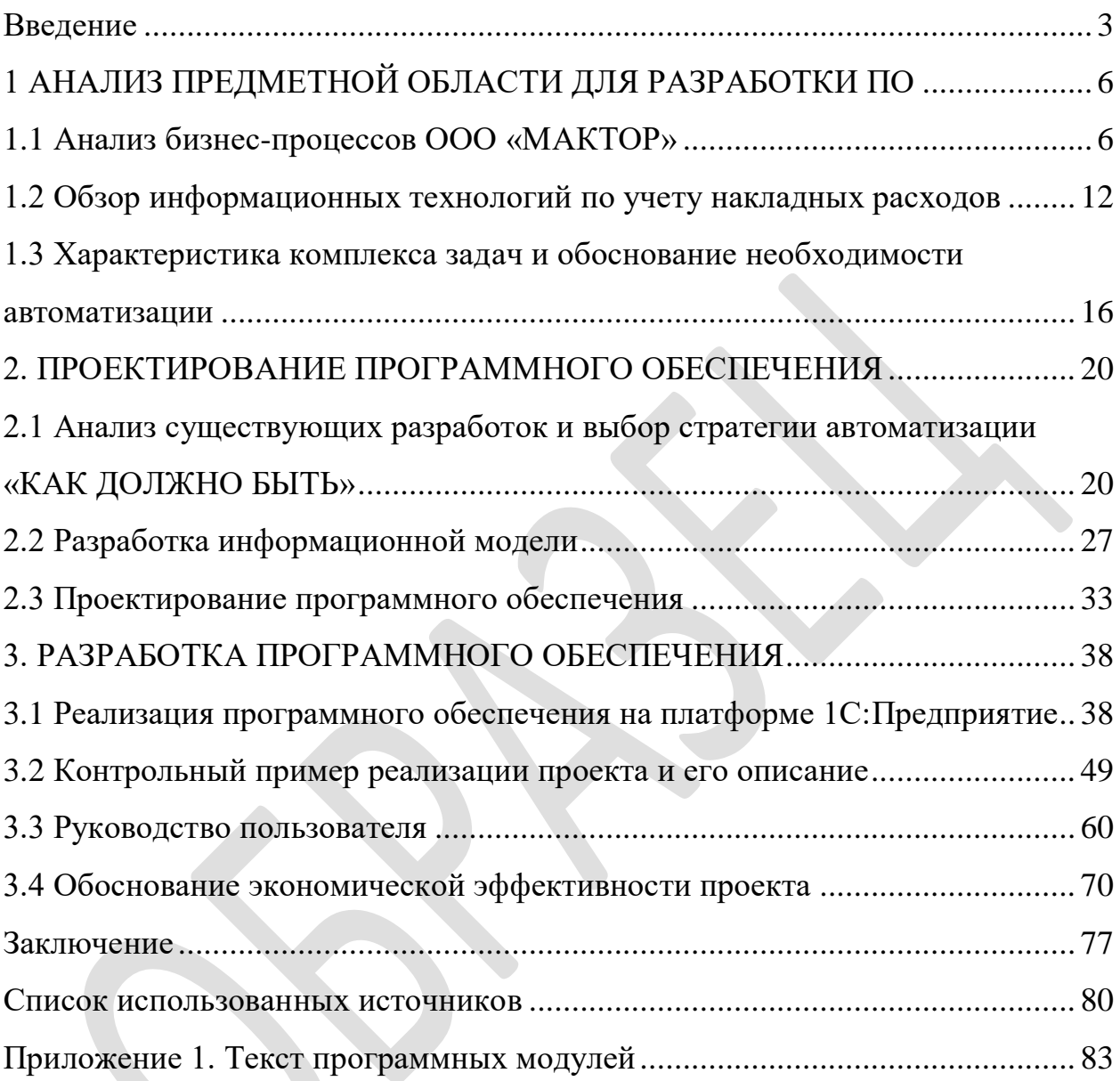

#### **ВВЕДЕНИЕ**

В современных условиях развития рыночных отношений важнейшей областью становится информационное обеспечение, которое состоит в сборе и переработке различных данных, необходимых для принятия обоснованных управленческих решений. Экономическая информация отражает акты производственно-хозяйственной леятельности  $\mathbf{c}$ помошью системы натуральных и стоимостных показателей. Во всех случаях при этом количественные величины, цифровые используются значения. Эта способность экономической информации предопределяет возможность широкого применения вычислительной техники. Другой отличительной чертой экономической информации является ее цикличность. Лля большинства производственных и хозяйственных процессов характерна повторяемость составляющих их стадии и информации, отражающей эти процессы. Цикличность экономической информации позволяет, однажды создав программное обеспечение, многократно использовать его. Это значительно проектирование упрощает автоматизированной информационной системы.

Одной из задач современного предприятия является оптимизация его расходов. К накладным относятся расходы организации, которые вызваны подготовкой, организацией, обслуживанием и управлением. Накладные подразделяются основные расходы на две Группы: накладные общепроизводственные, накладные общехозяйственные. Накладные расходы предприятия, как и все другие затраты, рассматриваются в управленческом учете в зависимости от целей управления, поэтому прежде всего важен производственных ПОРЯДОК распределения накладных расходов. Распределение и возмещение накладных расходов происходит в несколько этапов.

Объект дипломного проектирования – ООО «МАКТОР». Предприятие оказывает полный комплекс услуг, связанных с проектированием,

внедрением и эксплуатацией автоматизированных систем различного функционального назначения, монтажом и инсталляцией глобальных и локальных вычислительных сетей, пуско-наладкой, техническим обслуживанием и ремонтом средств вычислительной и оргтехники.

В результате работы будет предложено программное средство по оптимизации накладных расходов и распределение их по выполненным заказам, достоинствами которой являются простота, удобство эксплуатации, интуитивно понятный пользовательский интерфейс, сокращение временных затрат. Это позволит сократить бумажный документооборот внутри предприятия, повысить производительность труда, сократить время на получение и обработку информации, обеспечивать получение любых форм отчетов по итогам работы. Как следствие, образуются дополнительные временные ресурсы для выполнения других работ.

Целью настоящего дипломного проекта является разработка системы автоматизации учета накладных расходов для их оптимизации.

Задачами работы являются:

- анализ предметной области: анализ бизнес-процессов предприятия, обзор методологий по учету накладных расходов предприятия;

- проектирование информационной системы: проектирование бизнеспроцессов «как должно быть», проектирование информационного обеспечение, проектирование программного обеспечения;

- реализация информационной системы: реализация системы на платформе 1С:Предприятие, контрольная проверка работоспособности системы, расчет экономической эффективности проекта.

Предметом исследования является автоматизация учета накладных расходов.

Работа состоит из введения, трех частей, заключения, списка используемой литературы и приложений.

В первой (аналитической) части дается описание организационной структуры предприятия, экономическая сущность решаемой задачи, приводится обоснование необходимости и цели использования вычислительной техники, выбор и обоснование проектных решений.

Во второй (проектной) части работы разрабатывается информационное, программное обеспечения задачи.

В третьей части работы описывается контрольный пример тестирования системы, описывается выбранная методика определения экономической эффективности проекта и производится расчет показателей экономической эффективности.

В работе используются метод анализа литературы, методы анализа бизнес-процессов, методы объектно-ориентированного проектирования и программирования.

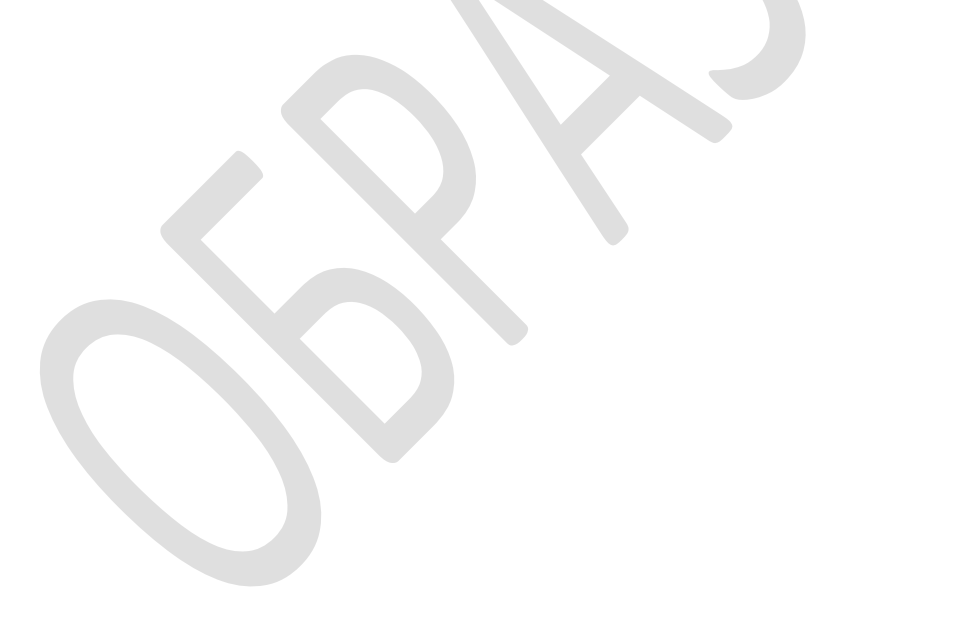

# **1 АНАЛИЗ ПРЕДМЕТНОЙ ОБЛАСТИ ДЛЯ РАЗРАБОТКИ ПО**

#### **1.1 Анализ бизнес-процессов ООО «МАКТОР»**

<span id="page-5-1"></span><span id="page-5-0"></span>Фирма «МАКТОР» основана в 1993 году и является научнопроизводственной организацией, имеющей большой опыт практической работы в области информационных технологий.

Все технические решения «МАКТОР» основаны на новейших достижениях в области сетевых, компьютерных и коммуникационных технологий и используют сертифицированные аппаратно-программные средства ведущих зарубежных и отечественных производителей.

Фирма «МАКТОР» оказывает полный комплекс услуг, связанных с проектированием, внедрением и эксплуатацией автоматизированных систем различного функционального назначения, монтажом и инсталляцией глобальных и локальных вычислительных сетей, пуско-наладкой, техническим обслуживанием и ремонтом средств вычислительной и оргтехники.

Основной вид деятельности - Разработка компьютерного программного обеспечения. Численность персонала – 28 человек.

Фирма «МАКТОР» разрабатывает для каждого заказчика индивидуальный проект, подготовка и реализация которого включает: детальное исследование производственных процессов, оптимизацию потоков деловой информации между подразделениями, обоснование и подготовку спецификаций на поставку необходимых программных и аппаратных средств, разработку прикладного программного обеспечения и эксплуатационной документации, обучение персонала заказчика, внедрение и сдачу "под ключ" системы автоматизации, ее интеграцию с уже существующими средствами автоматизации и обеспечение информационного взаимодействия с внешними информационными системами.

В основе всех проектов фирмы «МАКТОР» заложен модульный принцип построения автоматизированных систем, что позволяет обеспечивать их тиражирование в любом функциональном составе и легко адаптировать под условия работы учреждения (предприятия) любого масштаба.

К числу наиболее крупных проектов, реализованных фирмой «МАКТОР», относятся:

− Комплексная автоматизированная система управления деятельностью Станции скорой и неотложной медицинской помощи г. Москвы (КАСУ СС и НМП).

− Комплексная автоматизированная система Управления государственной противопожарной службы ГУВД г. Москвы (КАСУ «Пламя»).

− Комплексная автоматизированная система управления деятельностью Комитета по делам миграции Правительства Москвы (КАСУ КДМ).

− Единая автоматизированная система похоронной отрасли г. Москвы (ЕАС "Ритуал").

− Автоматизированная навигационно-диспетчерская система управления выездными бригадами Станции скорой и неотложной медицинской помощи города Москвы (АНДСУ СС и НМП).

Организационная структура управления предприятием приведена на рисунке 1.

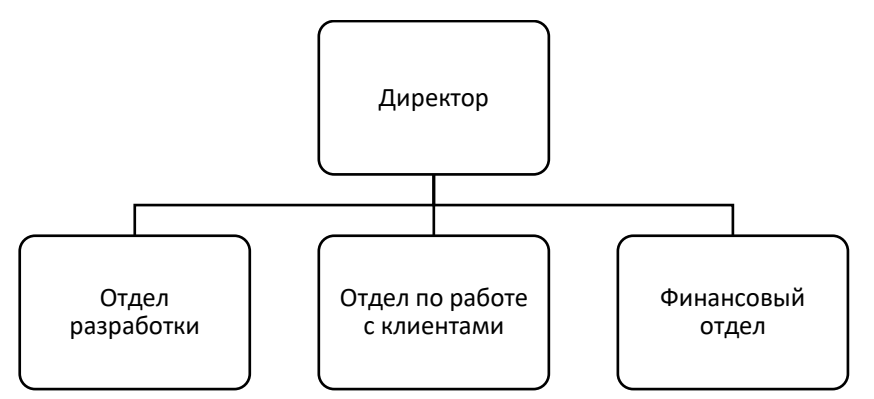

Рисунок 1- Организационная структура компании

Директор осуществляет общее руководство предприятием, представляет предприятие в контролирующих органах, управляет предприятием на основании приказов и распоряжений, разрабатывает и утверждает стратегию предприятия, обеспечивает контроль за непрерывной работой предприятия, осуществляет прием на работу и увольнение сотрудников.

Специалисты отдела разработки выполняют проекты по заказу клиентов, формируют совместно с заказчиками техническое задание на разработку, осуществляют внедрение разработки, формируют и подписывают акты о выполненных работах.

Сотрудники финансового отдела обеспечивают финансовую деятельность предприятия, подготавливают финансовую отчетность, осуществляют расчеты с поставщиками и клиентами предприятия.

Менеджеры по работе с клиентами осуществляют работу с клиентами: поиск новых клиентов, заключение договоров, прием заказов, прямые расчеты с клиентами.

Для того, чтобы изменить систему управления, ее нужно сначала описать и оценить. Поэтому для того чтобы понять, как и зачем менять, надо разработать цели и стратегию изменений, модель существующей компании «Как есть» на основе моделирования бизнес-процессов и функциональной структуры компании до начала проведения изменений.

В настоящее время существует и используется большое количество различных методологий моделирования бизнес-процессов. IDEF0 — это методология графического описания систем и процессов деятельности организации как множества взаимосвязанных функций. Она позволяет исследовать функции организации, не связывая их с объектами, обеспечивающими их реализацию [4].

Для определения связей рассматриваемого процесса с другими процессами организации необходимо построить модель бизнес-процессов организации в целом.

Для построения диаграммы IDEF0 первоначально строится контекстная диаграмма, отражающая входные и выходные потоки организации [6] (рисунок 2).

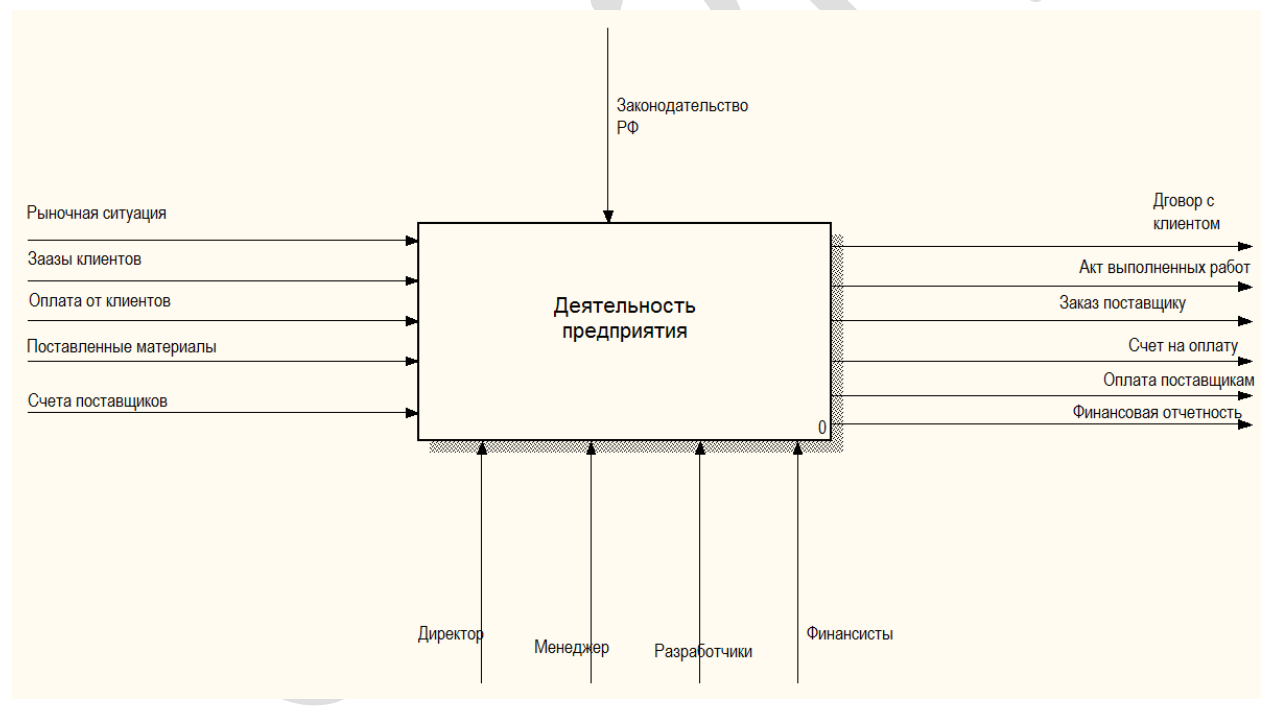

Рисунок 2 – Контекстная диаграмма

Как видно из рисунка, основную деятельность предприятия осуществляют директор, менеджеры по работе с клиентами, разработчики и финансисты на основании законодательства РФ. Для работы предприятия входной информацией является:

- ситуация на рынке (данные о конкурентах, потенциальных заказчиках, объявленных тендерах на разработку и т.д.);

- заказы клиентов на разработку проекта, поставку оборудования и программного обеспечения и т.д.;

- поставленные материалы, которые могут потребоваться для оказания услуг (оборудование или сопутствующие материалы);

- счета на оплату от поставщиков;

- сведения об оплате клиентами выполненных услуг.

Результатами деятельности предприятия являются:

- договора с клиентами на оказание услуг или поставку программного обеспечения;

- акты выполненных работ по готовым проектам, разработанным по требованиям заказчиков; по внедрению программного обеспечения или оборудования и т.д.;

- счета клиентам на оплату выполненных услуг;

- заказы поставщикам материалов и оборудования;

- оплата счетов поставщиков;

- финансовая отчетность в контролирующие органы.

Декомпозиция контекстной диаграммы приведена на рисунке 3.

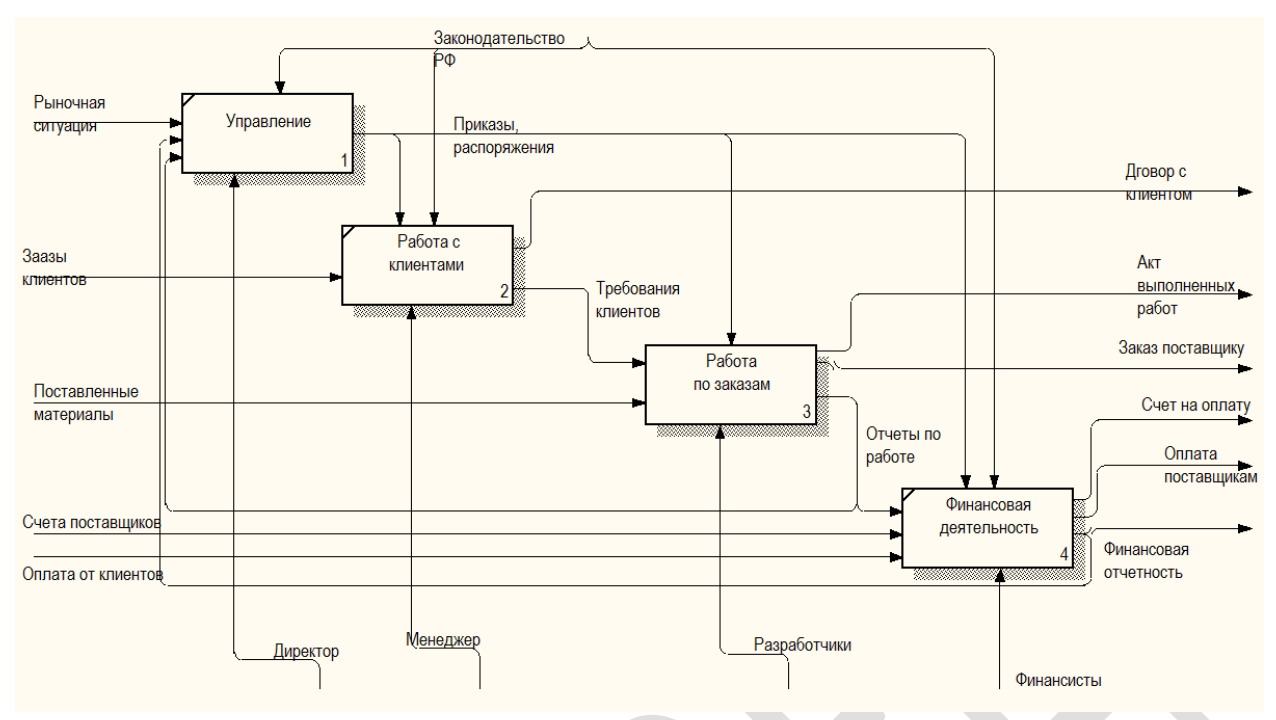

Рисунок 3 – Декомпозиция контекстной диаграммы

Как видно из модели, в деятельности предприятия можно выделить 4 бизнес-процесса:

1) Управление: разработка на основании поступающей информации о финансовом состоянии предприятия, о выполняемых заказах приказов и распоряжений по работе предприятия;

2) Работа с клиентами: принятие заказа от клиента, заключение договора с клиентом и передача заказа в работу;

3) Работа по заказам: непосредственное выполнение заказа клиента по разработке, внедрению или обновлению программного обеспечения или средства автоматизации;

4) Финансовая деятельность: отражение платежей, выставление и оплата счетов на оплату, формирование финансовой документации по работе предприятия.

Большинство процессов предприятия являются типовыми и автоматизированы с помощью типовых средств автоматизации. В частности, финансовая деятельность автоматизирована с помощью 1С:Бухгалтерии.

#### 1.2 Обзор информационных технологий по учету

#### накладных расходов

<span id="page-11-0"></span>Одной из задач финансовой деятельности является контроль и управление расходами, который позволяет выявлять резервы для снижения расходов до рационального уровня и повысить эффективность деятельности использования ресурсов, а также результативность обнаруживать  $\overline{M}$ проблемные места в финансовой системе предприятия. Расходы предприятия основной ДЛЯ определения себестоимости произведенной являются продукции, стоимости произведенных работ или оказанных услуг, а также одним из ключевых показателей, которые определяют финансовый результат деятельности предприятия.

Затраты являются важным показателем, характеризующим работу предприятия. Их уровень отражает самые разнообразные стороны его деятельности :прибыльность, возможности расширенного воспроизводства, объёмы дивидендов, финансовое состояние субъекта хозяйствования в целом.

Используя методики анализа затрат продукции, работ, услуг, менеджеры имеют возможность осуществлять мониторинг, изучать тенденции изменения издержек, анализировать выполнение плана по затратам, определять влияние факторов на их рост или снижение, выявлять резервы  $\boldsymbol{\mathrm{M}}$ предпринимать корректирующие шаги ПО снижению себестоимости продукции.

В качестве объектов анализа расходов могут выступать:

- суммарный объём затрат на изготовление или реализацию товаров и услуг;

- расходы на рубль произведённой или реализованной продукции;

- издержки производства отдельных видов товаров и услуг;

- отдельно выделенные статьи затрат;

- расходы центров ответственности.

Анализ затрат базируется в основном на данных бухгалтерского баланса, сведениях финансовой отчётности, калькуляциях себестоимости отдельных видов продукции, данных управленческого учёта [5].

Затраты продукции, или производственные затраты, или производственная себестоимость, большинства производственных компаний включает три категории:

- − прямые материальные затраты;
- − прямые трудовые затраты
- − производственные накладные расходы.

Прямые материальные затраты: материалы, которые входят в состав готового продукта, называют сырьем. Сырьем является любой материал, который входит в состав готовой продукции, а готовый продукт одной компании может быть сырьем для другой компании.

Прямые трудовые затраты включают стоимость труда, который может быть легко соотнесен с конкретными единицами продукции, то есть работник своими руками сделал/собрал готовое изделие.

Производственные накладные расходы включают в себя все остальные косвенные затраты, входящие в состав производственной себестоимости готовой продукции [17].

По отношению к технологии производства расходы делят на основные и накладные. Основными являются расходы, которые непосредственно связаны с производственным процессом компании, а к накладным расходам относятся те расходы, которые непосредственно с процессом производства не связаны, но образуются в связи с необходимостью обслуживания и поддержания производства и его управлением [12].

К накладным расходам можно отнести расходы на содержание и эксплуатацию основных средств производства, на управление, организацию и обслуживание производства, на переподготовку и повышение квалификации кадров, на их командировки и т.д. В последнее время все

большую актуальность приобретают вопросы грамотного управления накладными расходами. Это связано с тем, что не все расходы могут быть запланированы и учтены при производстве продукции, выполнении работ и оказании услуг. Однако те затраченные (накладные расходы) становятся абсолютно необходимыми для эффективной деятельности предприятия [19].

В настоящее время автоматизация производственных процессов и совершенствование технологии производства приводят к росту доли косвенных затрат, связанных с обслуживанием производства, его подготовкой и управлением различными вспомогательными видами деятельности, в то время как удельный вес прямых затрат в себестоимости, наоборот, уменьшается в силу сокращения трудоемкости основных производственных процессов [1].

При выполнении работ по договорам подряда (возмездного оказания услуг) применяется позаказный метод калькулирования. При использовании позаказного метода затраты учитываются в соответствии со сметой (калькуляцией), составляемой к конкретному заказу или группе однородных заказов. Формы смет и калькуляционных карт, предприятия разрабатывают самостоятельно, и затем утверждают их в своей учетной политике. В смете (калькуляционной карте) должны содержаться: наименование и описание продукции, производственных услуг (работ); перечень сырья, материалов, других статей затрат, необходимых для выполнения заказа [2].

При позаказной калькуляции объектом калькулирования является отдельный заказ, отдельная работа, которые выполняются в соответствии с особыми требованиями заказчика и срок исполнения которых относительно небольшой. На каждый заказ открывают отдельный аналитический счет и до окончания работ все затраты считают незавершенным производством. При сдаче заказа составляются отчетные калькуляции. Информация о затратах накапливается отдельно для каждого выполняемого заказа.

По мере прохождения заказа через различные производственные центры затрат предприятия на каждый заказ начисляется своя доля производственных накладных расходов завода. Начисление проводится на основе выбранных баз распределения [9].

Функциональный учет основан на идее о том, что производимая продукция является причиной осуществления различных видов деятельности, а значит и затрат, связанных с их осуществлением. Поэтому в функциональной системе накладные расходы распределяются на первом этапе по видам деятельности, а затем уже относятся на конкретную продукцию в зависимости от того, в какой мере тот или иной вид деятельности связан с производством данного продукта.

Алгоритм расчета себестоимости при применении системы АВС представлен четырьмя основными шагами.

Первый шаг связан с определением основных видов деятельности (операций), выполняемых в организации. Под видом деятельности понимается совокупность бизнес-процессов, осуществляемых с целью решения определенной задачи.

После выделения операций в качестве функциональных центров издержек необходимо определить затраты ресурсов, относящиеся к тому или иному центру. Часть затрат непосредственно связана с определенным видом деятельности и не требует дополнительного анализа для распределения. В то же время существуют издержки, величина которых зависит от совокупности взаимосвязанных задач. Подобные затраты должны быть распределены между выделенными функциональными центрами. Как правило, для этой цели используется опрос персонала, занятого решением задач, входящих в сферу того или иного вида деятельности.

На следующем этапе расходы, понесенные центрами издержек, включаются в себестоимость продукции.

Для того, чтобы перенести стоимость конкретной операции на конечный объект затрат, для каждого функционального центра должен быть выбран соответствующий фактор издержек. Факторы издержек, применяемые на данном этапе распределения расходов, называются функциональными факторами, или драйверами затрат.

На последнем шаге затраты, собранные по выделенным видам деятельности, распределяются между объектами калькулирования  $\bf{B}$ соответствии с установленными по ним значениями драйверов затрат [1].

# 1.3 Характеристика комплекса задач и обоснование необходимости автоматизации

<span id="page-15-0"></span>Для оптимизации накладных расходов необходимо иметь инструмент, позволяющий очень точно относить выявленные затраты к определенной категории: трудовым, материальным, накладным и т.д. Это позволит не записать в накладные расходы никакой другой вид расходов ни по ошибке, ни намеренно. Кроме того, подобный механизм позволит провести классификацию расходов внутри накладный и выявить статьи накладных расходов, которые можно снизить.

При управлении накладными расходами по заказам необходимо выполнение следующих этапов:

- оформление регистрационных карточек заказов;

- сбор и распределение затрат;

- контроль затрат в ходе работ по заказу (прямые, материальные и трудовые, распределенные общепроизводственные и общехозяйственные);

- подготовка отчетов о расходах по заказу.

Очевидно, что для выполнения указанных этапов необходимо обусловлено использование средств вычислительной техники. Это следующими причинами:

1) Необходимость наличия базы данных заказов: необходимо иметь базу в электронном виде для осуществления поиска требуемого заказа, внесения своевременных корректировок и дополнений в карточку заказа.

2) Необходима возможность многопользовательского режима доступа к базе данных заказов, так как сведения о затратах по заказу могут поступать из различных источников: от нескольких исполнителей заказа,  $\overline{O}$ руководителей, от менеджеров, оформляющих заказ. Многопользовательский  $\mathbf{c}$ применением доступ возможен только современных средств вычислительной техники.

3) Необходимо оперативно контролировать расходы по каждому заказу, то есть иметь в каждый момент времени актуальную картину по каждому заказу.

4) Необходимо выполнять сложные вычисления при распределении расходов по заказам, что невозможно выполнить без применения средств вычислительной техники.

**M**HC Помимо указанных причин применение ДЛЯ решения поставленной задачи поможет:

- более эффективно проводить анализ расходов по заказам;

- экономить время на составление отчетности по расходам;

- оптимизировать накладные расходы, выявив основные причины их увеличения;

- повысить качество документации и уменьшить ошибки в документах и расчетах за счет автоматического ввода и автоматических расчетов.

Целью автоматизированного решения задачи оптимизации накладных расходов с точки зрения достижения прямого эффекта (улучшения значений показателей качества обработки информации) является:

- более правильное распределение затрат, более детальное уточнение статей накладных расходов и тем самым возможность оптимизации накладных расходов;

– повышение точности и достоверности выполняемых расчетов;

– повышение качества анализа накладных расходов и их оптимизация.

С точки зрения получения косвенного эффекта в управлении предприятием:

– существенное упрощение процесса и многократное повышение скорости обработки и получения оперативных данных для принятия управленческих решений;

– повышение достоверности информации и оперативности ее получения;

– возможность оперативного изменения и получения информации различными пользователями.

Назначением автоматизированного решения задачи является:

– автоматизация ведения позаказного учета накладных и основных расходов;

– автоматизация ввода, контроля, загрузки данных первичной информации с использованием экранных форм;

– автоматизация учета данных о договорах, объемах заказов;

– хранение и выдача нормативно-справочной информации по запросу пользователя;

– расчет и получение результатных отчетных форм – возможность формирования различных отчетов, позволяющих оперативно выполнить оптимизацию накладных расходов;

– осуществление выдачи результатной информации на экран, в файл, по внутренним каналам предприятия отделам.

Реализация программного обеспечения проекта может выполняться на платформе «1С:Предприятие 8.3». Это обусловлено следующими факторами:

• на предприятии уже используется система «1С:Предприятие 8.3» для решения финансовых задач, а следовательно, не потребуется дополнительных затрат на приобретение средства программирования;

• поскольку на предприятии используется система «1С:Предприятие 8.3», то в перспективе возможна интеграция разрабатываемой системы с учетной программой без дополнительных затрат на со-здание системы интеграции;

• разработанный в системе «1С:Предприятие 8.3» программный продукт легко масштабируется, дорабатывается, модифицируется без дополнительных затрат;

• в системе «1С:Предприятие 8.3» достаточно легко выполнять операции администрирования, решать вопросы обработки транзакций, разграничения прав пользователей и интеграции с программными продуктами, входящими в состав Microsoft Office, поскольку все эти вопросы платформа берет на себя. Поэтому для решения задачи достаточно реализации бизнес-логики приложения, не тратя время на решения технических вопросов [20].

# **2 ПРОЕКТИРОВАНИЕ ПРОГРАММНОГО ОБЕСПЕЧЕНИЯ**

# <span id="page-19-1"></span><span id="page-19-0"></span>**2.1 Анализ существующих разработок и выбор стратегии автоматизации «КАК ДОЛЖНО БЫТЬ»**

Практически все бухгалтерские системы сегодня позволяют так или иначе учитывать накладные или косвенные расходы.

В системе Инфо-Бухгалтер [22] распределение накладных расходов выполняется в соответствии с общей схемой затрат на производство и представляет собой определенную последовательность выполнения учетных работ и включает следующие этапы:

На первом этапе все фактически произведенные затраты в течение отчетного периода (месяца) на основании первичных документов отражаются на производственных счетах;

На втором этапе производится распределение затрат по назначению после окончания отчетного периода. Фактическая себестоимость продукции (работ, услуг) вспомогательных производств, накопленная на дебете сч. 23 списывается в Д 25, 26. (Д 25,26 - К 23). Расходы будущих периодов списываются с К 97 в Д 25,26 в доле, относящейся к отчетному периоду.

На третьем этапе распределяются общепроизводственные и общехозяйственные расходы. Учтенные предварительно на счетах 25,26 расходы сначала распределяются между выпущенной продукцией и остатками незавершенного производства пропорционально нормативной их величине. Расходы, учтенные на счетах 25 и 26, списываются по окончании отчетного периода в Д 20 счета с К 25,26.

На четвертом этапе при наличии производственного брака на счете 28 выявляются окончательные потери от брака и списываются с К 28 в Д 20. По завершении данного этапа на счете 20 собираются все прямые и косвенные затраты на производство продукции (работ, услуг) за отчетный период.

На пятом этапе определяется фактическая производственная себестоимость выпущенной продукции. Для расчета фактической себестоимости определяется незавершенное производство на конец периода, т.е. затраты на продукцию, не прошедшую всех стадий обработки, испытаний, приемки, неукомплектованную.

Аналогичнм образом ведется учет накладных расходов в бухгалтерской программе «Турбо-Бухгалтер» [23].

В более сложных автоматизированных системах, таких как Парус [24] или 1С:ERP [21] возможен позаказный учет накладных расходов.

В системе Парус распределение накладных расходов по производственным подразделениям, по видам продукции осуществляется согласно модели распределения. Модель распределения определяется записями раздела «Распределение средств по счетам» и двух словарей – «Виды распределения средств» и «Учетные данные распределения средств».

В системе 1С:ERP поддерживается гибкий механизм настройки учета расходов, включающий ранжирование трат, сопутствующих производственному процессу. Классифицирование затрат закрепляется в справочнике статей расходов индивидуально по каждой статье. Настройка разнесения косвенных трат, с выбранным «На производственные затраты», похожа на распределение прямых. Эта операция проводится в «Распределении расходов на себестоимость продукции», а база перераспределения зависит от настройки статьи расхода.

С помощью прикладного решения «1С:Комплексная автоматизация 2» можно отразить материальные, трудовые и финансовые затраты. В программе можно:

− учитывать и распределять номенклатурные затраты,

− регистрировать и распределять постатейные расходы,

− списывать затраты на выпуск без заказов на производство,

− формировать активы и пассивы,

− рассчитывать себестоимость выпуска товаров,

− учитывать прочие расходы и доходы,

− распределять расходы на финансовый результат.

В системе удобно регистрировать и распределять затраты, которые формируют:

− Себестоимость выпускаемой продукции;

− Стоимость оборотных активов;

− Стоимость внеоборотных активов;

− Финансовый результат.

Кроме того, среди расходов компании можно выделить:

Номенклатурные затраты, где отражаются прямые расходы производственной деятельности с количественным измерением;

Постатейные расходы, в которых учитываются прямые и косвенные расходы в суммарном выражении;

Формирование активов и пассивов, где отражены операции, связанные с формированием активов или регистрацией обязательств, управление которыми ведется, как правило, в ручном режиме или, сам факт регистрации которых обусловлен требованиями по ведению учета.

Для решения поставленной задачи необходимо приобрести информационную систему.

На сегодняшний день способ приобретения ИС для автоматизации деятельности предприятия можно выбирать из трех альтернатив:

1) приобрести набор модулей у одного разработчика, планируя построение в будущем корпоративной информационной системы (КИС);

2) приобрести подходящие программы на горизонтальном рынке систем («кусочная» автоматизация);

3) разработать систему собственными силами.

Сложную информационную систему трудно построить так, чтобы удовлетворить потребности разных клиентов. Сделать универсальную

тиражируемую систему «под ключ» просто невозможно. Любая тиражируемая система требует доработки и настройки на месте под специфику конкретного клиента.

В данный момент готовая КИС для современной организации означает аналогичный набор программных продуктов для автоматизации отдельных участков, но только реализуемый не отдельными элементами, а предоставляемый комплексно компанией-производителем. Зачастую вместе с программами поставляется компьютерная техника, а также сетевое обеспечение, СУБД, системное программное обеспечение.

Но и частичная автоматизация тоже имеет свои плюсы и минусы. Достоинства весьма очевидны: клиент сразу и за небольшие, относительно, деньги автоматизирует конкретный участок работы. Однако в дальнейшем могут возникнуть проблемы стыковки отдельных разрозненных программ, невозможность автоматизировать важные процессы с помощью имеющихся средств и другие негативные последствия «кусочной» информатизации.

Третьим вариантом является собственная разработка КИС. Многое при разработке «собственной» системы будет делаться с учетом пожеланий руководства, на при этом уникальная заказная разработка еще дороже тиражируемой. Для того, чтобы соединить уникальный опыт специалистов предприятия и преимущества решений профессиональных разработчиков, предназначена технология построения тиражно-заказных информационных систем с активным участием сотрудников предприятия на всех стадиях доработки и внедрения программного комплекса [3].

Наиболее рациональной представляется следующая схема автоматизации управления предприятием.

1) Приобретение тиражной ИС с встроенными средствами развития или набора необходимых модулей КИС. На этом этапе также производится первичное обучение работников предприятия в рамках единого договора на

поставку, внедрение в опытную эксплуатацию, обучение и первичное сопровождение программного продукта.

2) Быстрое внедрение в промышленную эксплуатацию купленного ПО (собственными силами или, что чаще, с участием специалистов фирмыразработчика) и первичная адаптация программ к специфике конкретного клиента (возможны небольшие доработки на месте).

3) Постепенное наращивание информационной системы. Этап может длиться от нескольких месяцев до нескольких лет и по его завершении предприятие будет иметь собственную ИС.

Таким образом, для решения поставленной задачи необходимо либо приобретать ERP-систему либо дополнить существующую учетную систему подсистемой позаказного учета накладных и прочих расходов. Наиболее рациональным является решение о собственной разработке системы.

Для представления движения информационных потоков представим диаграмму DFD «КАК ДОЛЖНО БЫТЬ» (рисунок 4).

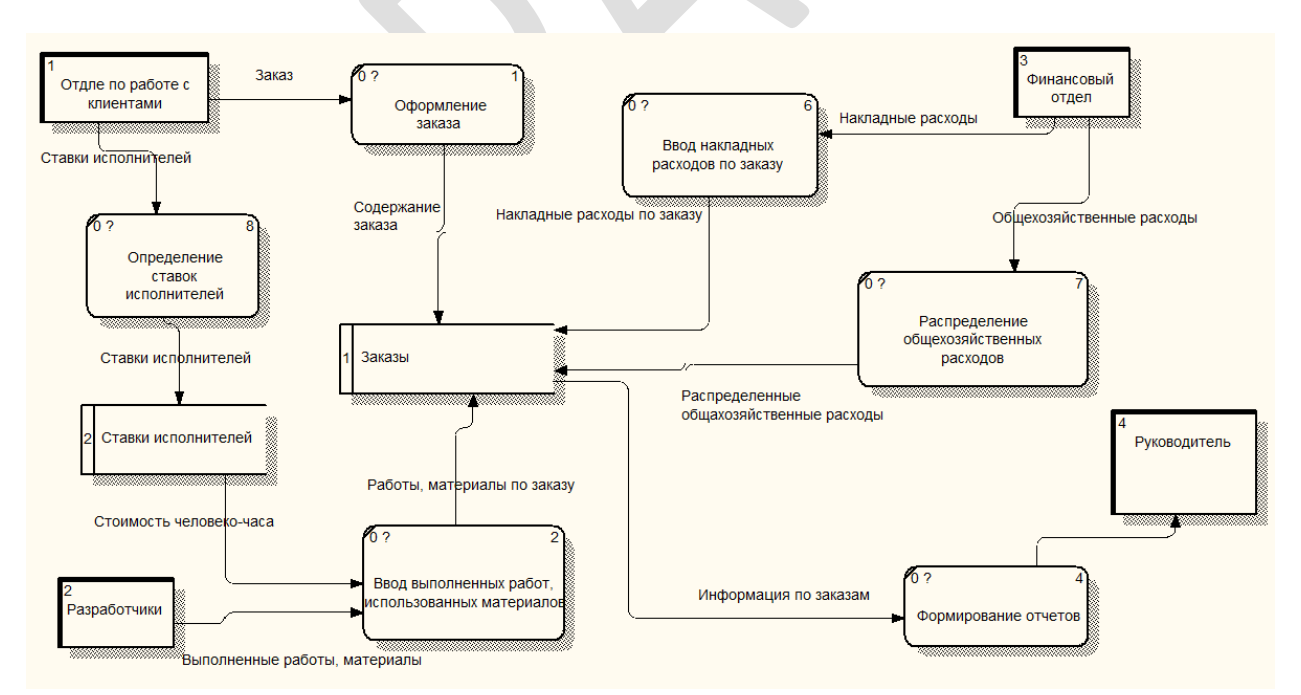

Рисунок 4 - Диаграмма «Как должно быть»

Так как рассматриваемой предприятие занимается оказанием услуг по заказам клиентов, для него наиболее удобной является позаказная система разнесения расходов.

Для оптимизации накладных расходов необходима четкая система разнесения расходов по заказам с выделением:

- трудовых и материальных расходов;

- накладных расходов с указанием статей;

- распределение общехозяйственных расходов.

Такой подход позволит выделить из общей системы расходов именно накладные, не позволит списать в накладные расход другие вид расходов (например, общехозяйственные) и тем самым позволит оптимизировать накладные расходы.

Как видно из рисунка 4, входной информацией для системы является:

- информация о заказе, предоставляемая менеджером;  $\equiv$  .
- информация о выполненных работах по заказу;  $\overline{\phantom{0}}$
- информация об использованных материалах по заказу;  $\frac{1}{2}$
- $\frac{1}{2}$ информация о накладных расходах по заказу;
- информация об общехозяйственных расходах.  $\frac{1}{2}$

В разрабатываемой системе выделяются накопители информации -«Заказы» и «Ставки исполнителей».

Выходной информацией являются аналитические отчеты:

- Анализ расходов по заказам;

- Анализ расходов по месяцам.

Разрабатываемая система лолжна иметь клиент-серверную архитектуру, а следовательно необходимо наличие выделенного сервера для базы данных системы.

Поскольку разрабатываемая система будет реализована в системе «1С:Предприятие 8.3», необходимо, чтобы техническое обеспечение удовлетворяло следующим требованиям:

32-разрядный сервер 1С:Предприятия:

- Процессор Intel Pentium IV/Xeon 2,4 ГГц и выше
- Оперативная память 1024 Мб и выше
- Жесткий диск 40Гб и выше
- Устройство чтения компакт-дисков

USB-порт

- SVGA-видеокарта 64-разрядный сервер 1С:Предприятия:
- Процессор с архитектурой x86-64 (Intel с поддержкой EM64T, AMD с поддержкой AMD64).
- Оперативная память 2048 Мб и выше
- Жесткий диск 40Гб и выше
- Устройство чтения компакт-дисков
- USB-порт
- SVGA-видеокарта

Клиентское приложение - это программа, работающая на компьютере пользователя и обеспечивающая интерактивное взаимодействие системы 1С:Предприятие 8 с пользователем, в отличие от других компонент системы (программ и рабочих процессов), предназначенных исключительно для программного взаимодействия с другими частями системы или с другими программными объектами.

В системе 1С:Предприятие 8 существует 3 клиентских приложения:

1) Толстый клиент, который позволяет реализовывать полные возможности 1С:Предприятия 8.3 в плане исполнения прикладного кода. Однако он не поддерживает работу с информационными базами через интернет, требует предварительной установки на компьютер пользователя и имеет довольно внушительный объем дистрибутива.

2) Тонкий клиент может работать с информационными базами через интернет. Он также требует предварительной установки на компьютер

пользователя, но имеет значительно меньший размер дистрибутива, чем толстый клиент.

3) Веб-клиент. Веб-клиент не требует какой-либо предварительной установки на компьютер. В отличие от толстого и тонкого клиентов, он исполняется не в среде операционной системы компьютера, а в среде интернет-браузера. Поэтому пользователю достаточно всего лишь запустить ввести адрес веб-сервера, на котором опубликована свой браузер, информационная база - и веб-клиент будет исполняться на компьютере пользователя.

В разрабатываемой системе предполагается использование тонкого клиента. Системны требования:

- Процессор Intel Pentium Celeron 1800 Мгц и выше
- Оперативная память 256 Мб и выше
- Жесткий лиск 40Гб и выше
- Устройство чтения компакт-дисков
- $-$  USB- $\pi$ opt

SVGA-видеокарта [21].

Компьютеры должны быть укомплектованы мышью, клавиатурой, сетевыми шнурами.

#### 2.2 Разработка информационной модели

<span id="page-26-0"></span>Для построения информационной модели проектируемой системы был разработан набор UML - диаграмм. Для их построения было применено программное CASE-средство Rational Rose.

Rational Rose — семейство объектно-ориентированных CASE-средств фирмы Rational Software Corporation, предназначено для автоматизации процессов анализа и проектирования ПО, а также для генерации кодов на различных языках и выпуска проектной документации [4]. Диаграммы прецедентов задачи «Учет расходов по заказам» показаны на рисунке 5.

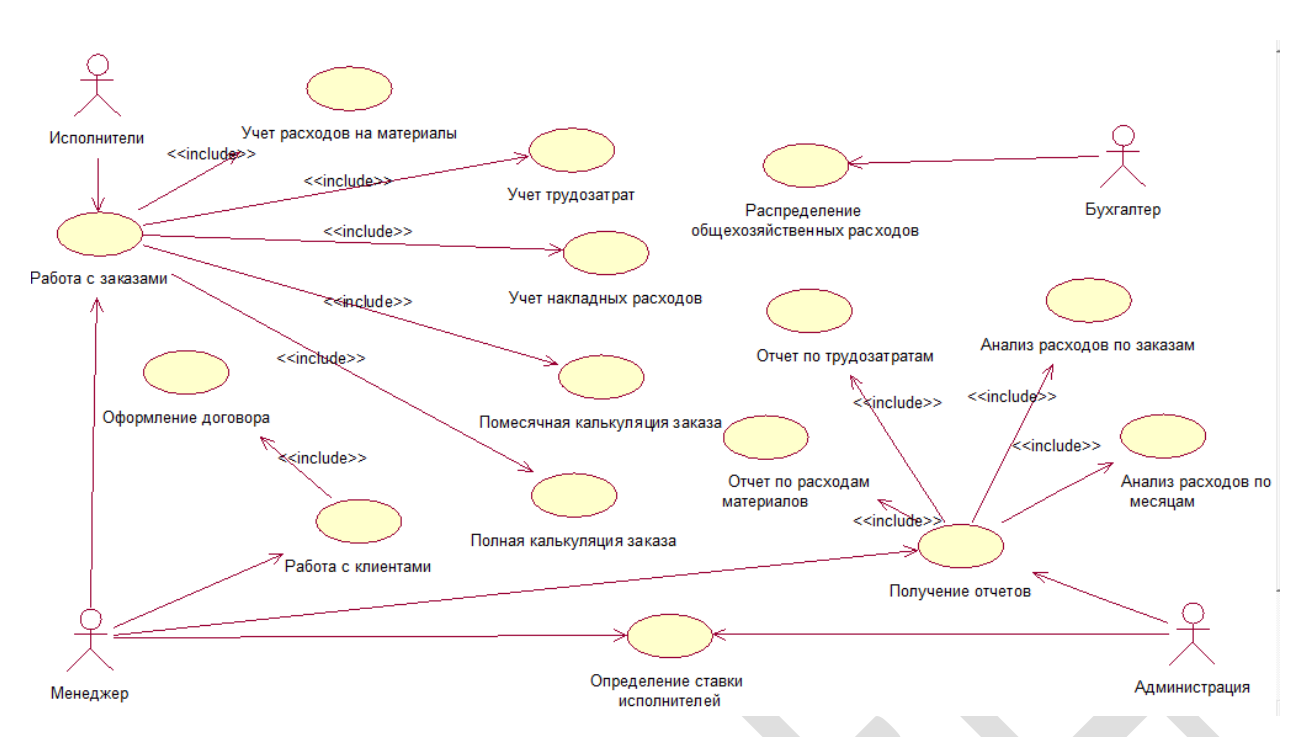

Рисунок 5 – Диаграмма прецедентов задачи «Учет расходов по заказам»

Поскольку 1С:Предприятие является объектно-ориентированной средой, представим информационную базу системы в виде диаграммы классов. В диаграмму классов входят классы, отвечающие за ведение информационной базы и выполнение основных расчетов для документов базы данных. Диаграмма классов показана на рисунке 6.

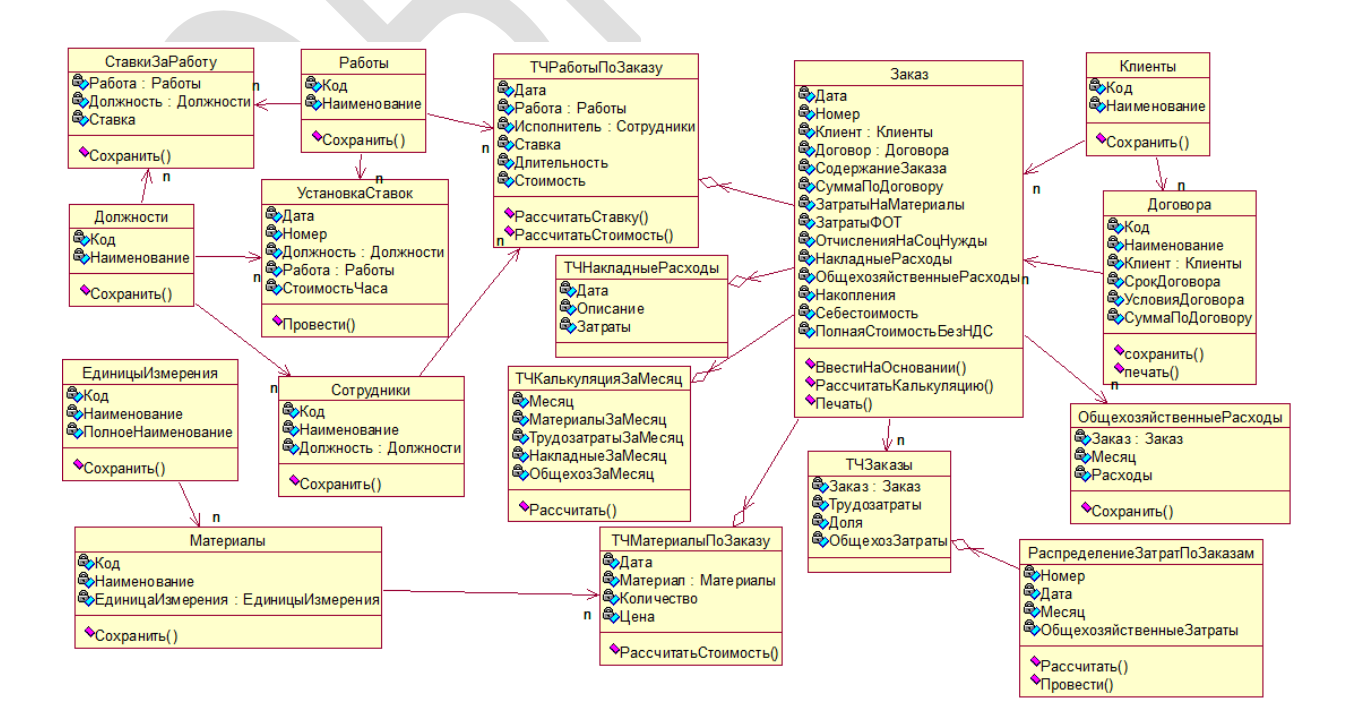

### Рисунок 6 - Диаграмма классов

В проектируемой ИС применяются локальные классификаторы на основе иерархической системы классификации, порядковой системы кодирования.

При разработке классификаторов всю информацию, циркулирующую в системе управления предприятием, подвергают изучению и анализу с точки зрения выявления множества понятий, для которых возникает задача классификаторов. Создание системы классификаторов создания ЛЛЯ промышленного предприятия является достаточно сложной и трудоемкой задачей.

установками Основным целевыми при разработке локальных классификаторов (т.е. на предприятии) и кодировщиков является:

- минимизация затрат на создание и ведение нормативно-справочной информации;

- ориентация на специфику  $MC$ ;
- использование минимально необходимой структуры кодов.

Для организации задачи анализа расходов на выполнение заказов была разработана система классификаторов по ряду информационных объектов:

- классификатор материалов;
- классификатор должностей;
- классификатор клиентов;
- классификатор договоров;  $\sim$
- классификатор сотрудников;  $\frac{1}{2}$
- классификатор работ выполняемых по договору.  $\frac{1}{2}$

Все классификаторы в рамках выбранной платформы реализации 1С: Предприятие оформляются в виде справочников. Структура справочников приведена в таблицах 1-7.

Таблица 1 - Справочник «Должности»

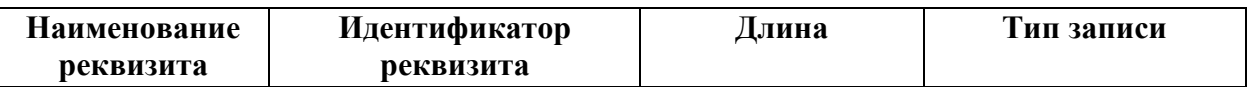

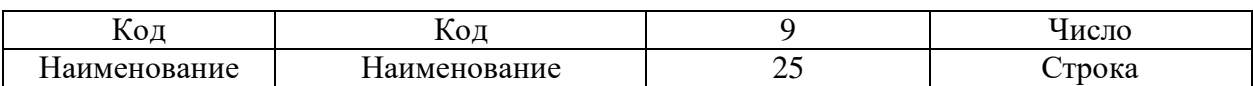

### Таблица 2 - Справочник «Сотрудники»

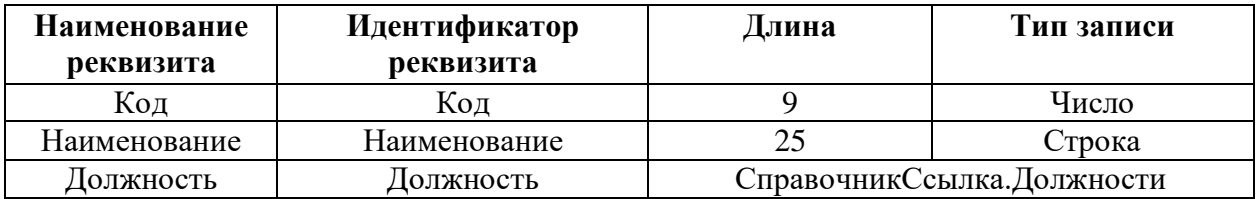

## Таблица 3 - Справочник «Единицы измерения»

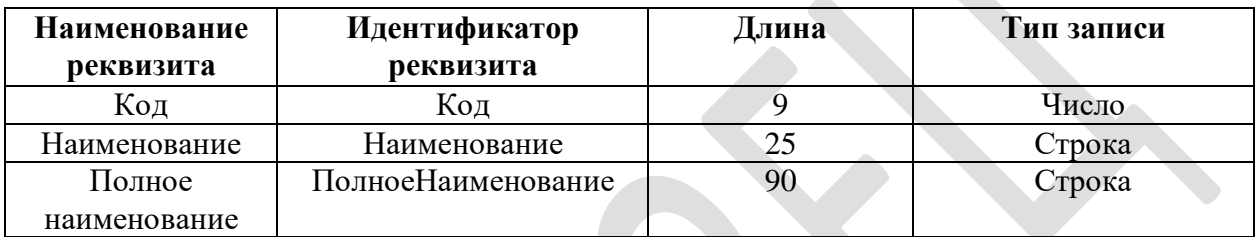

### Таблица 4 - Справочник «Материалы»

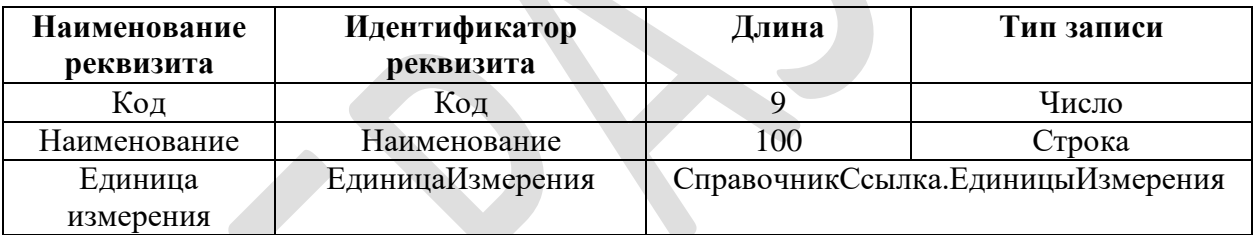

### Таблица 5 - Справочник «Работы»

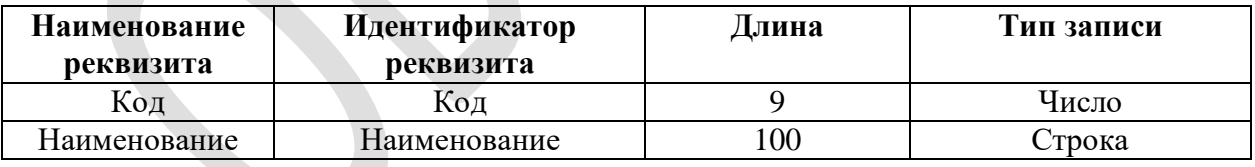

#### Таблица 6 - Справочник «Клиенты»

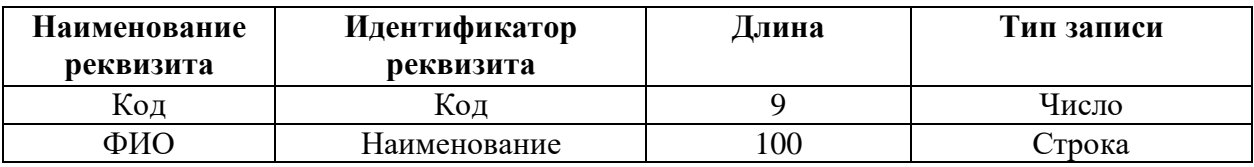

### Таблица 7 - Справочник «Договоры»

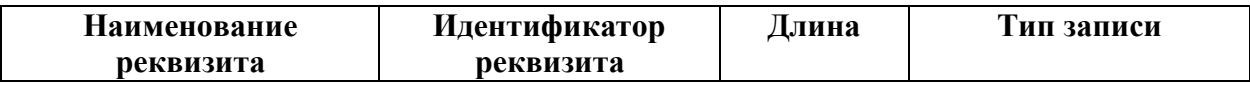

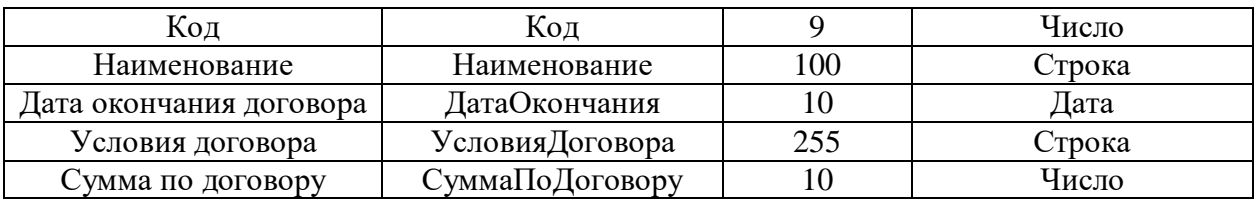

Все данные о заказе, а также все расходы, отнесенные к заказу, должны отображаться в документе «Заказ» (таблица 8).

Таблица 8 - Документ «Заказ»

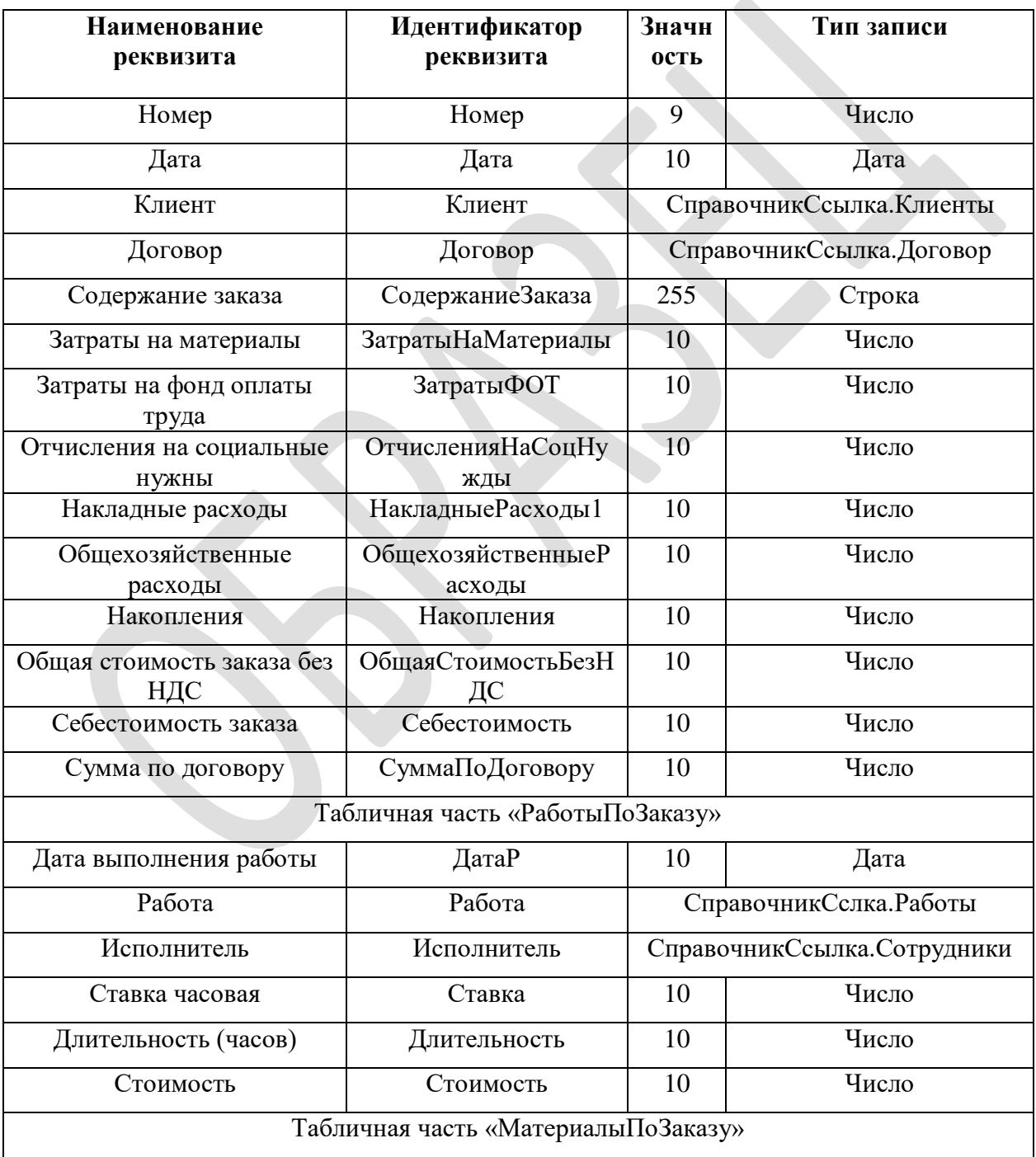

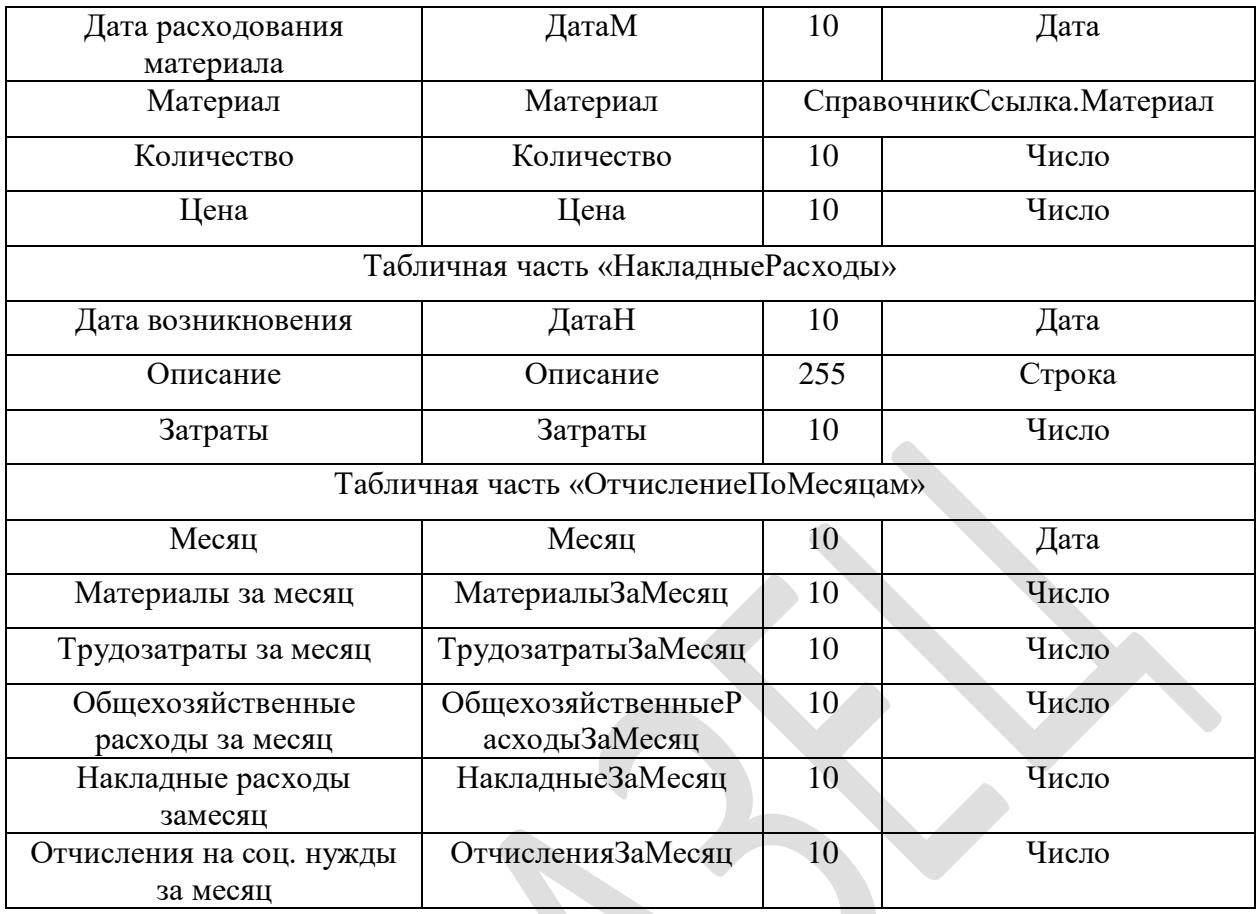

Общехозяйственные накладные затраты за месяц должны распределяться по всем заказам документом «Распределение затрат по заказам» (таблица 9).

Таблица 9 - Документ «Распределение затрат по заказам»

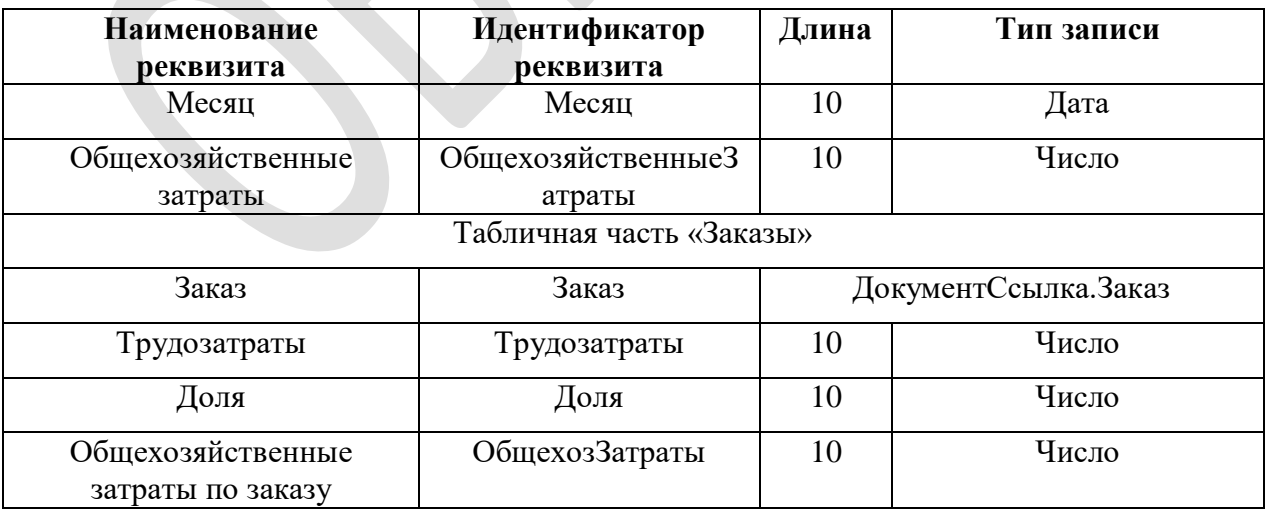

Все общехозяйственные затраты отражаются в регистре сведений «Общехозяйственные расходы» (таблица 10).

Таблица 10 - Регистр «Общехозяйственные расходы»

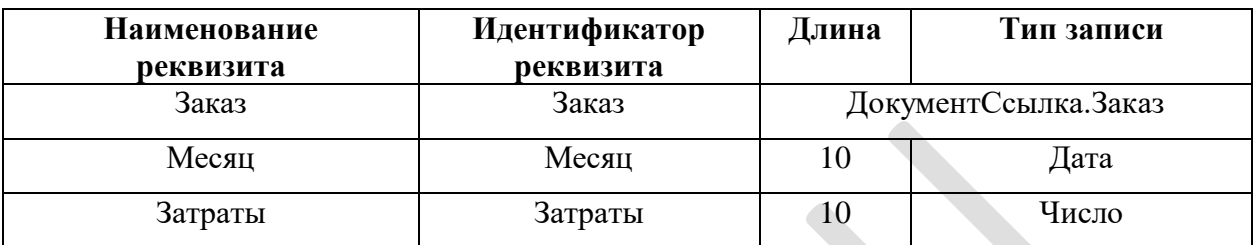

Для определения трудозатрат необходимо иметь ставки за работу сотрудников, которые назначаются документом «Установка ставок» (таблица 11).

Таблица 11 - Документ «Установка ставок за работу»

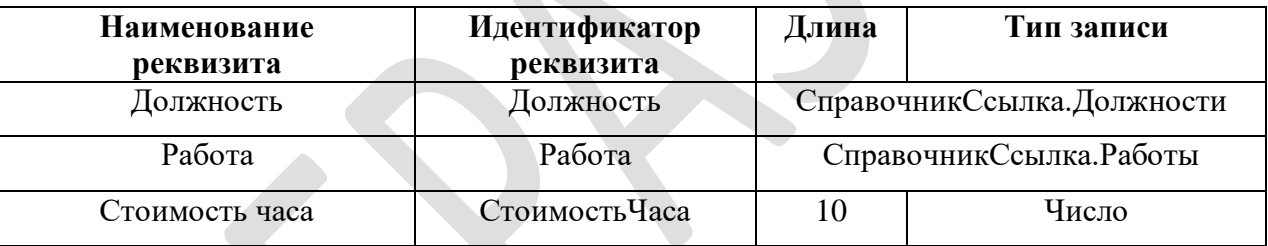

Все ставки хранятся в регистре сведений «Ставки за работу» (таблица

12).

Таблица 12 - Регистр «Ставки за работу»

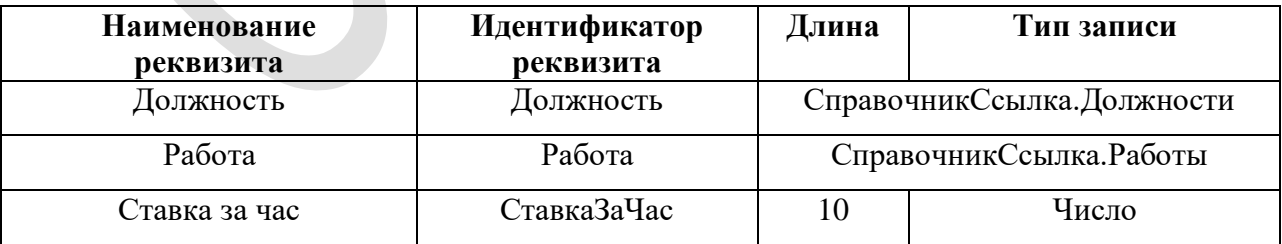

### <span id="page-32-0"></span>**2.3 Проектирование программного обеспечения**

Исходя из вариантов использования можно построить меню системы по функциональному признаку или функциональную структуру программной системы (рисунок 25). Формирование дерева меню по функциональному признаку очень удобно при построении интерфейсов, так как для различных пользователей, выполняющих различные функции, возможно подключение или отключение той или иной ветви дерева.

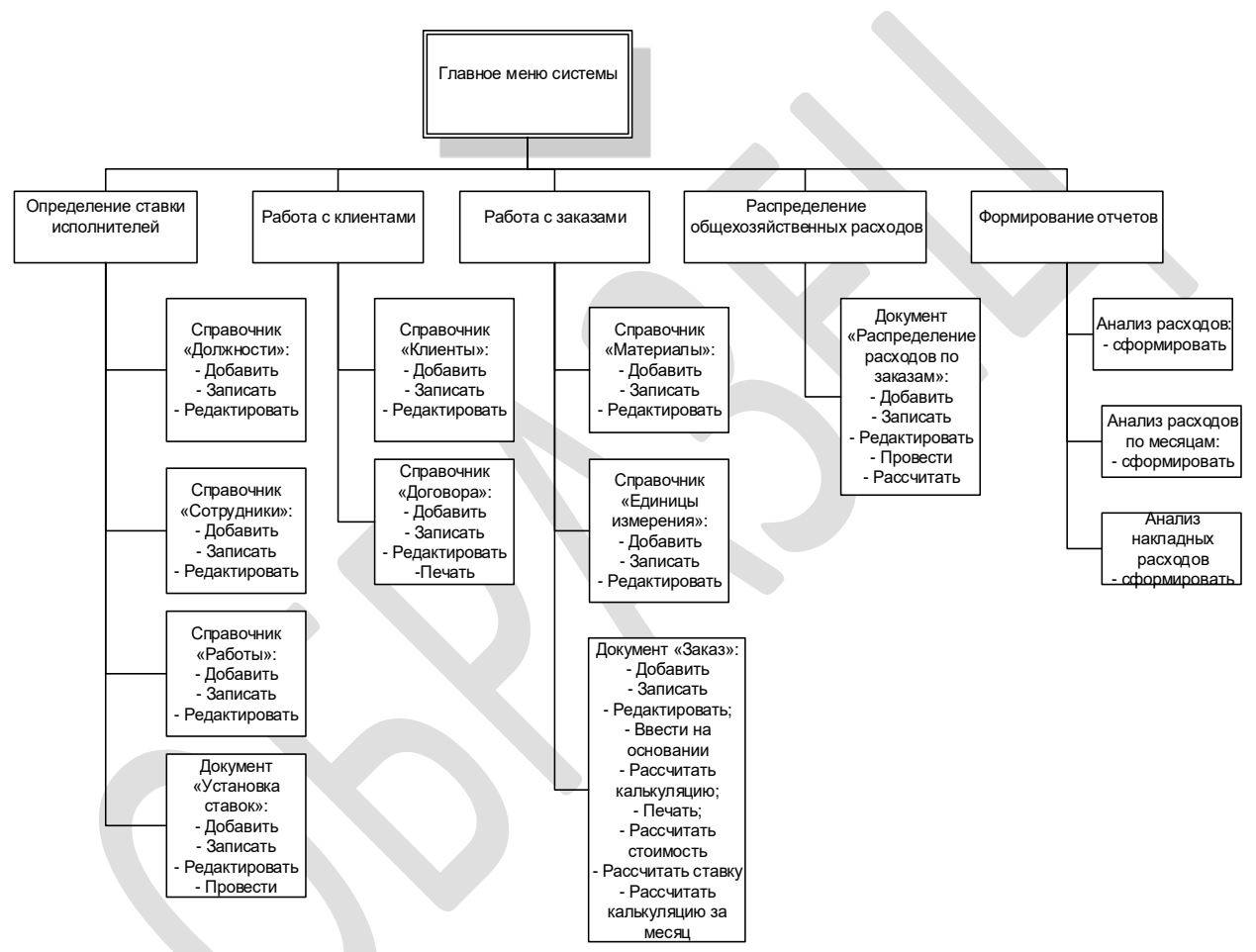

Рисунок 7 - Функциональная структура программной системы

В системе 1С:Предприятие каждому объекту метаданных соответствует несколько модулей:

- Модуль формы элемента справочника (для каждой формы элемента) – предназначена для описания поведения элементов формы;

- Модуль формы списка (для каждой формы списка) – предназначена для описания поведения элементов формы;

- Модуль объекта – предназначен для описания поведения объекта, то есть конкретного экземпляра заданного класса;

- Модуль менеджера объекта - предназначен для описания поведения любого экземпляра заданного класса.

При создании объекта и формы объекта система 1С:Предприятие автоматически создает вышеописанные модули. Однако в разработанной системе только часть из них используется для реализации вышеописанных функций (таблица 13).

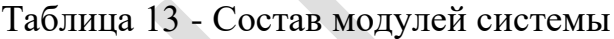

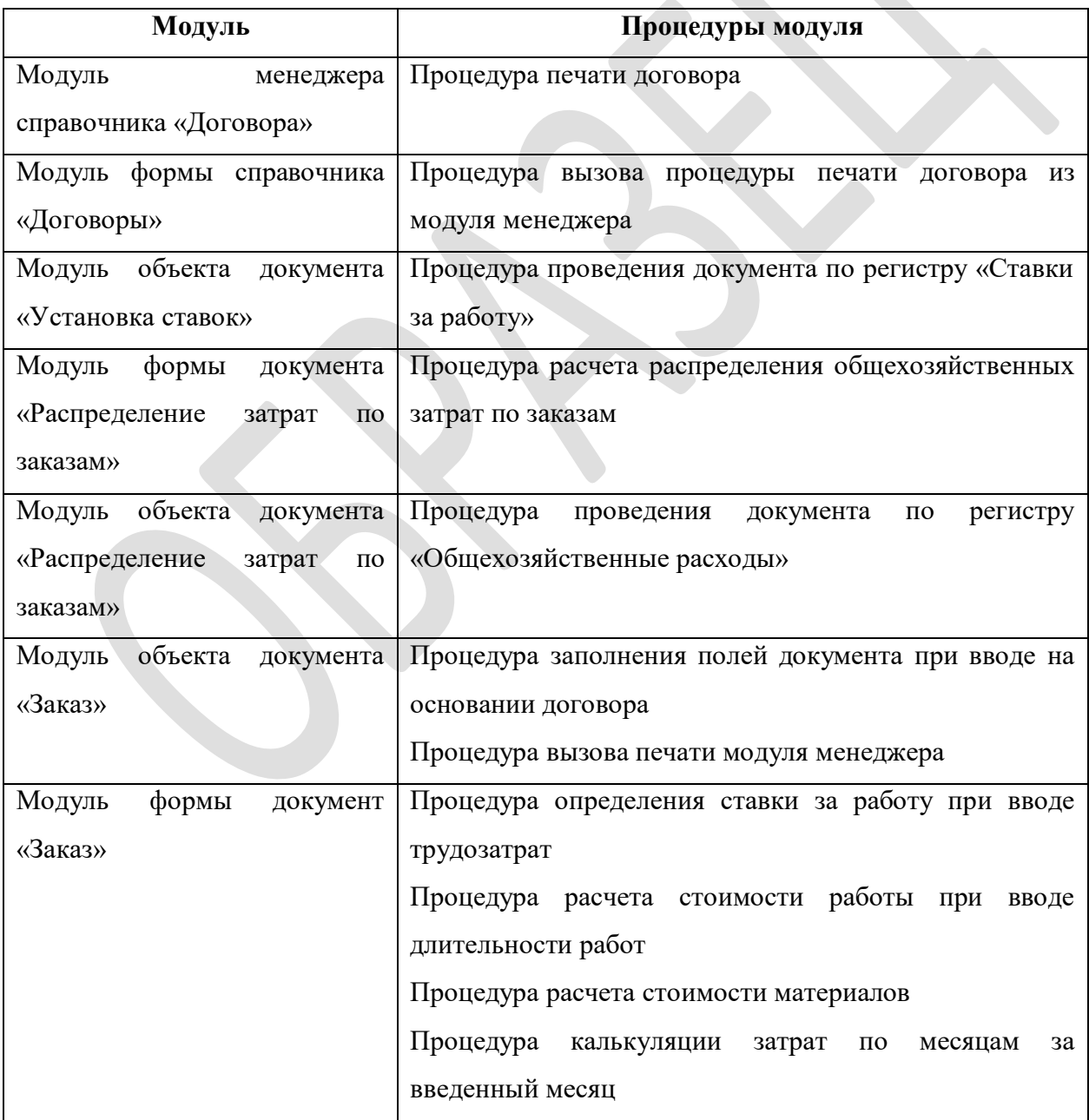

http://твой-[зачёт.рф](http://твой-зачёт.рф/)

|                                                         | Процедура калькуляции заказа в целом |
|---------------------------------------------------------|--------------------------------------|
| Модуль менеджера документа   Процедура печати документа |                                      |
| $\langle$ 3 (3 $\rangle$                                |                                      |

Работа с заказом начинается с оформления заказа с помощью документа «Заказ». По мере исполнения заказа исполнители вводят использованные материалы, трудозатраты и накладные расходы через форму документа. При этом используются процедуры модуля формы документа «Заказ» для расчета стоимости материалов, определения ставки исполнителя, стоимости трудозатрат. Одновременно 1 раз в месяц бухгалтер осуществляет распределение общехозяйственных затрат с помощью документа «Распределение затрат по заказам». При этом расчет доли общехозяйственных затрат на каждый заказ осуществляет процедура «Рассчитать» модуля формы документа. После распределения затрат менеджер выполняет калькуляцию ща месяц в документе «Заказ», используя соответствующую процедуру модуля формы документа. Если заказ еще не завершен, все действия повторяются. Если заказ выполнен, выполняется полная калькуляция заказа с определением себестоимости.

В модуле формы документа «Заказ» выполняется калькуляция расходов по месяцам и калькуляция заказа в целом по следующим правилам (таблица 14).

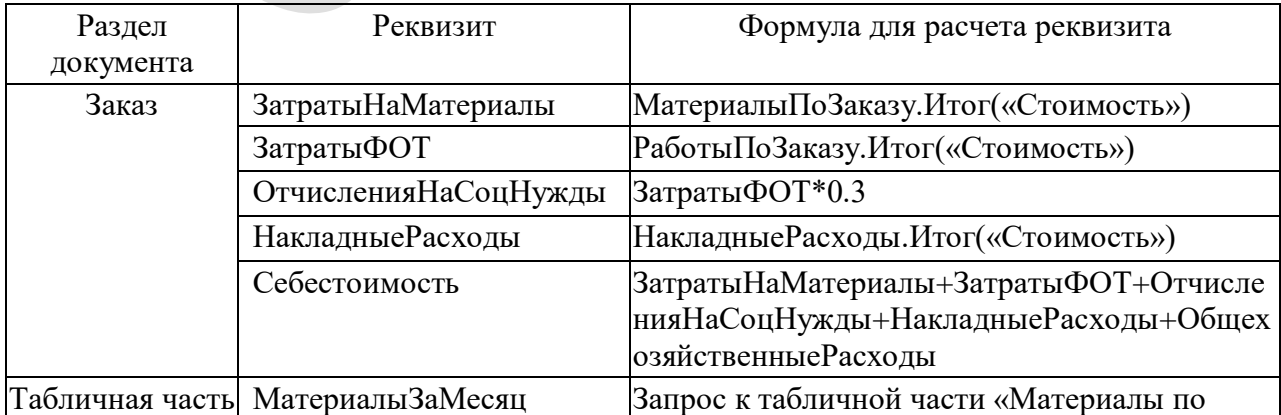

Таблица 14 - Правила калькуляции заказа
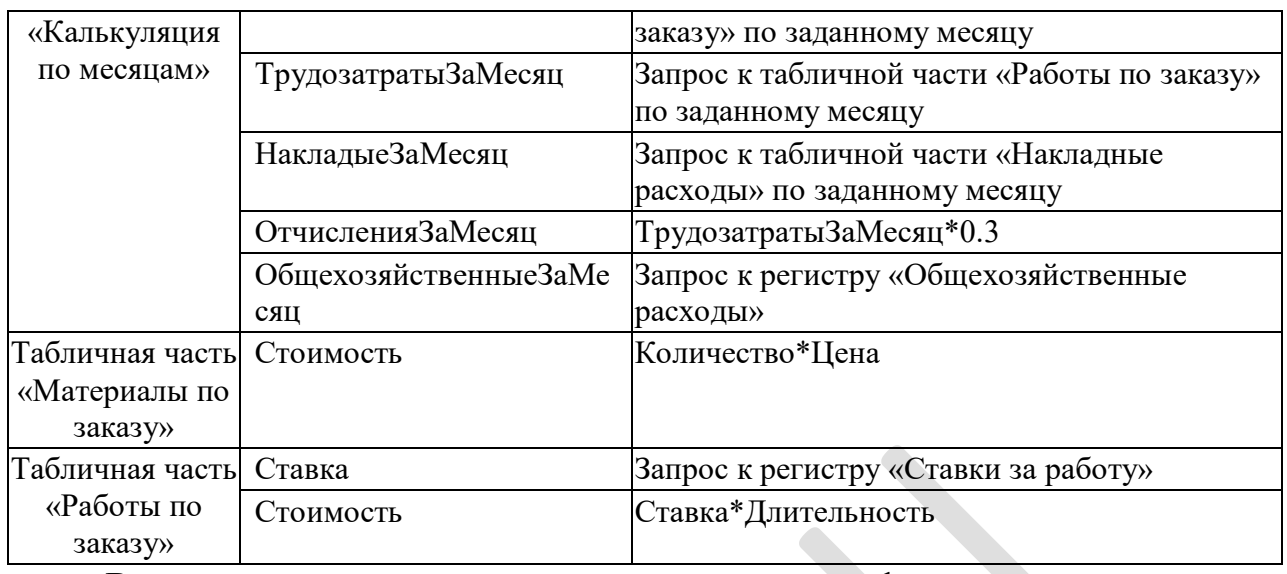

Все расчеты в системе выполняются в модулях форм соответствующих объектов (документы «Заказ» и «Распределение расходов по заказам») на основании данных, полученных в результате запросов к регистрам.

Тексты указанных модулей приведены в Приложении 1.

# **3. РАЗРАБОТКА ПРОГРАММНОГО ОБЕСПЕЧЕНИЯ 3.1 Реализация программного обеспечения на платформе 1С:Предприятие**

На первом этапе реализации программного обеспечения на платформе 1С:Предприятие были созданы все описанные ранее справочники, документы и регистры (рисунок ).

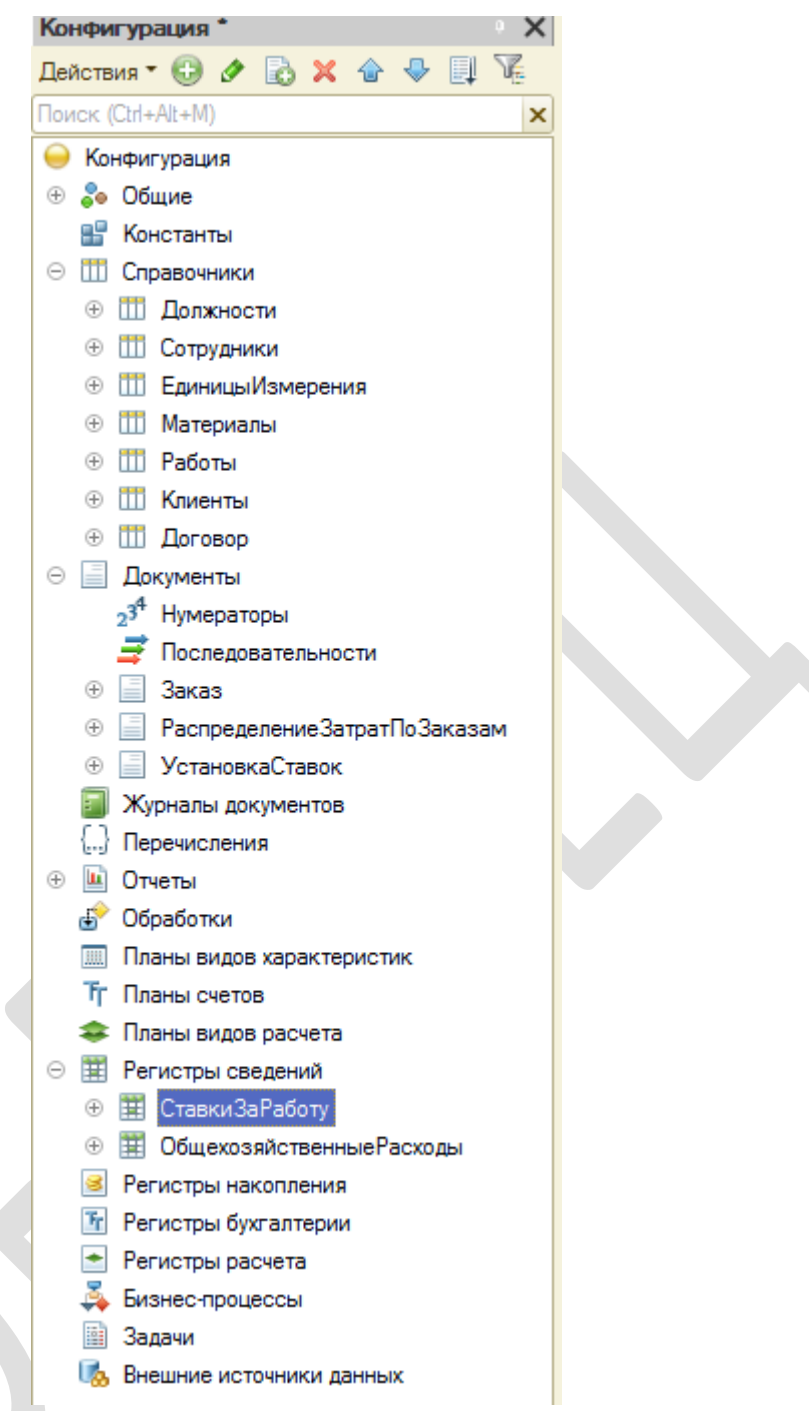

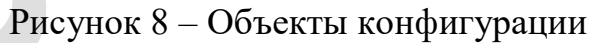

Для каждого из указанных документов и справочников создается экранная форма для ввода и отображения информации.

Экранная форма справочника должностей содержит поля для ввода кода и наименования должности. Код генерируется автоматически. На форме есть кнопка «Записать» для сохранения элемента справочника.

Экранная форма справочника сотрудников содержит поля для ввода кода и наименования сотрудника, а также выбора должности сотрудника из

справочника «Должности». Код генерируется автоматически. На форме есть кнопка «Записать» для сохранения элемента справочника (рисунок 9).

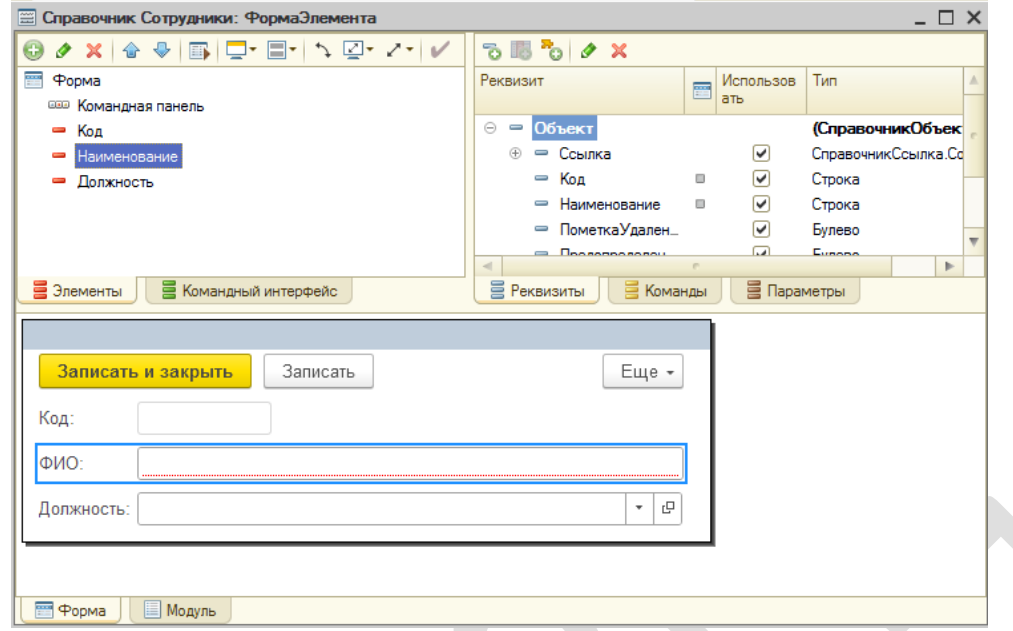

Рисунок 9 – Форма справочника «Сотрудники»

Экранная форма справочника единиц измерения содержит поля для ввода кода и наименования единицы измерения. Код генерируется автоматически. На форме есть кнопка «Записать» для сохранения элемента справочника.

Экранная форма справочника материалов содержит поля для ввода кода и наименования материала, а также выбора единицы измерения материала из справочника «Единицы измерения». Код генерируется автоматически. На форме есть кнопка «Записать» для сохранения элемента справочника.

Экранная форма справочника работ содержит поля для ввода кода и наименования работы. Код генерируется автоматически. На форме есть кнопка «Записать» для сохранения элемента справочника.

Экранная форма справочника клиентов содержит поля для ввода кода и ФИО клиента. Код генерируется автоматически. На форме есть кнопка «Записать» для сохранения элемента справочника. Для ввода договора для клиента есть кнопка «Договор». Экранная форма справочника договоров

содержит поля для ввода наименования договора, срока договора. Условий договора и суммы по договору. Код генерируется автоматически. Для ввода срока договора открывается календарь. На форме есть кнопка «Записать» для сохранения элемента справочника.

Экранная форма документа «Заказ» содержит поля для ввода данных по заказу, а также отдельные страницы для каждой из своих табличных частей. При ввода не основании договора поля «Договор», «Клиент» и «СуммаПоДоговору» заполняются из справочника «Договоры». Поля «Затраты на материалы», «Затраты на фонд оплаты труда», «Отчисления на социальные нужны», «Накладные расходы», «Общехозяйственные расходы», «Общая стоимость заказа без НДС», «Себестоимость заказа» рассчитываются по нажатию на кнопку «Рассчитать» (рисунок 10).

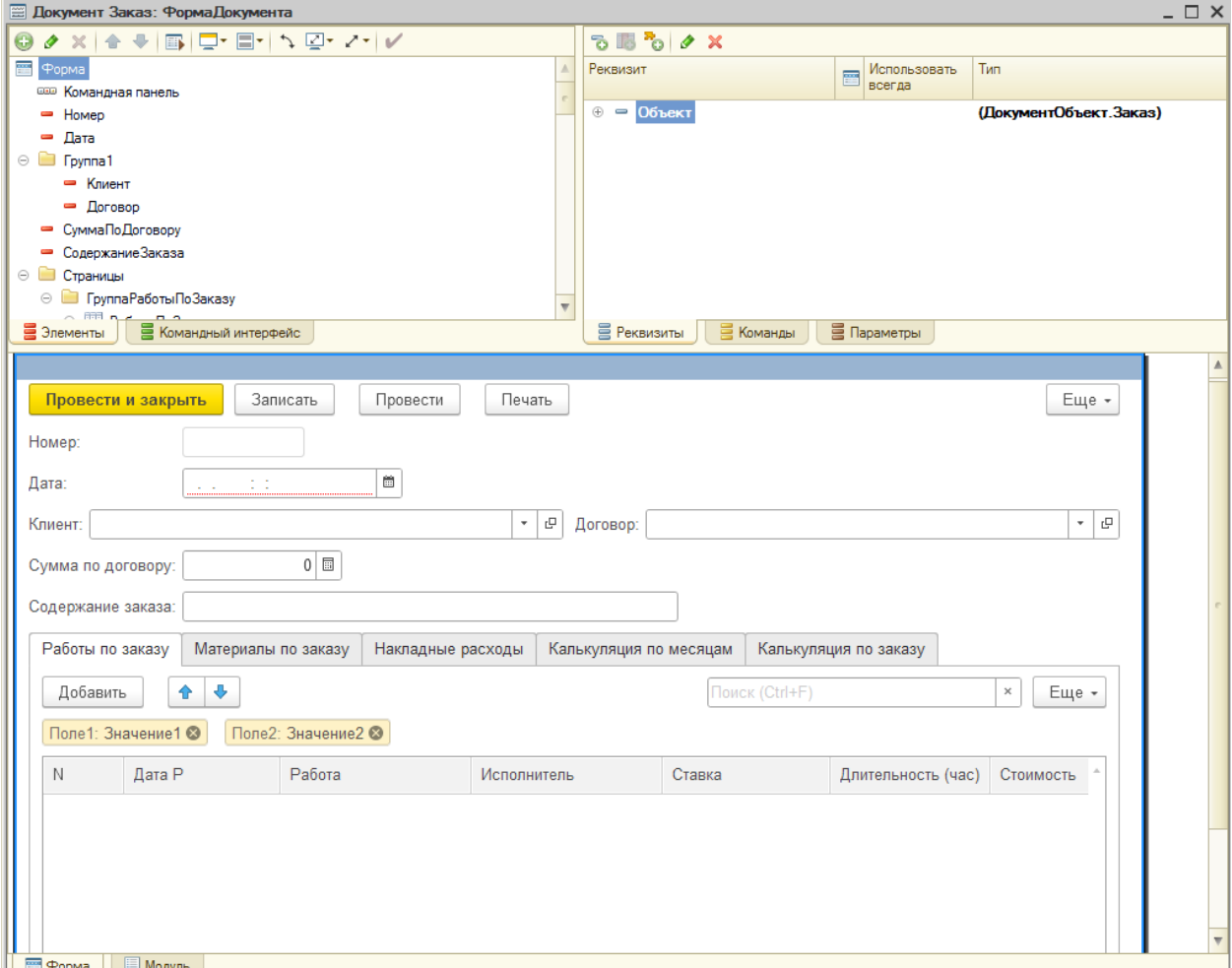

Рисунок 10 – Форма документа «Заказ»

Страница «Работы по заказу» экранной формы документа «Заказ» содержит поля для ввода работ. Работа выбирается из справочника «Работы». При выборе работы и исполнителя его ставка подбирается из регистра «СтавкиЗаРаботу». При вводе длительности поле «Стоимость» рассчитывается автоматически. Процедуры выполнения расчетов приведены в Приложении 1.

Страница «Материалы по заказу» экранной формы документа «Заказ» содержит поля для ввода материалов. Материал выбирается из справочника «Материалы» (рисунок 11).

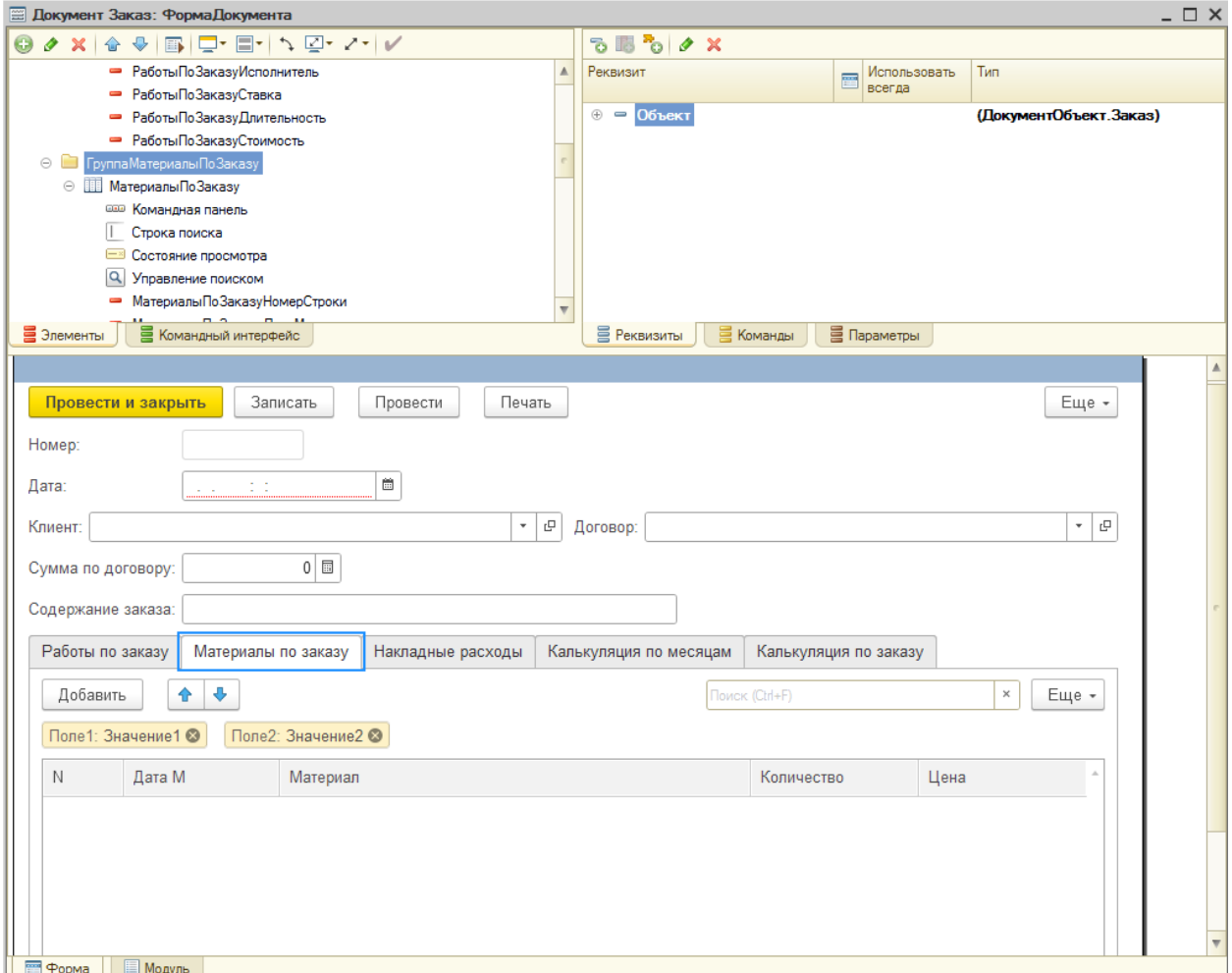

Рисунок 11 – Форма документа «Заказ», страница «Материалы по заказу»

Страница «Накладные расходы» экранной формы документа «Заказ» содержит поля для ввода накладных расходов (рисунок 12).

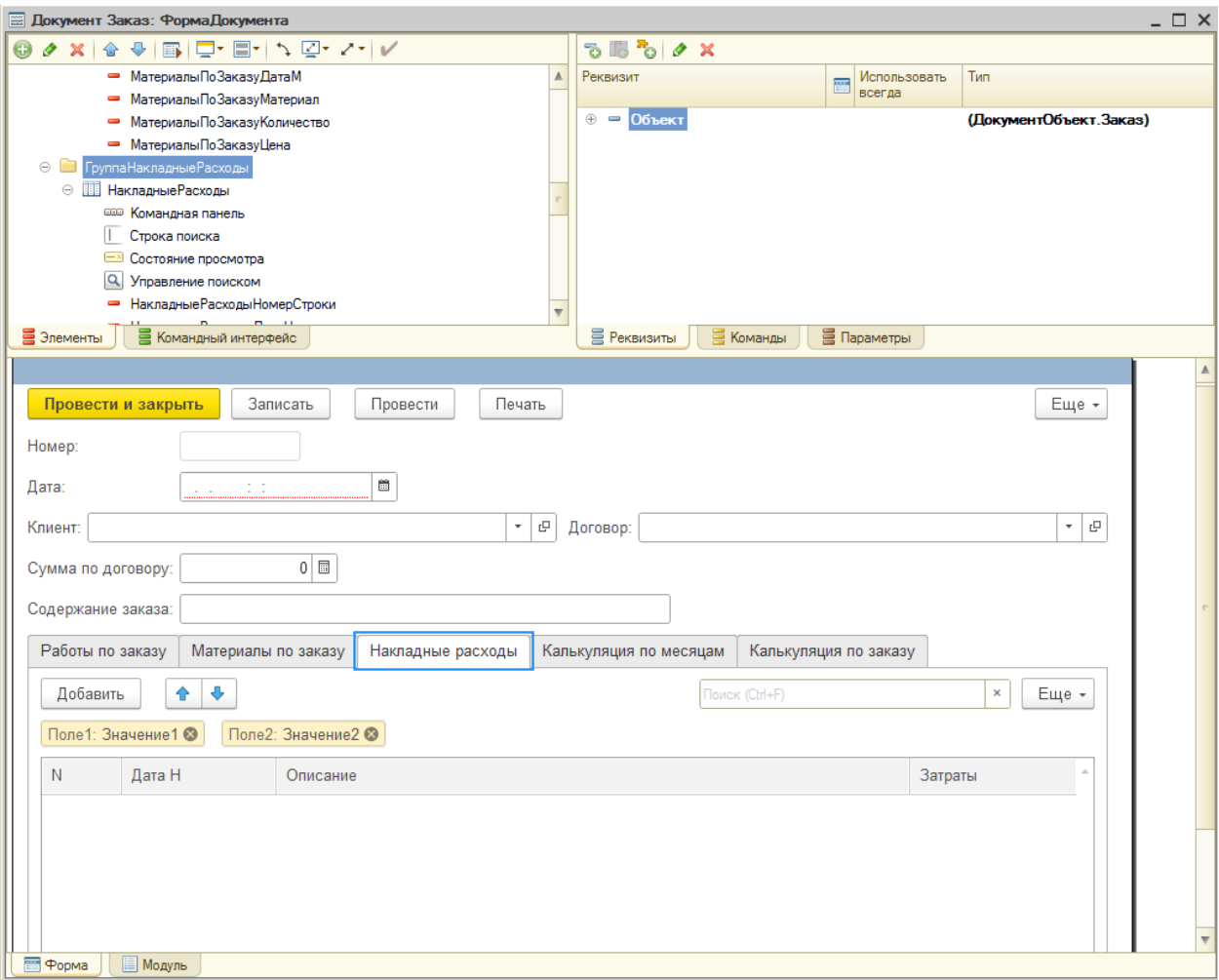

Рисунок 12 - Форма документа «Заказ», страница «Накладные расходы»

Страница «Калькуляция по месяцам» содержит поля для отображения результатов расчета расходов по месяцам (рисунок 13). Расчеты выполняются автоматически при вводе в новую строку любой даты требуемого месяца и нажатия кнопки «Рассчитать». Расчеты выполняются в соответствии с формулами в таблице 14, текст процедур приведен в Приложении 1.

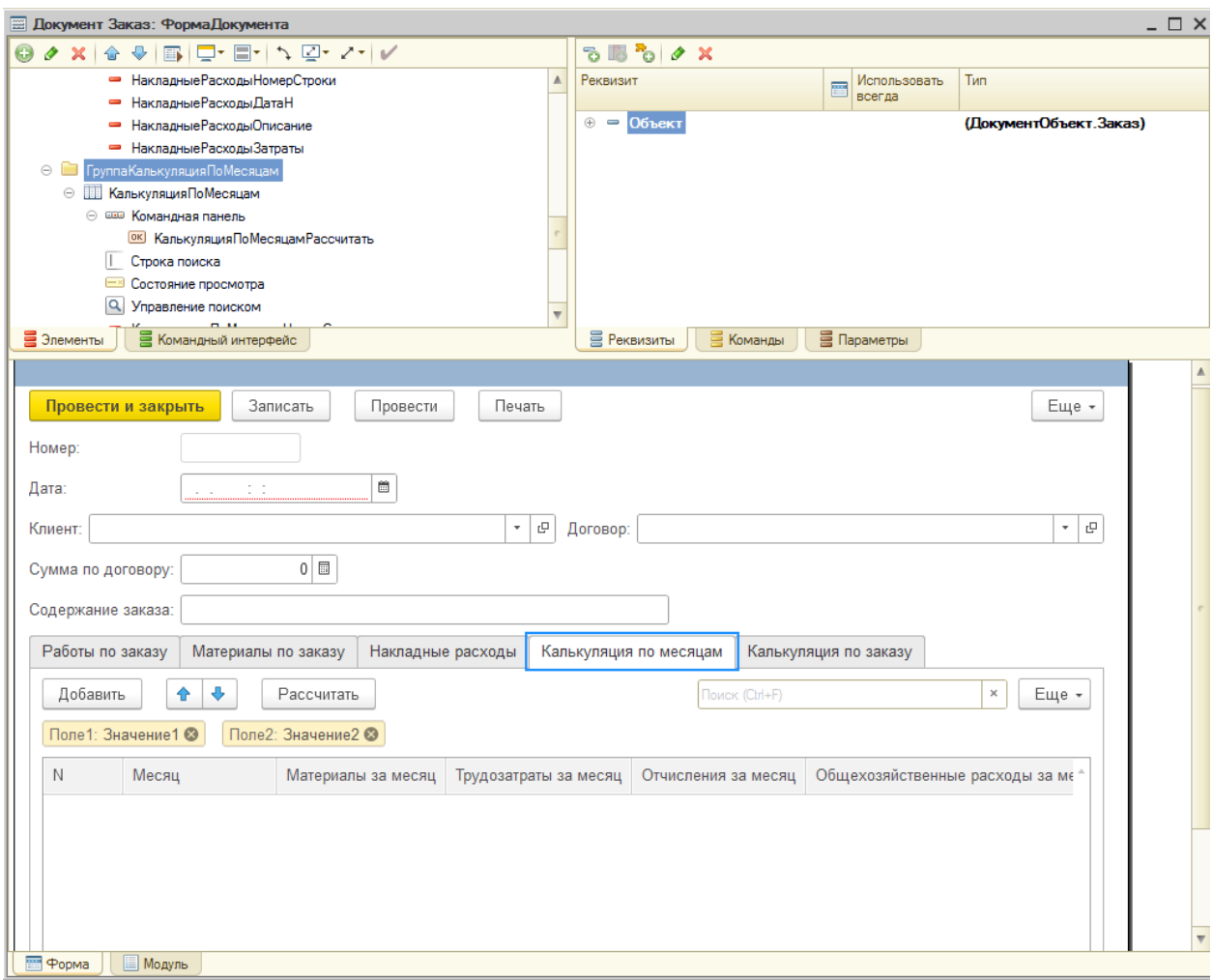

Рисунок 13 - Форма документа «Заказ», страница «Калькуляция по месяцам»

Страница «Калькуляция по заказу» содержит агрегированную структуру расходов по заказу, которая рассчитывается при нажатии кнопки «Рассчитать» (рисунок 14). Текст расчетной процедуры приведен в Приложении 1.

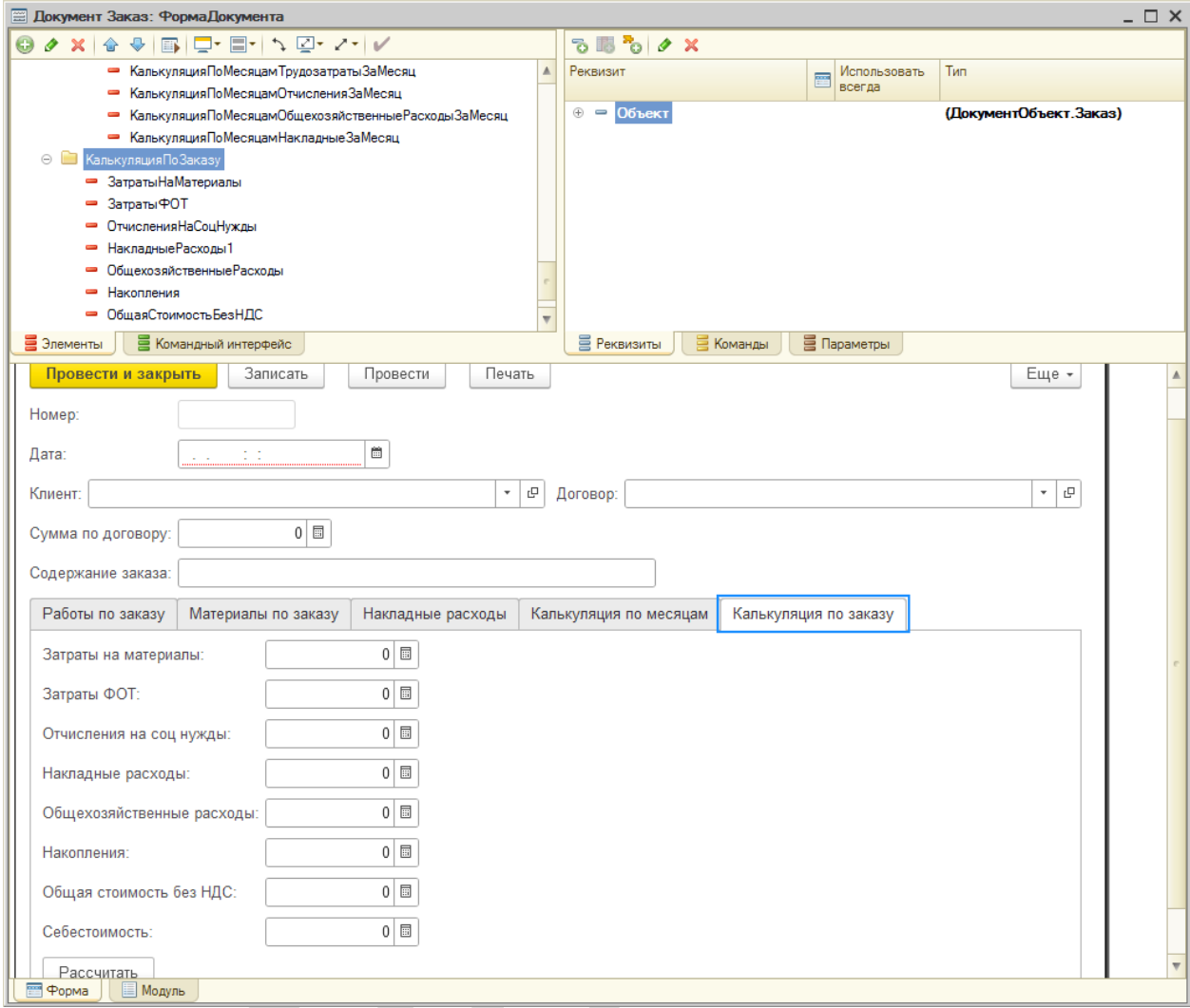

Рисунок 14 - Форма документа «Заказ», страница «Калькуляция по заказу»

Экранная форма документа «Распределение затрат по заказам» содержит поля для ввода и отображения информации о распределении общехозяйственных расходов по заказам. Заказы для распределения выбираются из списка заказов (рисунок 15). Поля «Трудозатраты», «Доля» и «Общехозяйственные расходы» рассчитываются автоматически при нажатии кнопки «Рассчитать». В подвале табличной части рассчитываются суммы по соответствующей колонке. Текст расчетной процедуры приведен в Приложении 1.

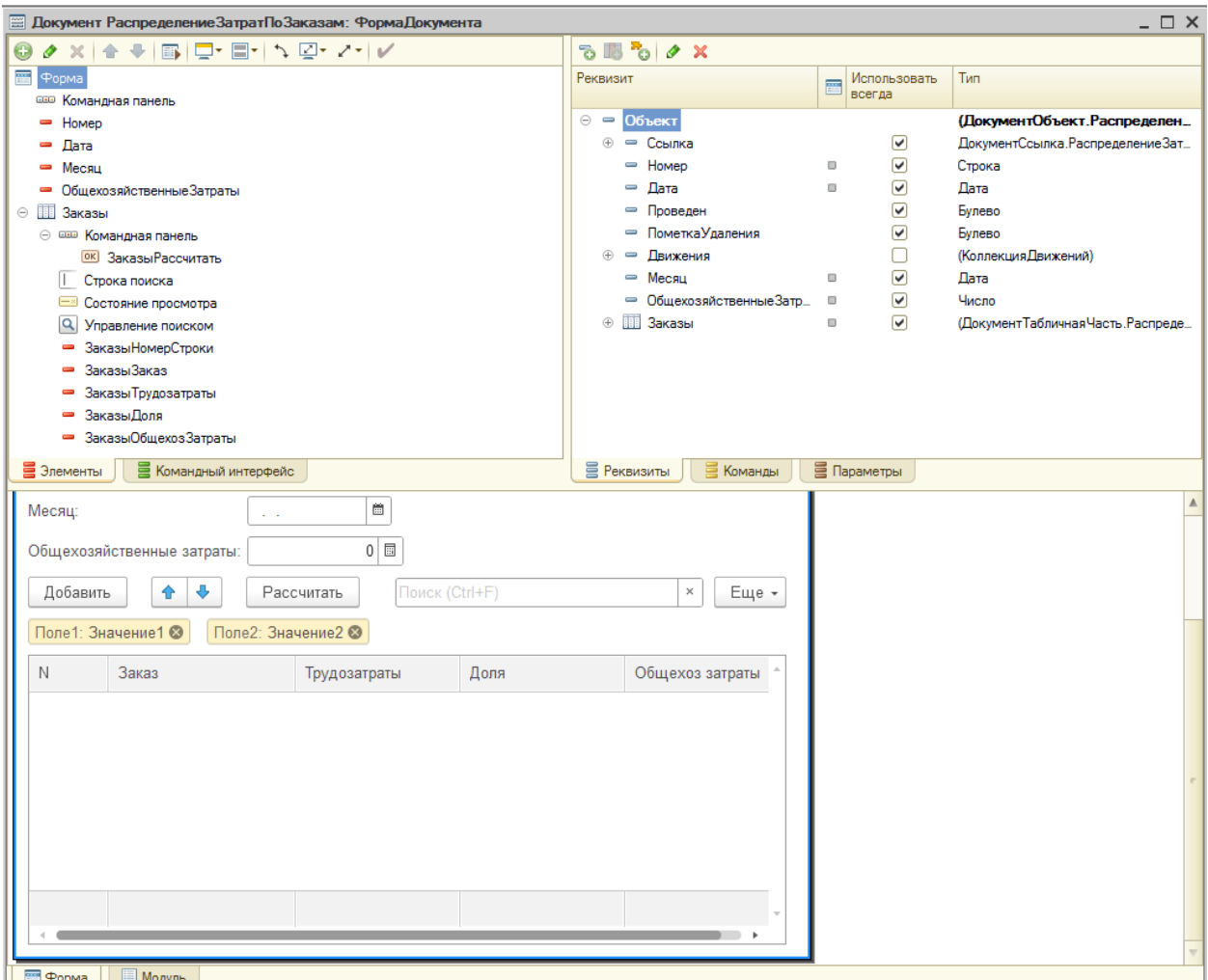

Рисунок 15 – Форма документа «Распределение затрат по заказам»

Для документа «Распределение затрат по заказам» создана процедура «Обработка проведения» (Приложение 1), проводящая документ по регистру «Общехозяйственные Расходы».

Экранная форма документа «Установка ставок за работу» содержит поля для ввода стоимости человеко-часа для каждой работы для каждой должности. Поля «Должность» и «Работа» заполняются из справочников «Должности» и «Работы» соответственно (рисунок 16).

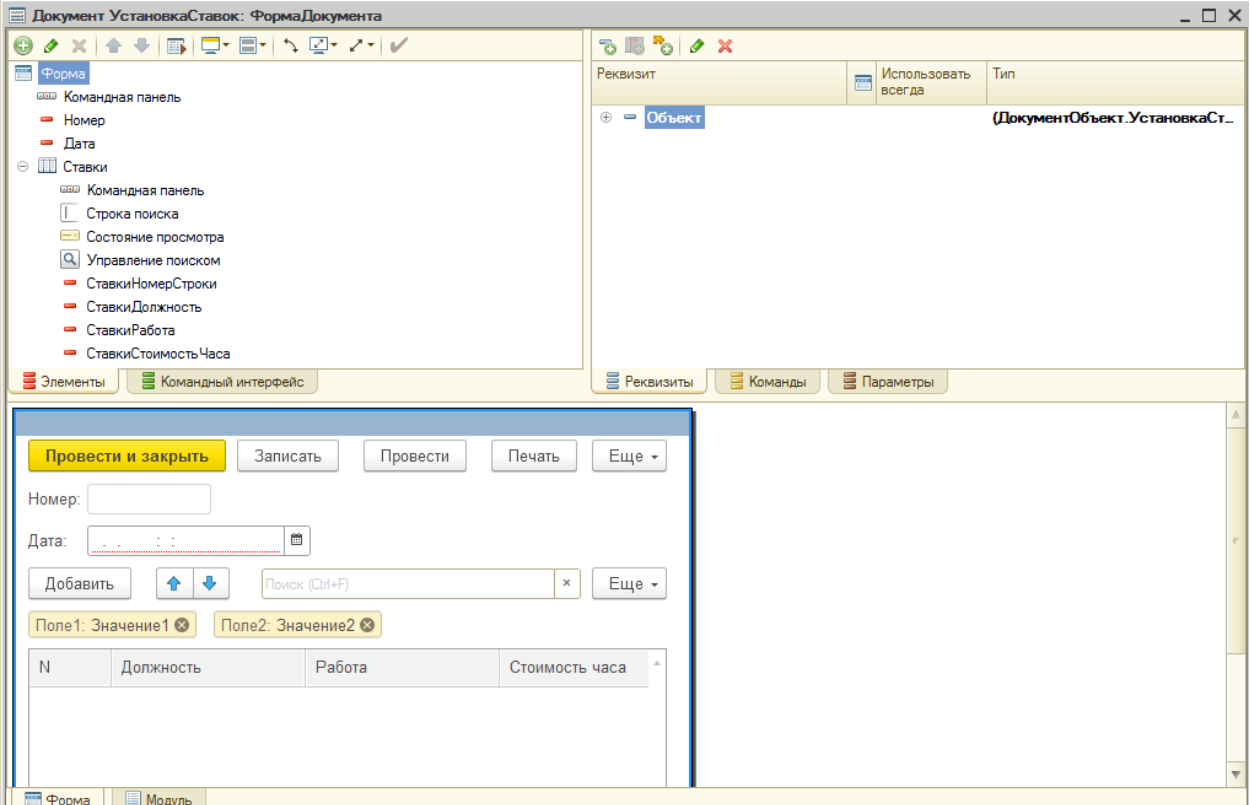

Рисунок 16 – Форма документа «Установка ставок»

Для документа «Установка ставок» создана процедура «Обработка проведения» (Приложение 1), проводящая документ по регистру «Ставки за работу».

Отчеты в системе созданы с помощью Схемы компоновки данных (СКД) на основе запросов.

Отчет «Анализ расходов» показывает значение и долю каждого вида расходов (в том числе и накладных) для каждого заказа. Запрос для СКД показан на рисунке 17.

| <sup>2</sup> Отчет Анализ Расходов: Основная Схема Компоновки Данных |                    |                                                                                                    |           |                                                                                          |              |              |                 |                                         |                    |              | $ \Box$ $\times$              |  |  |  |  |
|----------------------------------------------------------------------|--------------------|----------------------------------------------------------------------------------------------------|-----------|------------------------------------------------------------------------------------------|--------------|--------------|-----------------|-----------------------------------------|--------------------|--------------|-------------------------------|--|--|--|--|
| Связи наборов данных<br>Наборы данных                                | Вычисляемые поля   | Ресурсы                                                                                                    | Параметры | Макеты                                                                                   |              |              | Вложенные схемы | Настройки                               |                    |              |                               |  |  |  |  |
| the x                                                                | Поля:              |                                                                                                    |           |                                                                                          |              |              |                 |                                         |                    |              | OBDEX                         |  |  |  |  |
| ⊖ Наборы данных                                                      | Поле               | Путь                                                                                                    |           | Ограничение поля                                                                         |              |              | Роль            | Выражение пр.                           | Проверка иерархии: | Тип значения | Оформление                    |  |  |  |  |
| <b>ПЕТ Набор Данных1</b>                                             |                    | Автозаголовок                                                                                                    |           | $\Pi$ <sub>0</sub> $Y$ <sub>c</sub> $F_{py}$ $Y_{\pi}$                                   |              |              |                 | Выражения                               | Набор данных       | Доступные    | Параметры                     |  |  |  |  |
|                                                                      |                    |                                                                                                    |           | Ограничение реквизит                                                                     |              |              |                 | упорядочивания                          | Параметр           | значения     | редактирования                |  |  |  |  |
|                                                                      |                    |                                                                                                    |           | $\Gamma$ lo <sub>-</sub> $\text{y}_\text{c}$ $\Gamma$ <sub>py</sub> $\text{y}_\text{no}$ |              |              |                 |                                         |                    |              |                               |  |  |  |  |
|                                                                      | - Накопления       | Накопления                                                                                                    |           | п                                                                                        |              | ∩            |                 |                                         |                    |              |                               |  |  |  |  |
|                                                                      |                    | <b>O</b> Накопления                                                                                                    |           |                                                                                          |              | $\checkmark$ |                 |                                         |                    |              |                               |  |  |  |  |
|                                                                      |                    | - Затраты На Мате Затраты На Материалы                                                                                         |           |                                                                                          |              | n            |                 |                                         |                    |              |                               |  |  |  |  |
|                                                                      |                    | <b>3</b> Затраты на материалы                                                                                                  |           |                                                                                          | $\checkmark$ | $\checkmark$ |                 |                                         |                    |              |                               |  |  |  |  |
|                                                                      | = Ссылка           | Сеника                                                                                                    |           |                                                                                          | ∩            | п            |                 |                                         |                    |              |                               |  |  |  |  |
|                                                                      |                    | П Ссылка                                                                                                    |           |                                                                                          | ∩            | n            |                 |                                         |                    |              |                               |  |  |  |  |
|                                                                      | $= 3a$ траты $+0T$ | Затраты ФОТ                                                                                                    |           |                                                                                          |              | П            |                 |                                         |                    |              |                               |  |  |  |  |
|                                                                      |                    | □ Затраты ФОТ                                                                                                    |           | $\checkmark$                                                                             | $\checkmark$ | $\checkmark$ |                 |                                         |                    |              |                               |  |  |  |  |
|                                                                      |                    | - Отчисления НаС Отчисления НаСоц Нужды                                                                                        |           | n                                                                                        | n            | n            |                 |                                         |                    |              |                               |  |  |  |  |
|                                                                      | <b>3anpoc:</b>     |                                                                                                    |           |                                                                                          |              |              |                 |                                         |                    |              |                               |  |  |  |  |
|                                                                      |                    |                                                                                                    |           |                                                                                          |              |              |                 |                                         |                    |              | <b>КУ Конструктор запроса</b> |  |  |  |  |
|                                                                      | <b>BHBPATH</b>     | СУММА (Заказ. ЗатратыНаМатериалы) КАК ЗатратыНаМатериалы,                                                                      |           |                                                                                          |              |              |                 |                                         |                    |              |                               |  |  |  |  |
|                                                                      |                    | СУММА (Заказ. ЗатратыФОТ) КАК ЗатратыФОТ,                                                                                      |           |                                                                                          |              |              |                 |                                         |                    |              |                               |  |  |  |  |
|                                                                      |                    | СУММА (Заказ. ОтчисленияНаСоцНужды) КАК ОтчисленияНаСоцНужды,                                                                  |           |                                                                                          |              |              |                 |                                         |                    |              |                               |  |  |  |  |
|                                                                      |                    | СУММА (Заказ. Накладные Расходы1) КАК Накладные Расходы1,                                                                      |           |                                                                                          |              |              |                 |                                         |                    |              |                               |  |  |  |  |
|                                                                      |                    | СУММА (Заказ. Общехозяйственные Расходы) КАК Общехозяйственные Расходы,<br>СУММА (Заказ. Накопления) КАК Накопления.           |           |                                                                                          |              |              |                 |                                         |                    |              |                               |  |  |  |  |
|                                                                      |                    |                                                                                                    |           |                                                                                          |              |              |                 |                                         |                    |              |                               |  |  |  |  |
|                                                                      |                    | СУММА (Заказ. Себестоимость) КАК Себестоимость,<br>СУММА (Заказ. Общая Стоимость БезНДС) КАК Общая Стоимость БезНДС,           |           |                                                                                          |              |              |                 |                                         |                    |              |                               |  |  |  |  |
|                                                                      |                    | Заказ. Ссылка КАК Ссылка,                                                                                                    |           |                                                                                          |              |              |                 |                                         |                    |              |                               |  |  |  |  |
|                                                                      |                    | Заказ. ЗатратыНаМатериалы / Заказ. Себестоимость * 100 КАК Поле1,                                                              |           |                                                                                          |              |              |                 |                                         |                    |              |                               |  |  |  |  |
|                                                                      |                    | Заказ ЗатратыфОТ / Заказ Себестоимость * 100 КАК Поле2.<br>Заказ. ОтчисленияНаСоцНужды / Заказ. Себестоимость * 100 КАК Поле3, |           |                                                                                          |              |              |                 |                                         |                    |              |                               |  |  |  |  |
|                                                                      |                    | Заказ. Накладные Расходы1 / Заказ. Себестоимость * 100 КАК Поле4.                                                              |           |                                                                                          |              |              |                 |                                         |                    |              |                               |  |  |  |  |
|                                                                      |                    | Заказ. Обшехозяйственные Расходы / Заказ. Себестоимость * 100 КАК Поле5                                                        |           |                                                                                          |              |              |                 |                                         |                    |              |                               |  |  |  |  |
|                                                                      | <b>MS</b>          |                                                                                                    |           |                                                                                          |              |              |                 |                                         |                    |              |                               |  |  |  |  |
|                                                                      |                    | Документ. Заказ КАК Заказ                                                                                                    |           |                                                                                          |              |              |                 |                                         |                    |              |                               |  |  |  |  |
|                                                                      | СГРУППИРОВАТЬ ПО   |                                                                                                    |           |                                                                                          |              |              |                 |                                         |                    |              |                               |  |  |  |  |
|                                                                      |                    | Заказ. Ссылка.                                                                                                    |           |                                                                                          |              |              |                 |                                         |                    |              |                               |  |  |  |  |
|                                                                      |                    | Заказ. ЗатратыНаМатериалы / Заказ. Себестоимость * 100.                                                                        |           |                                                                                          |              |              |                 |                                         |                    |              |                               |  |  |  |  |
|                                                                      |                    | Заказ. ЗатратыФОТ / Заказ. Себестоимость * 100,                                                                                |           |                                                                                          |              |              |                 |                                         |                    |              |                               |  |  |  |  |
|                                                                      |                    | Заказ. ОтчисленияНаСоцНужды / Заказ. Себестоимость * 100.<br>Заказ. Накладные Расходы1 / Заказ. Себестоимость * 100.           |           |                                                                                          |              |              |                 |                                         |                    |              |                               |  |  |  |  |
|                                                                      |                    | Заказ. Общехозяйственные Расходы / Заказ. Себестоимость * 100                                                                  |           |                                                                                          |              |              |                 |                                         |                    |              |                               |  |  |  |  |
|                                                                      |                    |                                                                                                    |           |                                                                                          |              |              |                 |                                         |                    |              |                               |  |  |  |  |
|                                                                      |                    |                                                                                                    |           |                                                                                          |              |              |                 |                                         |                    |              |                               |  |  |  |  |
| 西日                                                                   | Автозаполнение •   | Использовать группировки запроса если возможно √                                                                               |           |                                                                                          |              |              |                 |                                         |                    |              |                               |  |  |  |  |
|                                                                      |                    |                                                                                                    |           |                                                                                          |              |              |                 |                                         |                    |              |                               |  |  |  |  |
|                                                                      | $D_{\text{redu}}$  | $D_{\alpha}$                                                                                                    |           |                                                                                          |              |              |                 | $\equiv$ $\sim$ $\Lambda$ $\sim$ $\sim$ |                    |              |                               |  |  |  |  |

Рисунок 17 – Запрос для отчета «Анализ расходов»

Отчет «Анализ накладных расходов» показывает структуру накладных расходов за заданный период. Запрос для СКД показан на рисунке 18.

**Contract Contract Contract** 

| Наборы данных           | Связи наборов данных |                                    | Вычисляемые поля | Ресурсы                                    | Параметры                                                                                                    | Макеты                       |              |              | Вложенные схемы                                               | Настройки      |                                   |              |                              |
|-------------------------|----------------------|------------------------------------|------------------|--------------------------------------------|----------------------------------------------------------------------------------------------------|------------------------------|--------------|--------------|---------------------------------------------------------------|----------------|-----------------------------------|--------------|------------------------------|
| tm·×                    | Поля:                |                                    |                  |                                            |                                                                                                    |                              |              |              |                                                               |                |                                   |              | B向加×                         |
| <b>• Наборы данных</b>  |                      | <b>Поле</b>                        | Путь             |                                            |                                                                                                    | Ограничение поля             |              |              | Роль                                                          |                | Выражение пре. Проверка иерархии: | Тип значения | Оформление                   |
| <b>ПИ Набор Данных1</b> |                      |                                    |                  | <b>Поле Усл.</b> Гру. Уп.<br>Автозаголовок |                                                                                                    |                              | Выражения    | Набор данных | Доступные                                                     | Параметры      |                                   |              |                              |
|                         |                      |                                    |                  |                                            |                                                                                                    | Ограничение реквизит         |              |              |                                                               | упорядочивания | Параметр                          | значения     | редактирования               |
|                         |                      |                                    |                  |                                            |                                                                                                    | Поле Усл. Гру. Уп.           |              |              |                                                               |                |                                   |              |                              |
|                         |                      | - Описание                         | Описание         |                                            |                                                                                                    |                              |              |              |                                                               |                |                                   |              |                              |
|                         |                      |                                    | ⊘ Статья         |                                            |                                                                                                    | $\checkmark$<br>$\checkmark$ | $\checkmark$ | $\checkmark$ |                                                               |                |                                   |              |                              |
|                         |                      | $=$ Затраты                        | Затраты          |                                            |                                                                                                    | □<br>□                       |              | □            |                                                               |                |                                   |              |                              |
|                         |                      |                                    | Затраты          |                                            |                                                                                                    | $\checkmark$                 | $\checkmark$ | $\checkmark$ |                                                               |                |                                   |              |                              |
|                         |                      | <b>3anpoc:</b>                     |                  |                                            |                                                                                                    |                              |              |              |                                                               |                |                                   |              |                              |
|                         |                      | <b>BHBPATL</b><br><b>MS</b><br>ГДЕ |                  |                                            | ЗаказНакладные Расходы. Описание КАК Описание,<br>СУММА (ЗаказНакладные Расходы. Затраты) КАК Затраты<br>ЗаказНакладные Расходы. Ссылка. Дата МЕЖДУ «Дата1 И «Дата2 |                              |              |              | Документ. Заказ. Накладные Расходы КАК ЗаказНакладные Расходы |                |                                   |              | <b>К Конструктор запроса</b> |

Рисунок 18 – Запрос для отчета «Анализ накладных расходов»

#### **3.2 Контрольный пример реализации проекта и его**

#### **описание**

В разработанной системе ведется учет и распределение накладных расходов:

- учет расходов, явно отнесенных к определенному заказу ведется в карточке заказа;

- учет общехозяйственных накладных расходов: расходы распределяются по заказам пропорционально трудозатратам в текущем месяце.

Для тестирования основных расчетных функций системы рассмотрим следующие заказы:

- Заказ №1 – Создание сайта-витрины;

- Заказ №2 – Конфигурирование ИС по заказу.

По заказу № 1 были выполнены работы (таблица 15):

Таблица 15

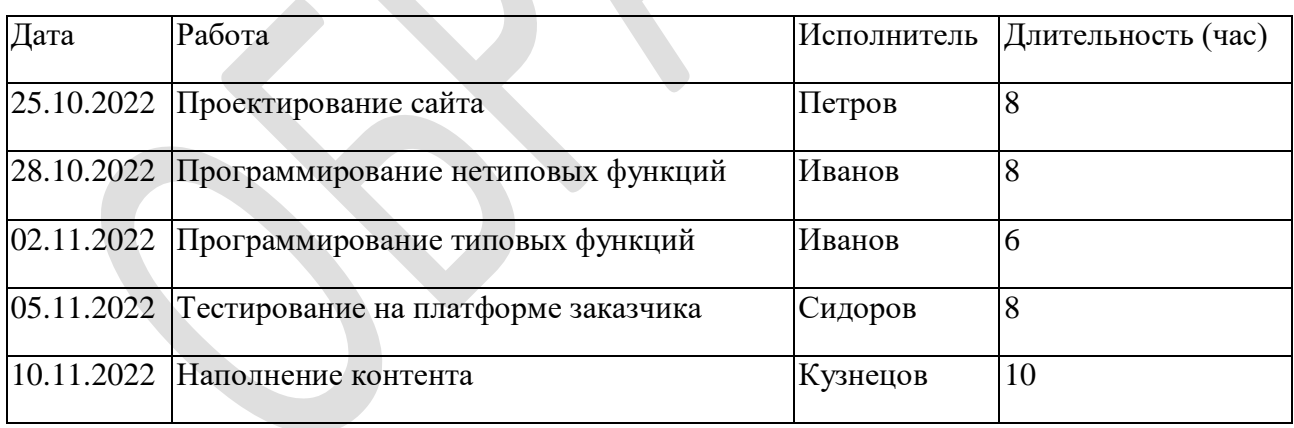

#### Работы по Заказу №1

По заказу №2 были выполнены работы (таблица 16):

Таблица 16

#### Работы по Заказу №2

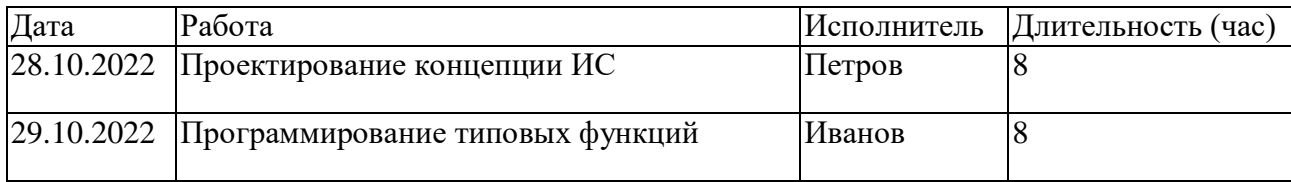

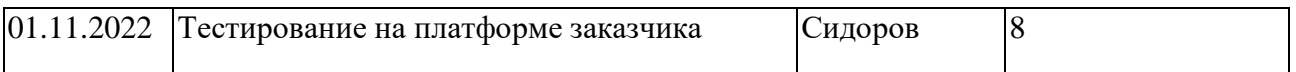

При этом установлены следующие ставки исполнителей (таблица 17).

Таблица 17

## Должность Работа Работа Стоимость часа тестировщик Пестирование на платформе заказчика 180,00 проектировщик Проектирование сайта 250,00 программист Программирование типовых функций 200,00 программист Программирование нетиповых функций 220,00 проектировщик Проектирование концепции ИС 400,00 оператор Наполнение контента 180,00

#### Ставки исполнителей

Расходы на материалы и накладные расходы по заказам №1 и №2 представлены в таблицах 18 и 19.

#### Таблица 18

#### Расходы на материалы и накладные по заказу №1

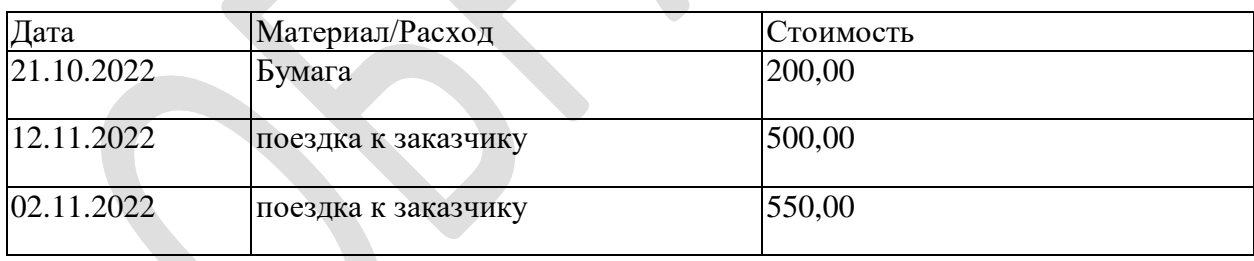

#### Таблица 19

#### Накладные расходы по заказу №2

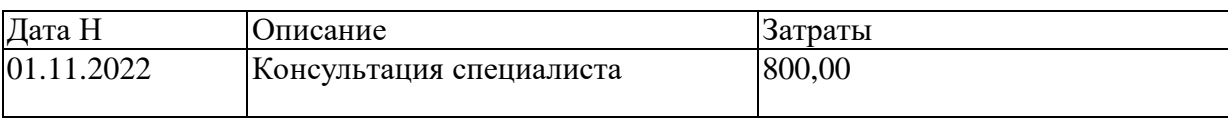

За октябрь необходимо распределить 8000 руб. общехозяйственных расходов. За ноябрь необходимо распределить 3000 руб. общехозяйственных расходов.

Выполним отражение и калькуляцию расходов по этим заказам в разработанной системе.

Установка ставок выполняется в документе и сохраняется в регистре сведений (рисунок 19).

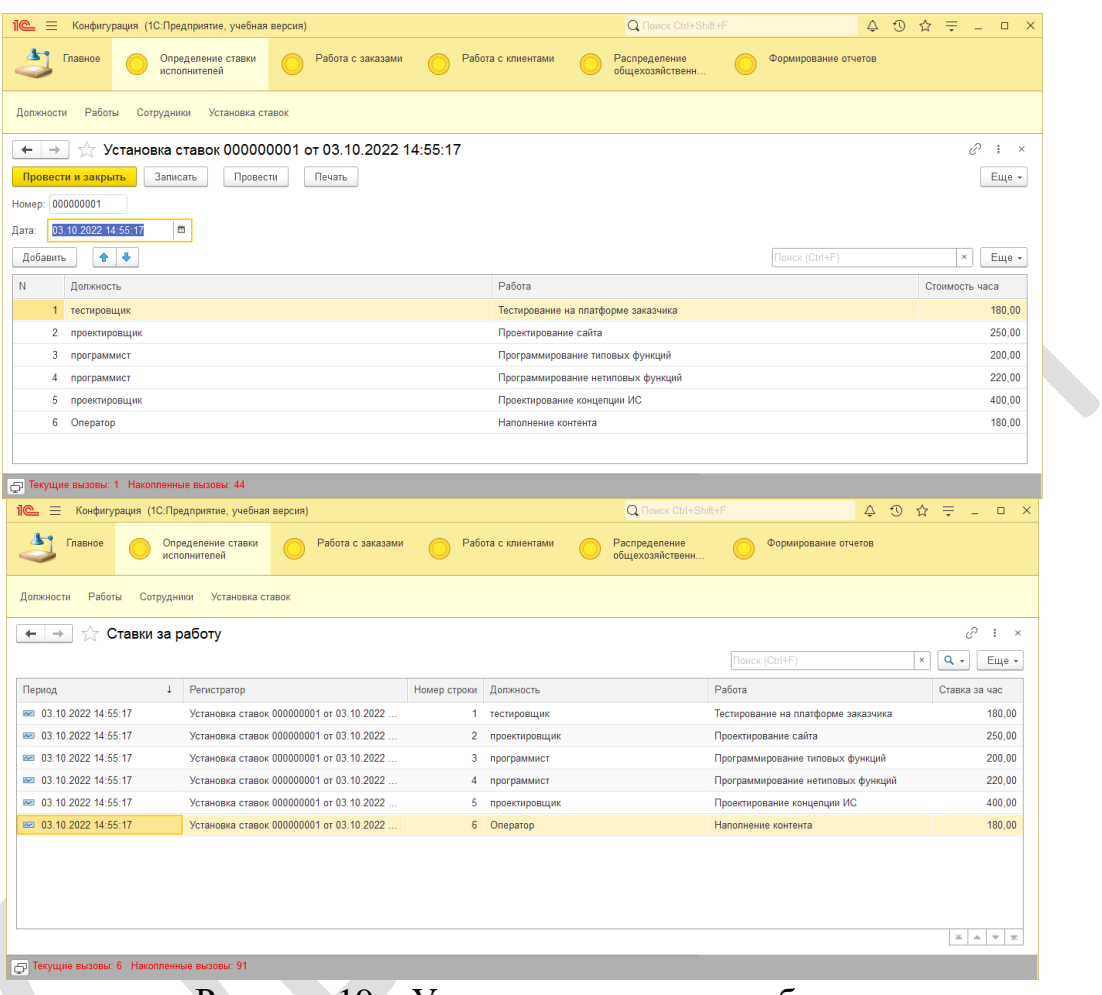

Рисунок 19 – Установка ставок за работу

В заказах устанавливаются ставки исполнителей и рассчитываются трудовые затраты:

Заказ №1:

Проектирование сайта (Петров) – ставка 250 руб., стоимость – 250х8=2000 руб;

Программирование нетиповых функций (Иванов) – ставка 220 руб., стоимость – 220х8=1760 руб;

Программирование типовых функций (Иванов) – ставка 200 руб., стоимость – 2000х6=1200 руб;

Тестирование на платформе заказчика (Сидоров) – ставка 180 руб., стоимость –  $180x8=1140$  руб;

Наполнение контента (Кузнецов) – ставка 180 руб., стоимость –  $180x10=1800 \text{ py6};$ 

Заказ №2:

Проектирование концепции ИС (Петров) – ставка 400 руб., стоимость – 400х8=3200 руб;

Программирование типовых функций (Иванов) – ставка 200 руб., стоимость – 200x8=1600 руб;

Тестирование на платформе заказчика (Сидоров) – ставка 180 руб., стоимость – 180х8=1440 руб.

Результат работы программы (рисунки 20,21) соответствуют расчетам.

| $i$ e<br>$\equiv$<br>Конфигурация (1С:Предприятие, учебная версия)                     | <b>Q Поиск</b> Ctrl+Shift+F                            |                | $\triangle$<br>$\odot$       | $\Box$ $\times$<br>₹<br>☆             |
|----------------------------------------------------------------------------------------|--------------------------------------------------------|----------------|------------------------------|---------------------------------------|
| Работа с заказами<br>Главное<br>Определение ставки<br>исполнителей                     | Работа с клиентами<br>Распределение<br>общехозяйственн |                | Формирование отчетов         |                                       |
| Материалы<br>Единицы измерения<br>Заказ                                                |                                                        |                |                              |                                       |
| Заказ 000000001 от 25.10.2022 16:45:20<br>52                                           |                                                        |                |                              | ⊘<br>$\ddot{\phantom{a}}$<br>$\times$ |
| Печать<br>Провести и закрыть<br>Записать<br>Провести                                   |                                                        |                |                              | Еще -                                 |
| 000000001<br>Номер:                                                                    |                                                        |                |                              |                                       |
| $\mathfrak{m}$<br>25.10.2022 16:45:20<br>Дата:                                         |                                                        |                |                              |                                       |
| Клиент: ООО Спектр<br>$\mathcal{C}$<br>$\cdot$<br>Договор: основной                    |                                                        | $-$ 0          |                              |                                       |
| 30 000,00 图<br>Сумма по договору:                                                      |                                                        |                |                              |                                       |
| Содержание заказа: Создание сайта-витрины                                              |                                                        |                |                              |                                       |
| Работы по заказу<br>Материалы по заказу<br>Накладные расходы<br>Калькуляция по месяцам | Калькуляция по заказу                                  |                |                              |                                       |
| 合导<br>Добавить                                                                         |                                                        | Поиск (Ctrl+F) |                              | $\times$<br>Еще -                     |
| N<br>Дата Р<br>Работа                                                                  | Исполнитель                                            | Ставка         | Длительность (час) Стоимость |                                       |
| 25.10.2022<br>Проектирование сайта<br>$\mathbf{1}$                                     | Петров С.И.                                            | 250,00         | $\boldsymbol{8}$             | 2000,00                               |
| 2 28.10.2022<br>Программирование нетиповых функций                                     | Иванов И.И.                                            | 220.00         | 8                            | 1760.00                               |
| 3 02.11.2022<br>Программирование типовых функций                                       | Иванов И.И.                                            | 200.00         | 6                            | 1 200,00                              |
| 05.11.2022<br>Тестирование на платформе заказчика<br>4                                 | Сидоров П.Г.                                           | 180,00         | 8                            | 1440,00                               |
| 5 10.11.2022<br>Наполнение контента                                                    | Кузнецов В.У.                                          | 180,00         | 10                           | 1800,00                               |
|                                                                                        |                                                        |                |                              |                                       |
|                                                                                        |                                                        |                |                              | 8 200,00                              |
| → Текущие вызовы: 0 Накопленные вызовы: 113                                            |                                                        |                |                              |                                       |

Рисунок 20 – Оформление заказа №1

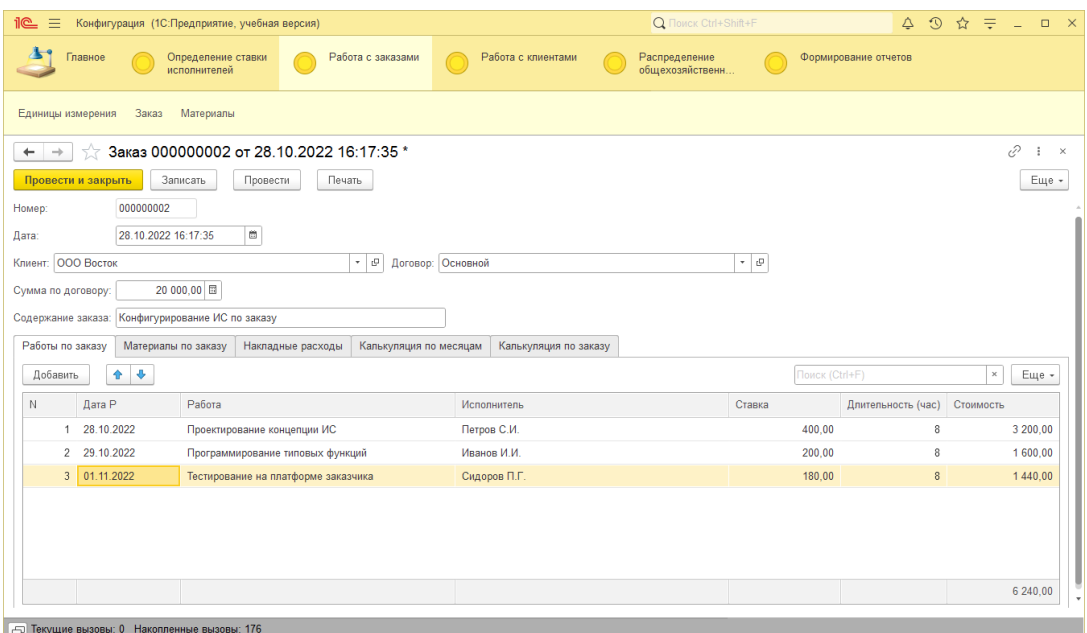

Рисунок 21 – Оформление заказа №2

Распределение трудозатрат по месяцам:

Заказ №1:

- трудозатраты за октябрь составляют 2000+1760=3760 руб.

- трудозатраты за ноябрь составляют 1200+1440+1800=4400 руб.

Заказ №2:

- трудозатраты за октябрь составляют 3200+1600=4800 руб.

- трудозатраты за ноябрь составляют 1440 руб.

Распределение общехозяйственных расходов по заказам осуществляется помесячно пропорционально трудозатратам.

Доля трудозатрат Заказа №1 за октябрь составляет 3760/(3760+4800)=0,44

Доля трудозатрат Заказа №2 за октябрь составляет 4800/(3760+4800)=0,56

Общехозяйственные расходы, распределенные на Заказ №1 за октябрь составляют 8000\*0,44=3520 руб.

Общехозяйственные расходы, распределенные на Заказ №2 за октябрь составляют 8000\*0,56=4480 руб.

Доля трудозатрат Заказа №1 за ноябрь составляет 4400/(4400+1440)=0,76

Доля трудозатрат Заказа №2 за ноябрь составляет 1440/(4400+1440)=0,24

Общехозяйственные расходы, распределенные на Заказ №1 за ноябрь составляют 3000\*0,76=2280 руб.

Общехозяйственные расходы, распределенные на Заказ №2 за ноябрь составляют 3000\*0,24=720 руб.

В разработанной системе эти расчеты выполняются автоматически в документе «Распределение затрат по заказам» (рисунки 22-23).

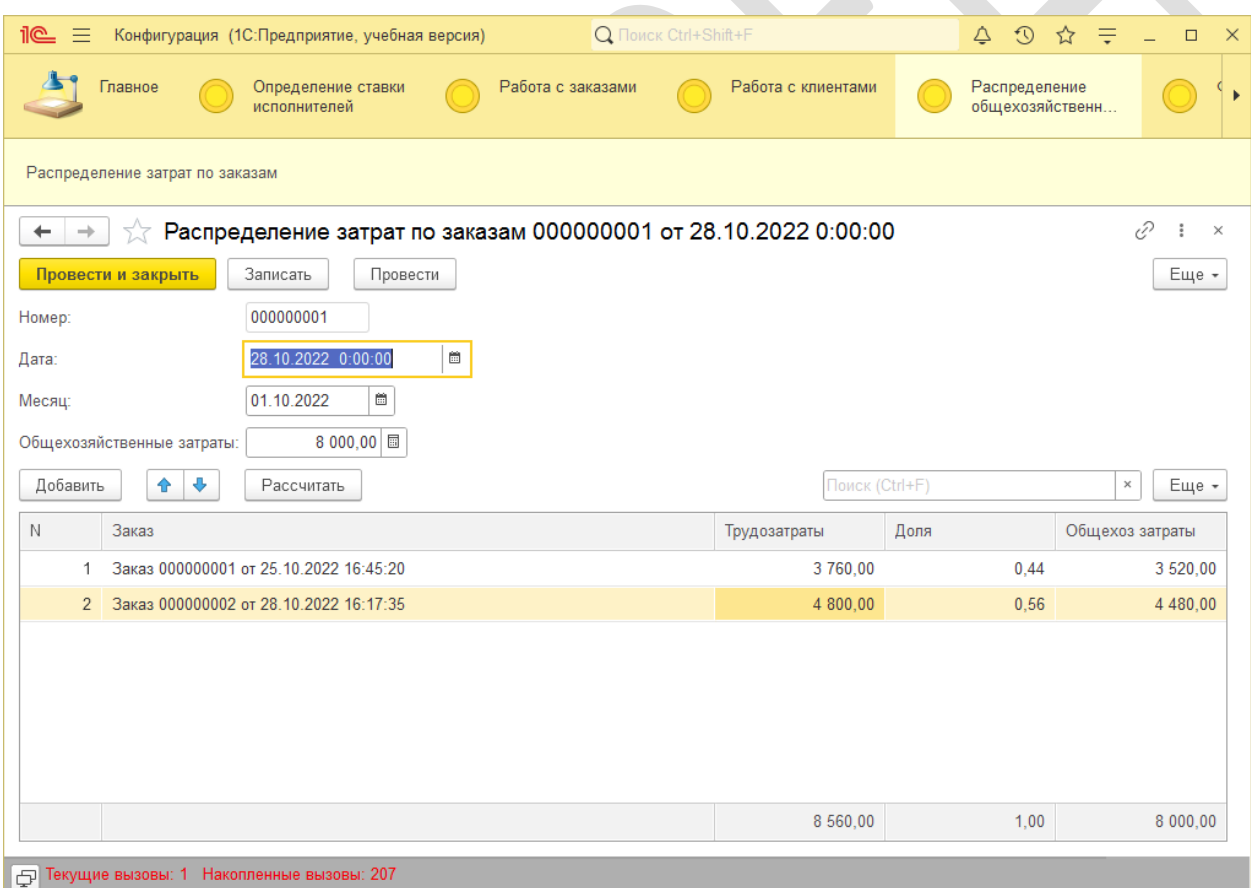

Рисунок 22 – Распределение затрат за октябрь

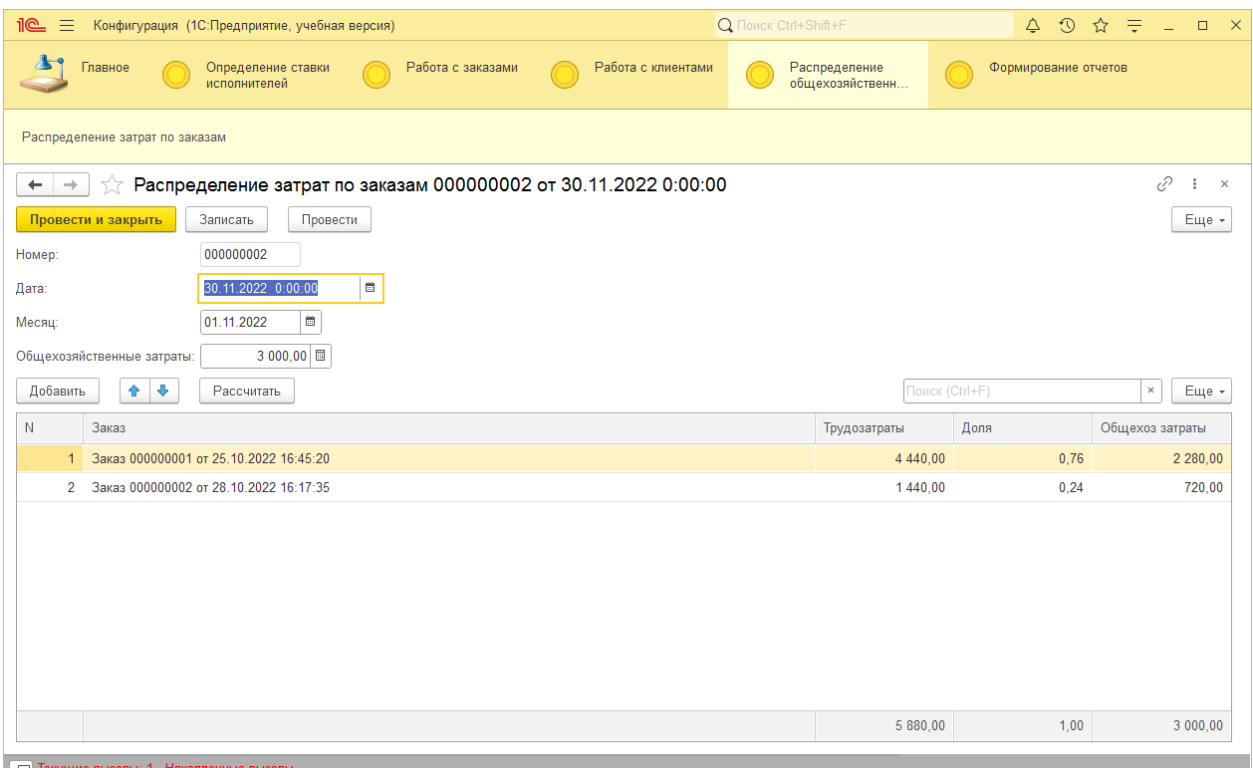

Рисунок 22 – Распределение затрат за ноябрь

Калькуляция по месяцам:

По заказу №1

Октябрь:

- расходы на материалы: 200 руб.
- трудозатраты: 3760 руб;
- отчисления за месяц: 3760х0.3=1128 руб;
- накладные расходы: 500 руб;
- общехозяйственные расходы за месяц: 3520 руб;

Ноябрь:

- расходы на материалы: 0 руб.
- трудозатраты: 4400 руб;
- отчисления за месяц: 4400х0.3=1332 руб;
- накладные расходы: 550 руб;
- общехозяйственные расходы за месяц: 2280 руб;

По заказу №2

Октябрь:

- расходы на материалы: 0 руб.
- трудозатраты: 4800 руб;
- отчисления за месяц:  $4800x0.3=1440$  руб;
- накладные расходы: 0 руб;
- общехозяйственные расходы за месяц: 4480 руб;

Ноябрь:

- расходы на материалы: 0 руб.
- трудозатраты: 1440 руб;
- отчисления за месяц: 1440х0.3=432 руб;
- накладные расходы: 800 руб;
- общехозяйственные расходы за месяц: 720 руб.

Результаты расчетов в разработанной программе показаны на рисунках

23-24.

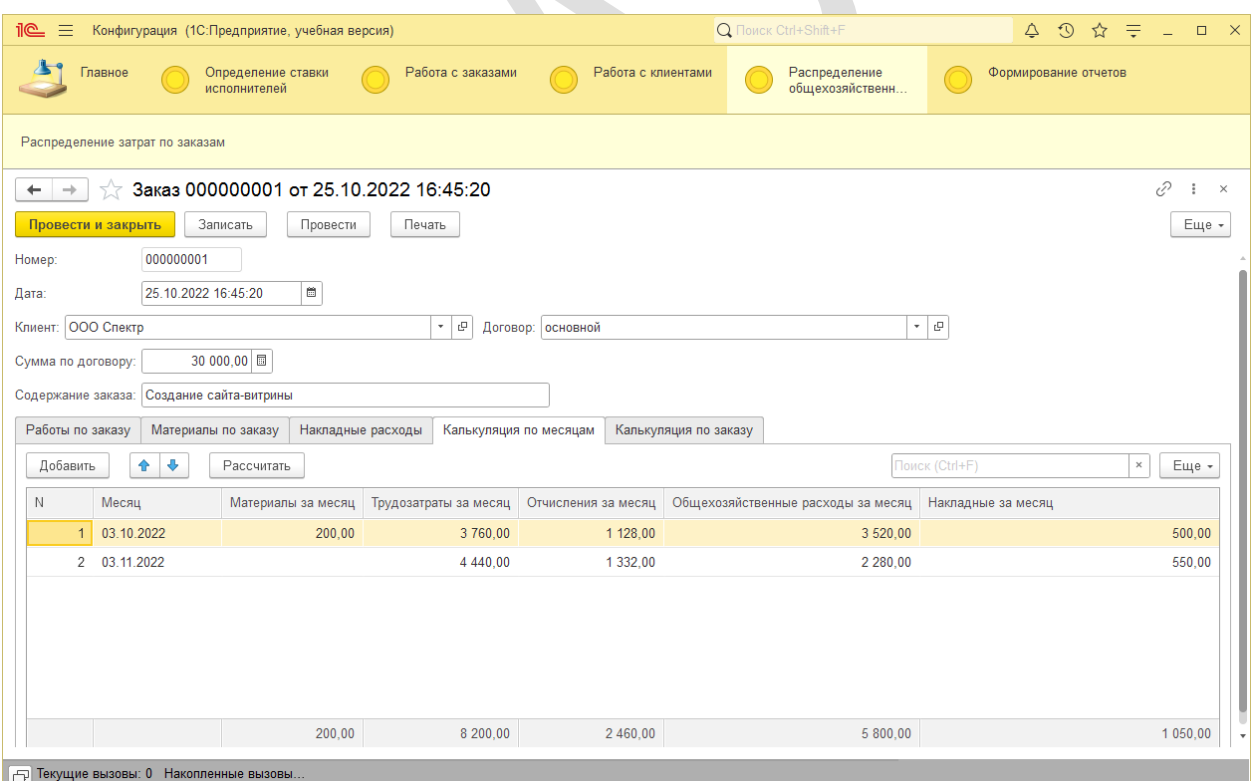

Рисунок 23 – Распределение расходов по месяцам по Заказу №1

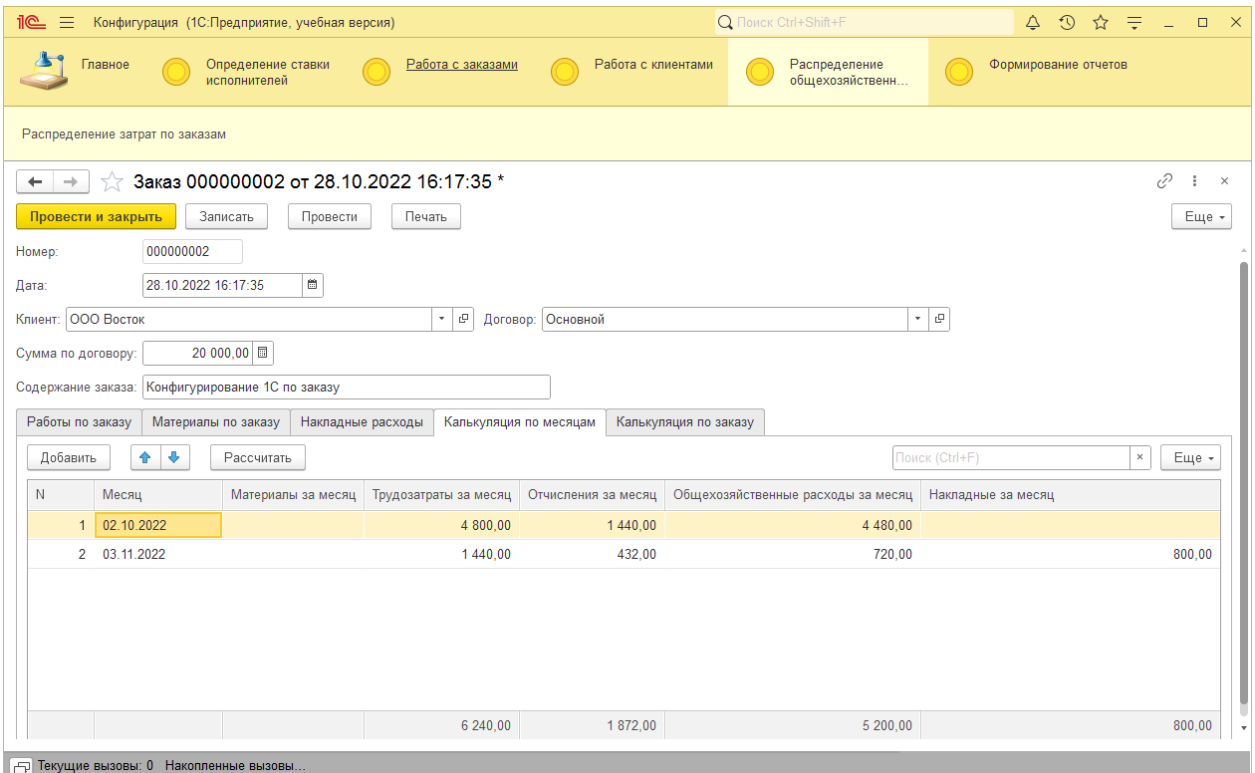

Рисунок 24 – Распределение расходов по месяцам по Заказу №2

Итоговая калькуляция по заказам:

Заказ №1

- расходы на материалы: 200+0=200 руб.
- трудозатраты: 3760+1440=8200 руб;
- отчисления на социальные нужды: 1128+1332=2460 руб;
- накладные расходы: 500+550=1050 руб;
- общехозяйственные расходы: 3520+2280=5800 руб.
- себестоимость= $200+8200+2460+1050+5800=17710$  руб.
- накопления: 1000 руб;
- общая стоимость без НДС: 17710+1000=18710 руб.

Заказ №2

- расходы на материалы: 0 руб.
- трудозатраты: 4800+1440=6240 руб;
- отчисления на социальные нужды: 1440+432=1872 руб;
- накладные расходы: 800 руб;

- общехозяйственные расходы: 4480+720=5200 руб.

- себестоимость=0+6240+1872+800+5200=14112 руб.

- общая стоимость без НДС: 14112+1000=15112 руб.

Результаты расчетов в разработанной программе показаны на рисунках 25-26.

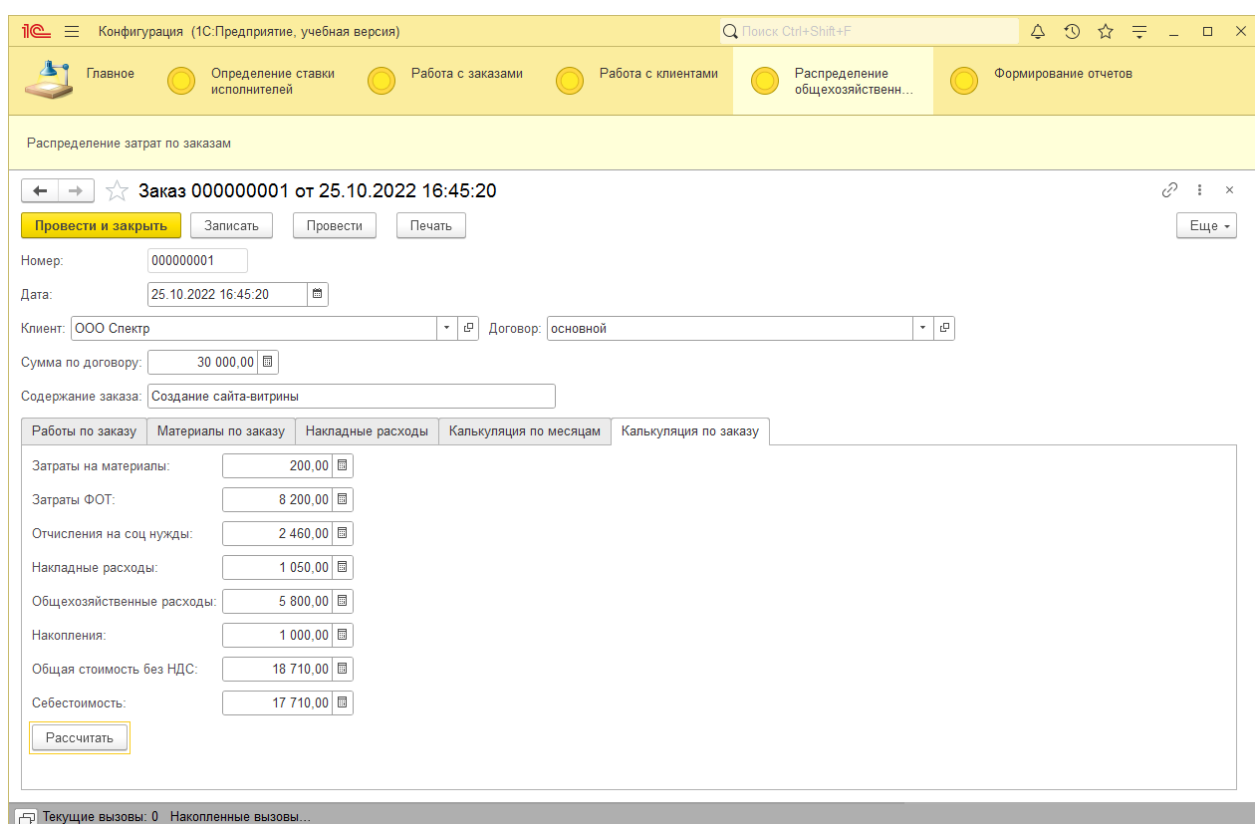

Рисунок 25 – Итоговая калькуляция по Заказу №1

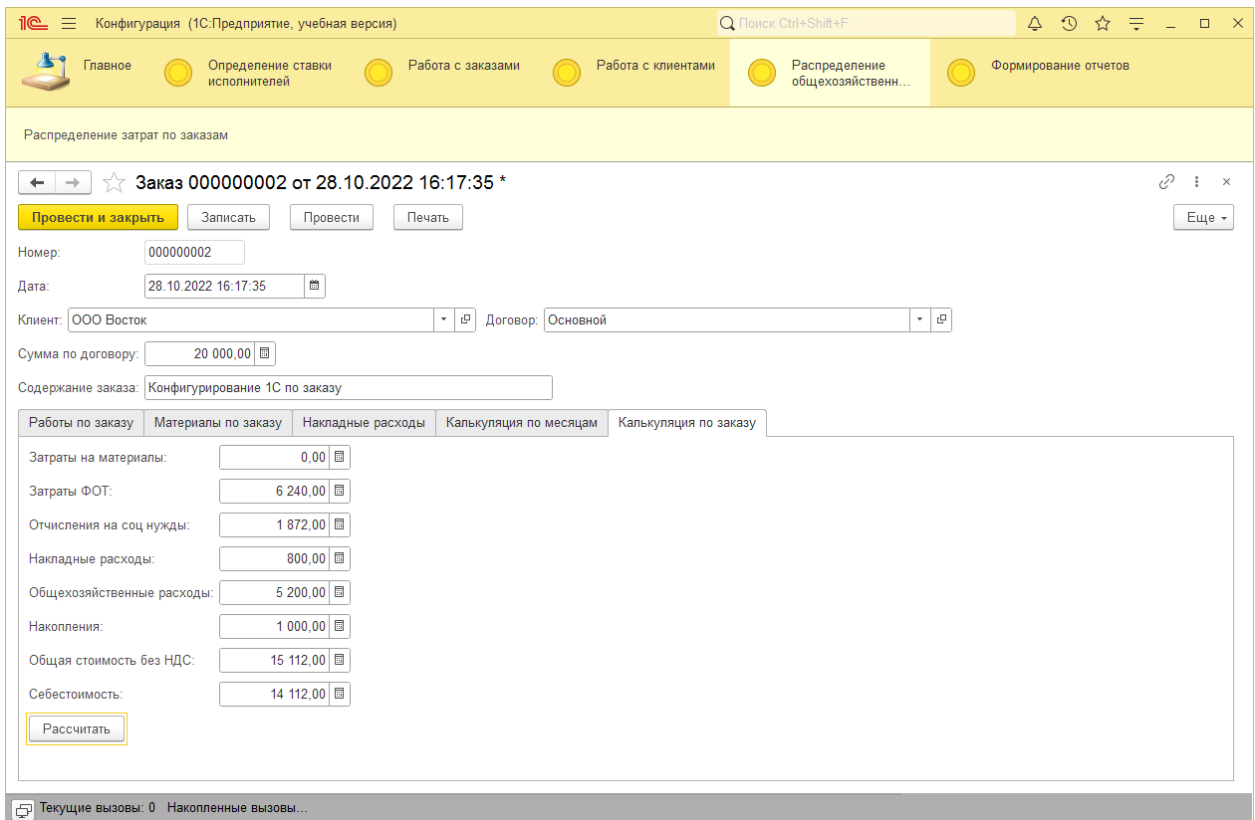

Рисунок 26 – Итоговая калькуляция по Заказу №2

Выполненная калькуляция позволяет оценить долю и структуру накладных расходов за период (рисунки 27-28).

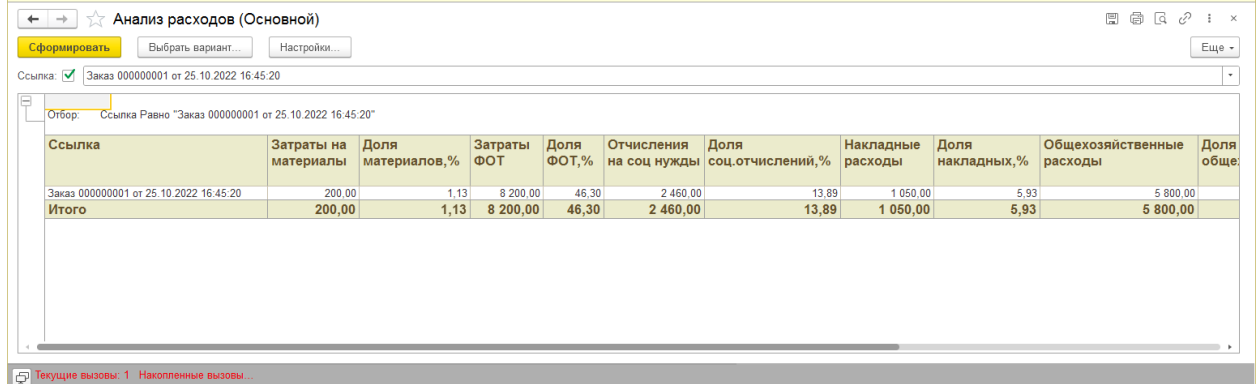

Рисунок 27 – Анализ расходов

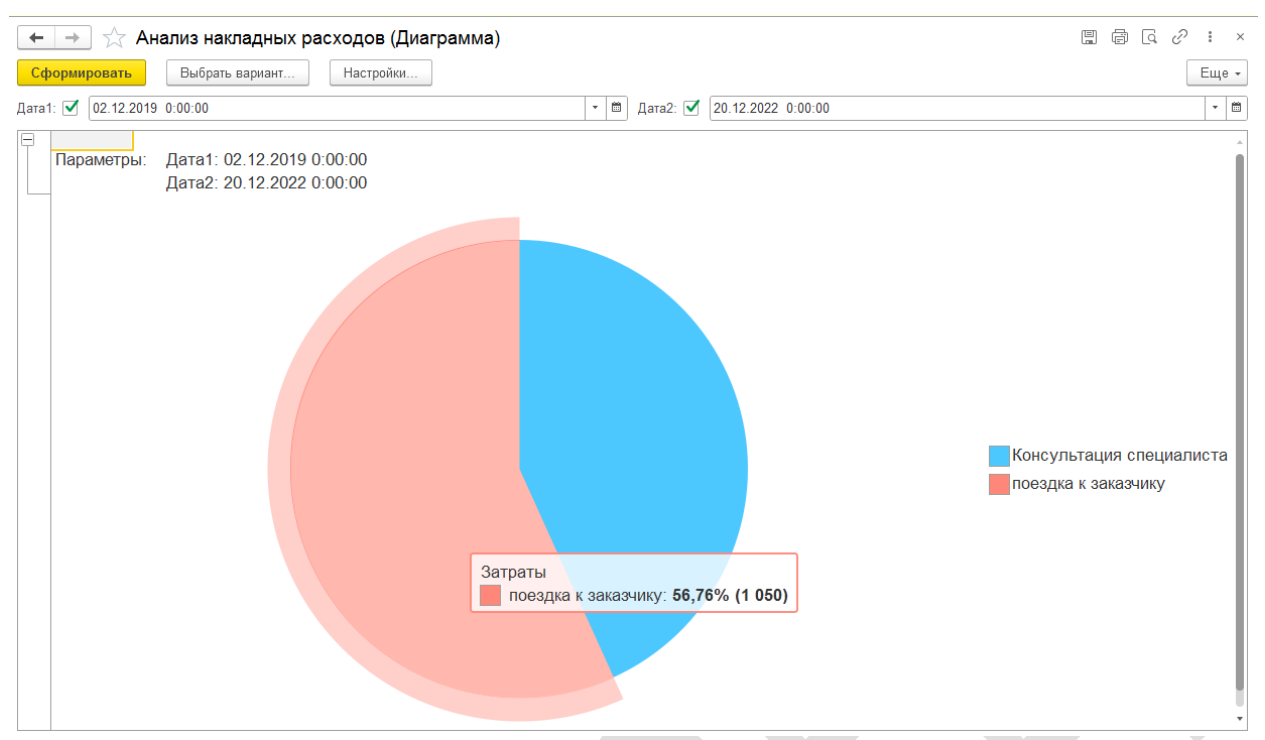

Рисунок 27 – Анализ накладных расходов

Как видно, все расчеты выполняются в программе корректно.

#### **3.3 Руководство пользователя**

Меню программы отражает последовательность работы с системой. При работе выделяются следующие этапы:

1) Предварительный этап: заполнение справочников (в зоне ответственности), определение ставок исполнителей;

2) Оформление заказа менеджером по работе с клиентами;

3) Отражение расходов по заказам (основных и накладных) исполнителями заказов;

4) Распределение общехозяйственных расходов бухгалтеров;

5) Формирование и анализ отчетности.

Распределение ответственности и объектов конфигурации приведены в таблице 20.

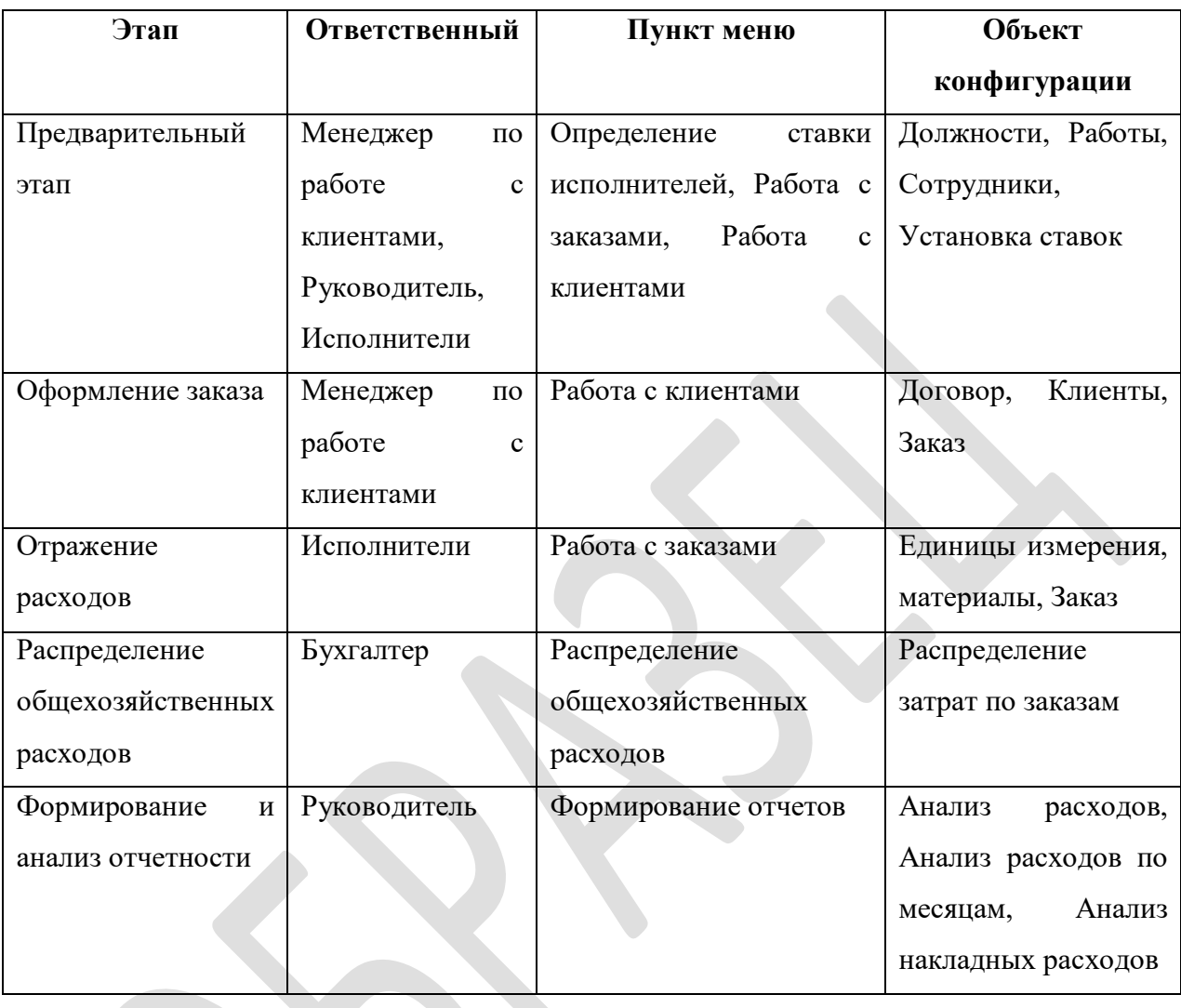

Таблица 20 - Распределение ответственности и объектов конфигурации

На предварительном этапе руководитель заполняет справочники «Сотрудники», «Должности» и «Работы» (рисунок 28), а затем устанавливает ставки за выполнение работ в соответствии с должностями с помощью документа «Установка ставок» (рисунок 29).

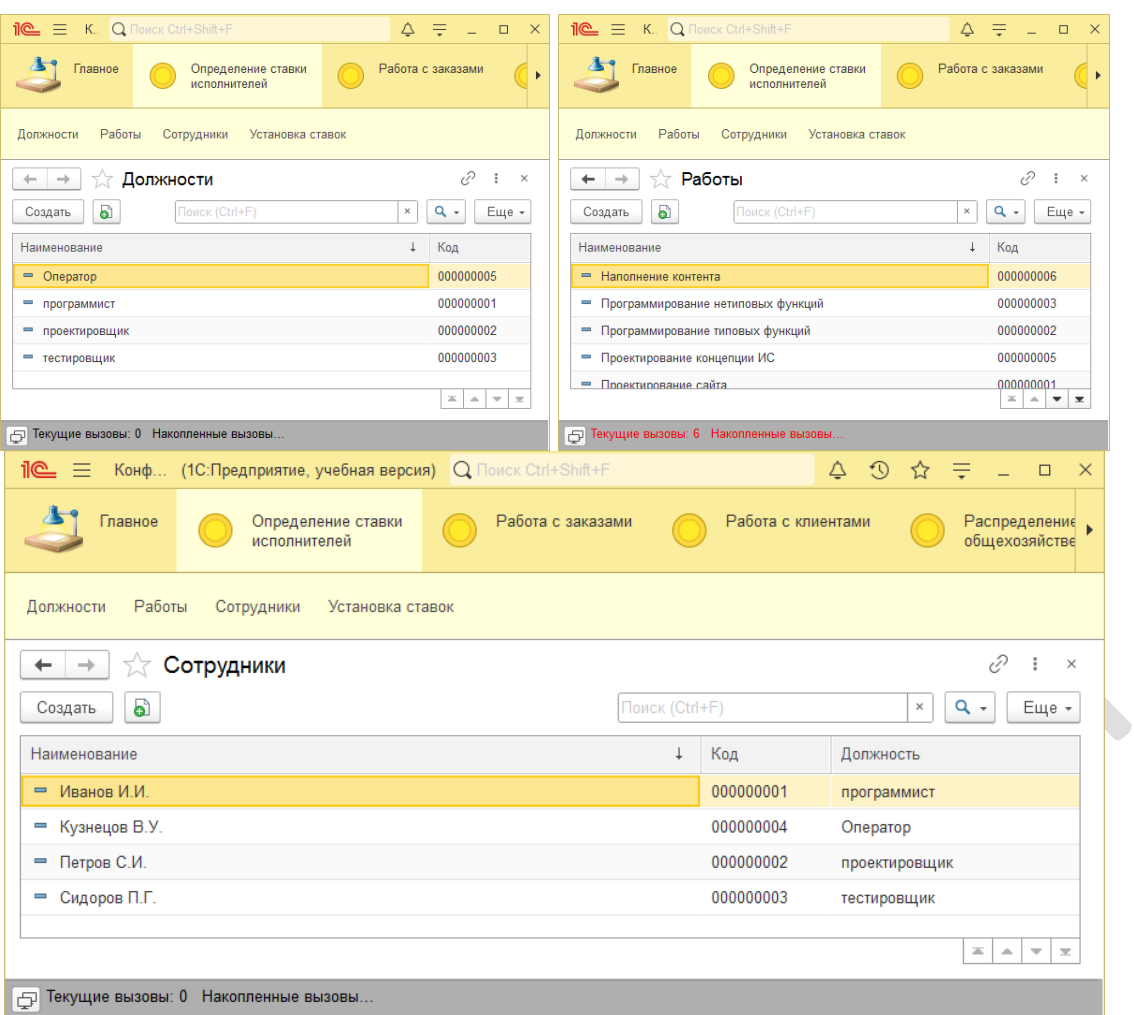

## Рисунок 28 – Предварительное заполнение справочников

| 10 <sup>o</sup>   | Конф (1С: Предприятие, учебная версия) Q Поиск Ctrl+Shift+F                                                             |                             | $\Delta$                            | $\mathfrak{D}$ $\mathfrak{D}$ $\Rightarrow$ $\mathfrak{D}$ $\mathfrak{D}$ $\Rightarrow$ $\mathfrak{D}$ $\mathfrak{D}$ |
|-------------------|----------------------------------------------------------------------------------------------------|-----------------------------|-------------------------------------|----------------------------------------------------------------------------------------------------|
|                   | Главное<br>Определение ставки<br>исполнителей                                                                           | Работа с заказами           | Работа с клиентами                  | Распределение<br>общехозяйстве                                                                                        |
| <b>Должности</b>  | Работы<br>Сотрудники<br>Установка ставок                                                                                |                             |                                     |                                                                                                    |
| Номер:            | $\sqrt{x}$ Установка ставок 000000001 от 03.10.2022 14:55:17<br>Провести и закрыть<br>Записать<br>Провести<br>000000001 | Печать                      |                                     | €,<br>Еще -                                                                                                    |
| Дата:<br>Добавить | 03.10.2022 14:55:17<br>CO.<br>⊕<br>슌                                                                                    |                             | Поиск (Ctrl+F)                      | ×<br>Еще -                                                                                                    |
|                   |                                                                                                    |                             |                                     |                                                                                                    |
| N                 | Должность                                                                                                    | Работа                      |                                     | Стоимость часа                                                                                                    |
| 1 <sup>1</sup>    | тестировщик                                                                                                    |                             | Тестирование на платформе заказчика |                                                                                                    |
| 2                 | проектировщик                                                                                                    | Проектирование сайта        |                                     | 180.00<br>250,00                                                                                                    |
| 3                 | программист                                                                                                    |                             | Программирование типовых функций    | 200.00                                                                                                    |
| 4                 | программист                                                                                                    |                             | Программирование нетиповых функций  | 220.00                                                                                                    |
| 5                 | проектировщик                                                                                                    | Проектирование концепции ИС |                                     | 400.00                                                                                                    |

Рисунок 29 – Документ «Установка ставок»

В документе «Установка ставок» указывается стоимость определенной работы конкретного исполнителя за час работы. Изменение ставок потребует ввода новых документов. Новые ставки действуют с времени проведения документа.

На этапе оформления заказа менеджер заполняет данные о клиенте и договоре с ним в справочник «Клиент» (рисунок 30), затем оформляет заказ.

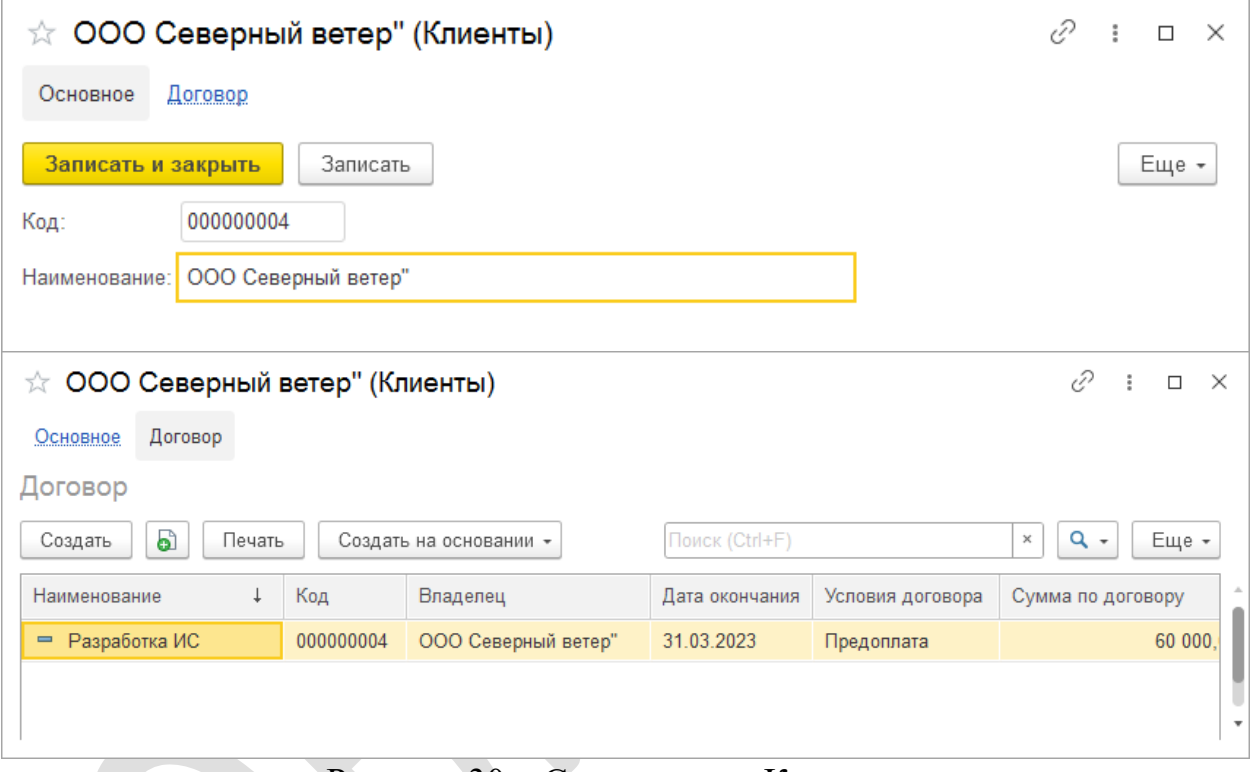

Рисунок 30 – Справочник «Клиенты»

В заказе менеджер по работе с клиентами указывает только общие параметры заказа (рисунок 31).

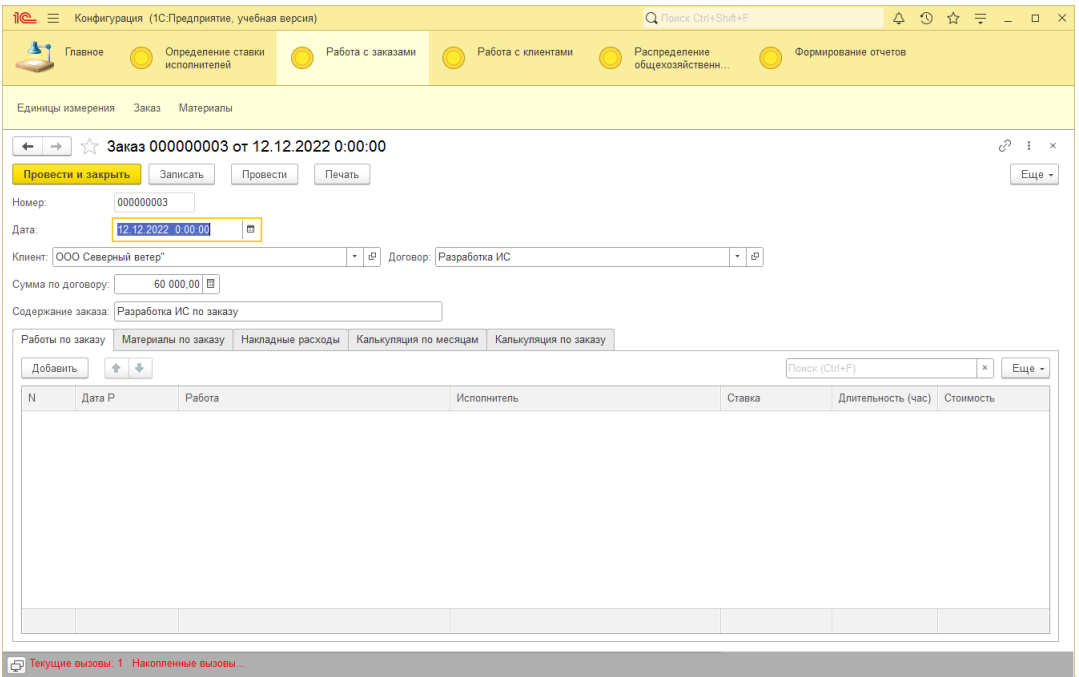

Рисунок 31 – Предварительные параметры заказа

На следующем этапе осуществляется выполнение заказа. По мере выполнения исполнители вписывают в заказ выполненные работы и их продолжительность, затраченные материалы и накладные расходы. Каждый вид расходов должен быть зафиксирован на определенную дату.

При вводе работ ставка за работу определяется автоматически в зависимости от должности выбранного исполнителя и вида работы. Если ставка не определяется, значит данный исполнитель не выполняет этот вид работ. Стоимость выполнения работы также рассчитывается автоматически в зависимости от длительности (рисунок 32).

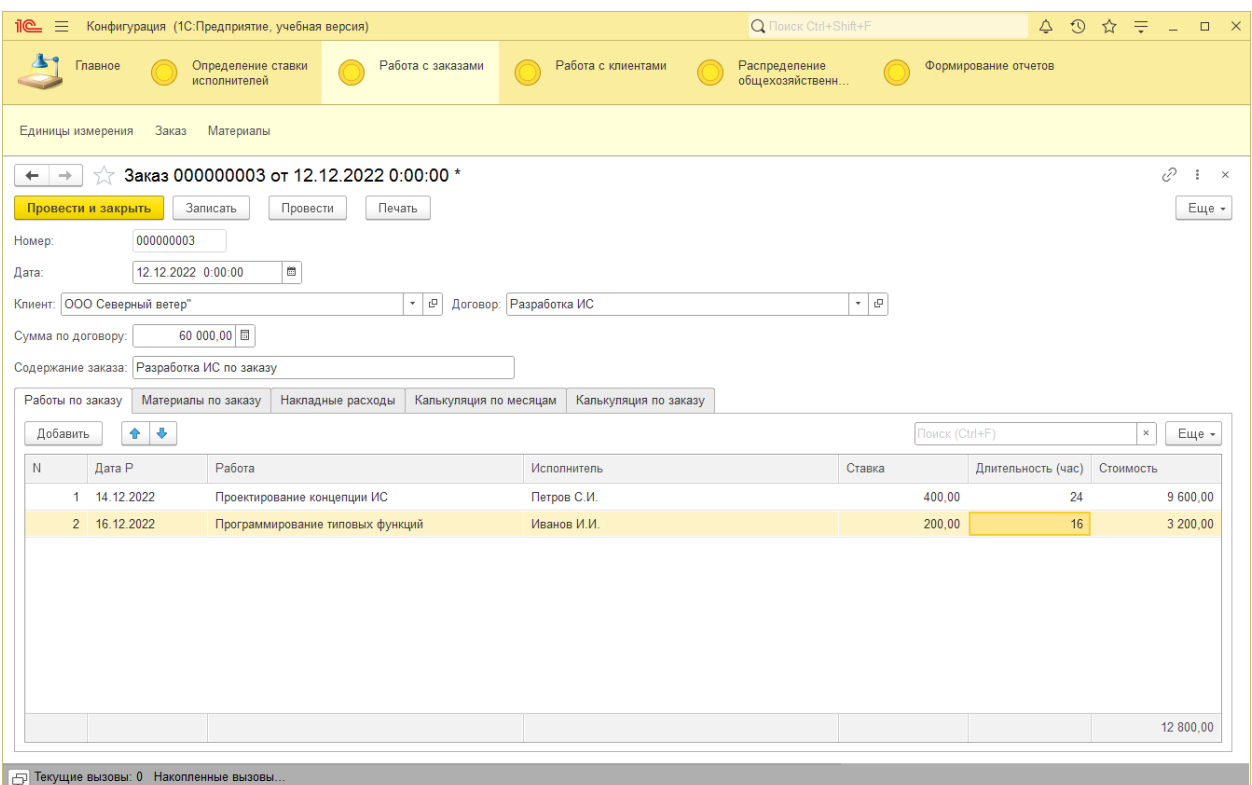

Рисунок 32 – Заполнение работ по заказу

Заполнение материалов выполняется из справочника «Материалы» (рисунок 33).

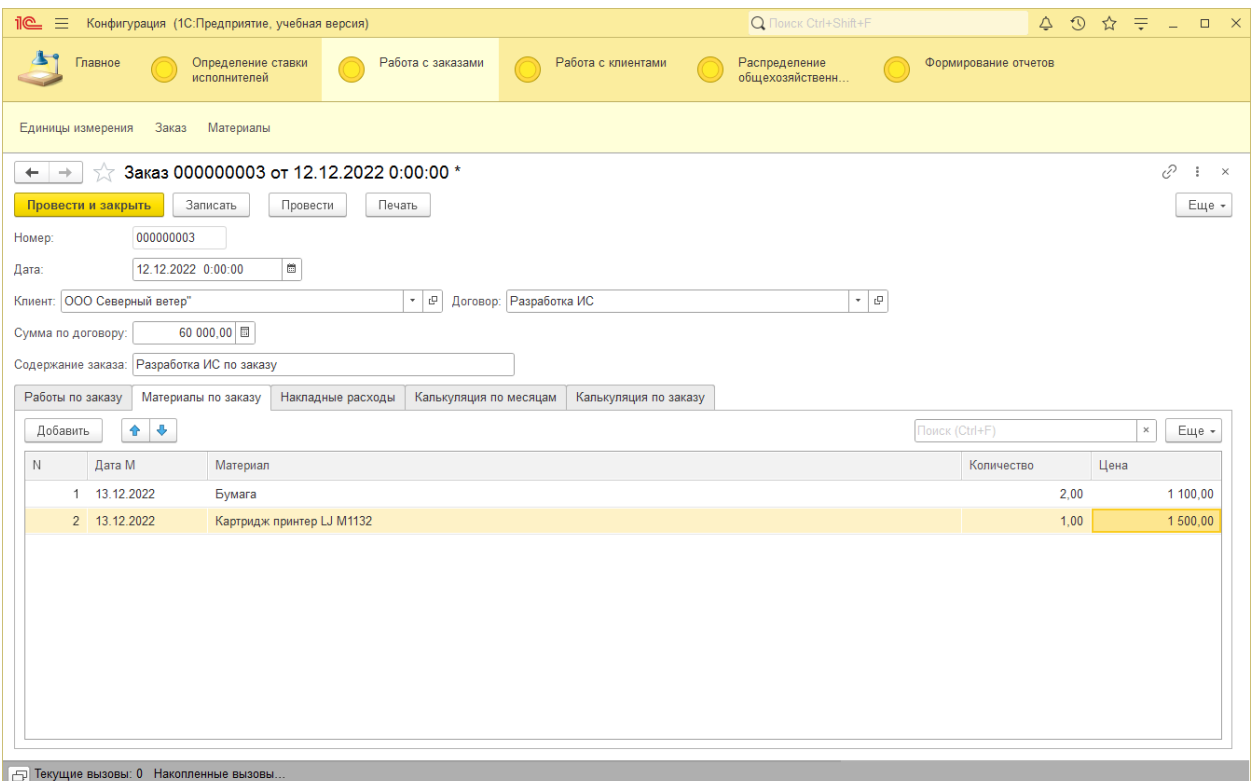

Рисунок 33 – Заполнение материалов по заказу

Поскольку перечень накладных расходов, в отличие от перечня материалов, значительно шире, накладные расходы записываются строкой (рисунок 34).

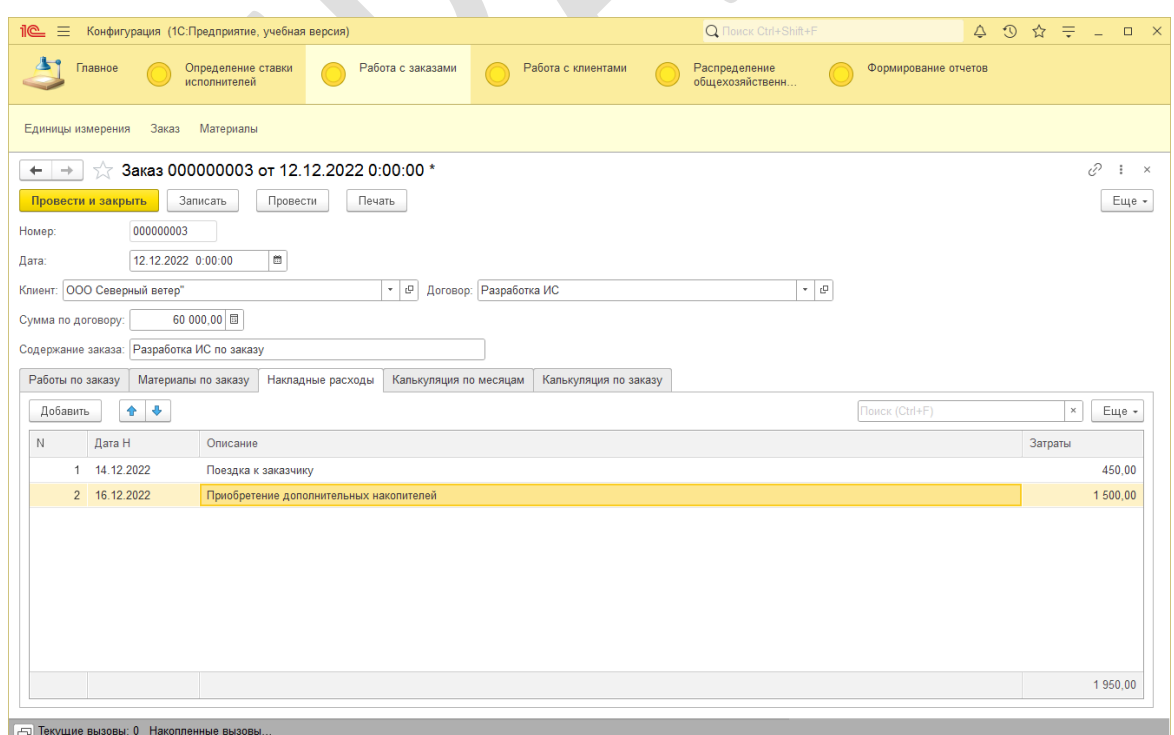

Рисунок 34 – Заполнение накладных расходов

Независимо от завершения заказа, один раз в месяц бухгалтер распределяет общехозяйственные расходы по текущим заказам пропорционально трудозатратам с помощью документа «Распределение расходов по заказам». При этом бухгалтер указывает общую сумму общехозяйственных расходов и заказы, по которым необходимо распределить эту сумму (рисунок 35). Для указания месяца распределения в поле «Месяц» необходимо указать любую дату требуемого месяца. В табличной части указываются заказы, по которым необходимо распределить расходы, после чего необходимо нажать кнопку «Рассчитать», все остальные поля табличной части рассчитаются автоматически.

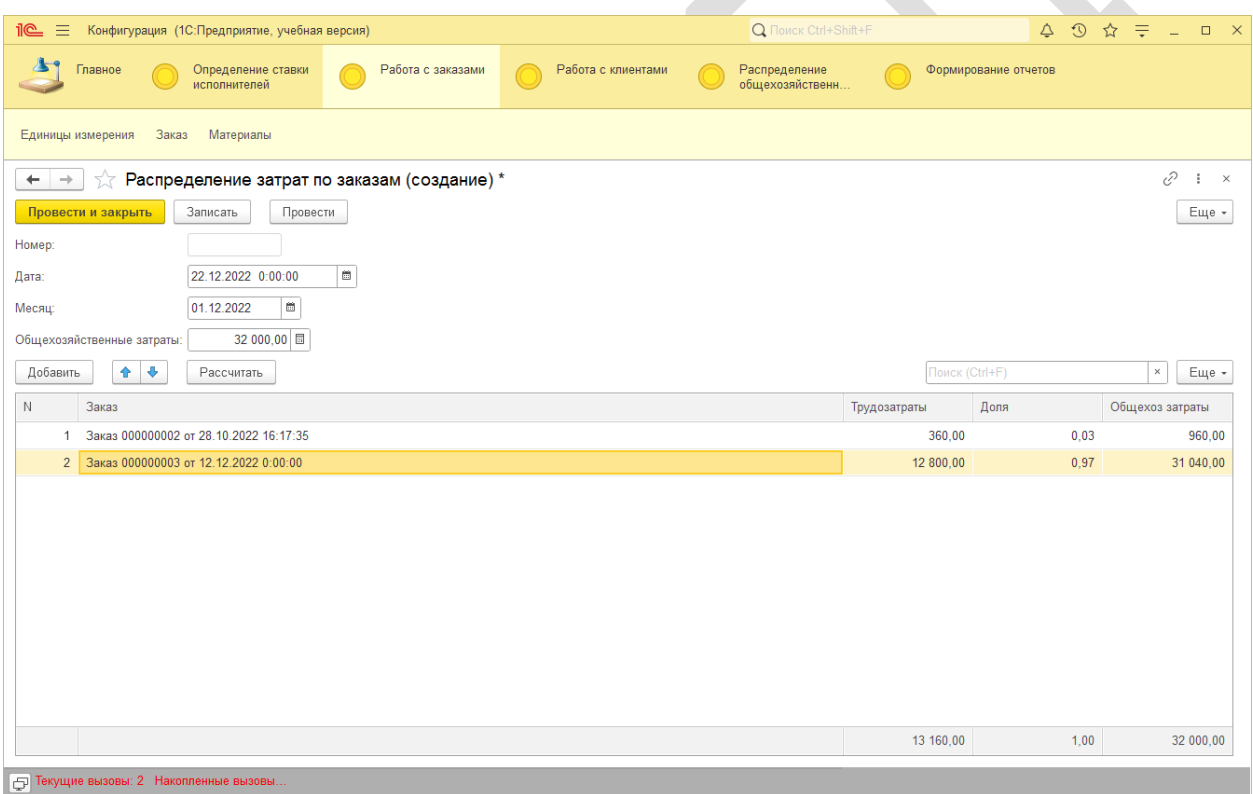

Рисунок 35 – Распределение общехозяйственных расходов

После этого в любой момент можно рассчитать и актуализировать калькуляцию по заказу (по месяцам и итоговую). Для этого достаточно нажать кнопку «Рассчитать» на соответствующей вкладке (рисунок 36).

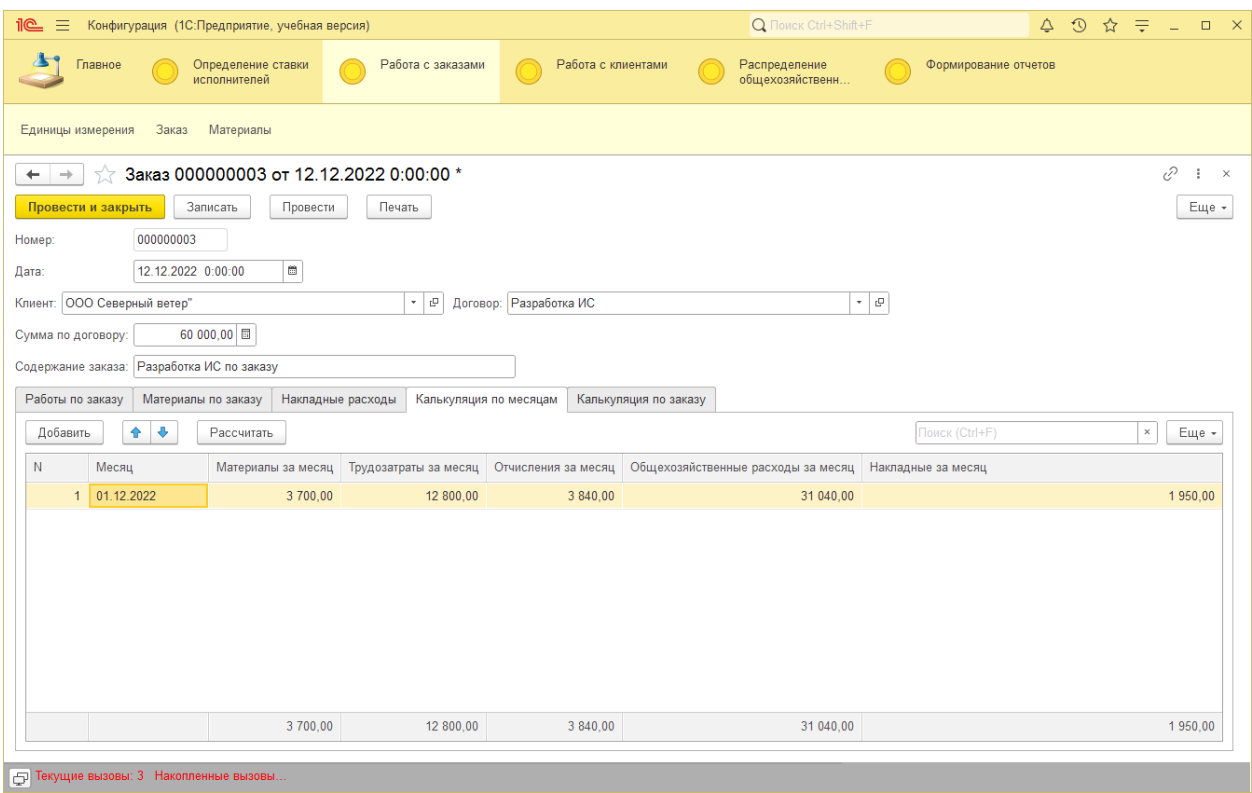

Рисунок 36 – Калькуляция по заказу

Для формирования и анализа отчетов используются отчеты:

1) Анализ расходов по месяцам (рисунок 37).

|              | $\mathbb{I}$ e $\equiv$<br>Конфигурация (1С: Предприятие, учебная версия)                                                           |                   |                    |                    | Q Поиск Ctrl+Shift+F             |                 |                      |  |  |  |  |  |  |
|--------------|----------------------------------------------------------------------------------------------------|-------------------|--------------------|--------------------|----------------------------------|-----------------|----------------------|--|--|--|--|--|--|
| $\mathbf{r}$ | Главное<br>Определение ставки<br>исполнителей                                                                                       | Работа с заказами |                    | Работа с клиентами | Распределение<br>общехозяйственн |                 | Формирование отчетов |  |  |  |  |  |  |
|              | Единицы измерения<br>Заказ<br>Материалы                                                                                             |                   |                    |                    |                                  |                 |                      |  |  |  |  |  |  |
|              | $\Box \quad \Box \quad \Box \quad \Box$<br>Анализ расходов по месяцам<br>$\frac{1}{2}$ $\times$<br>$\leftarrow$ $\rightarrow$<br>53 |                   |                    |                    |                                  |                 |                      |  |  |  |  |  |  |
|              | Сформировать<br>Выбрать вариант<br>Настройки<br>Еще -                                                                               |                   |                    |                    |                                  |                 |                      |  |  |  |  |  |  |
|              | Заказ 000000001 от 25.10.2022 16:45:20<br>Ссылка: √<br>٠                                                                            |                   |                    |                    |                                  |                 |                      |  |  |  |  |  |  |
| $\Box$       | Параметры:<br>Ссылка: Заказ 000000001 от 25.10.2022 16:45:20                                                                        |                   |                    |                    |                                  |                 |                      |  |  |  |  |  |  |
|              |                                                                                                    |                   |                    |                    |                                  |                 |                      |  |  |  |  |  |  |
|              | Ссылка                                                                                                    | Номер<br>месяца   | Итого<br>Материалы | Накладные          | Общехозяйственные                | Трудозатраты    | Отчисления           |  |  |  |  |  |  |
|              |                                                                                                    |                   | за месяц           | за месяц           | расходы за месяц                 | за месяц        | за месяц             |  |  |  |  |  |  |
|              | Заказ 000000001 от 25.10.2022 16:45:20<br>Заказ 000000001 от 25.10.2022 16:45:20                                                    | 10<br>11          | 200                | 500<br>550         | 3 5 20<br>2 2 8 0                | 3760<br>4 4 4 0 | 1 1 2 8<br>1 3 3 2   |  |  |  |  |  |  |
|              | Итого                                                                                                    |                   | 200                | 1 0 5 0            | 5 8 0 0                          | 8 2 0 0         | 2 4 6 0              |  |  |  |  |  |  |
|              |                                                                                                    |                   |                    |                    |                                  |                 |                      |  |  |  |  |  |  |

Рисунок 37 - Анализ расходов по месяцам

2) Анализ расходов (рисунок 38)

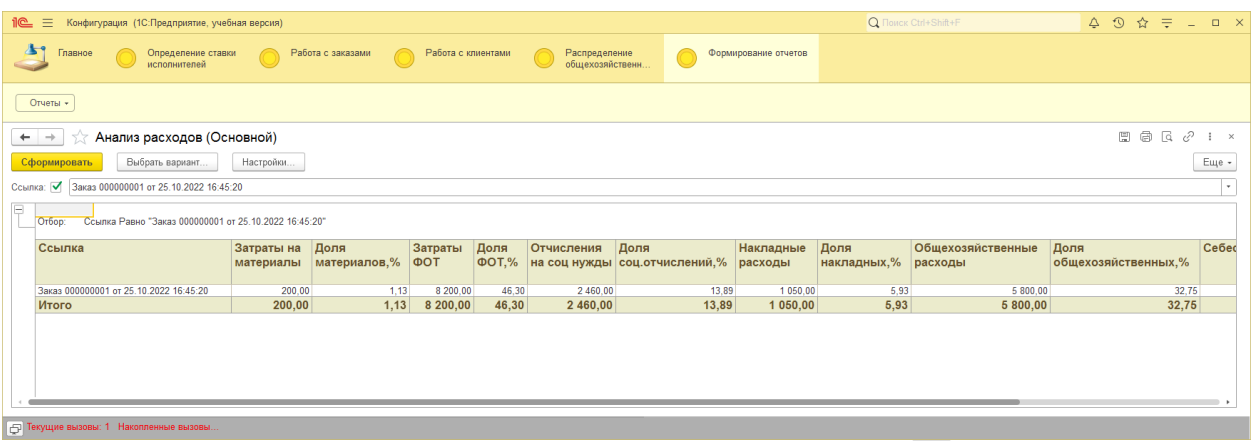

3) Анализ накладных расходов: таблица (рисунок 39) и диаграмма (рисунок 40).

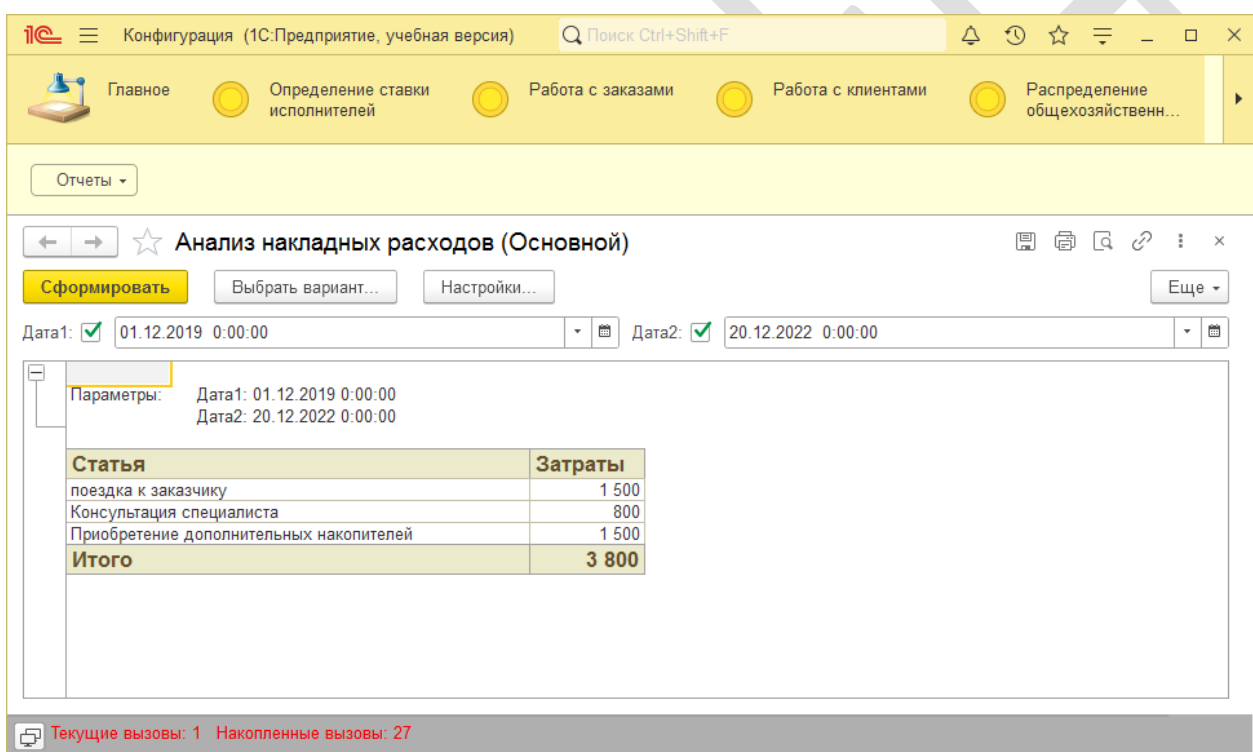

Рисунок 39 – Анализ накладных расходов (таблица)

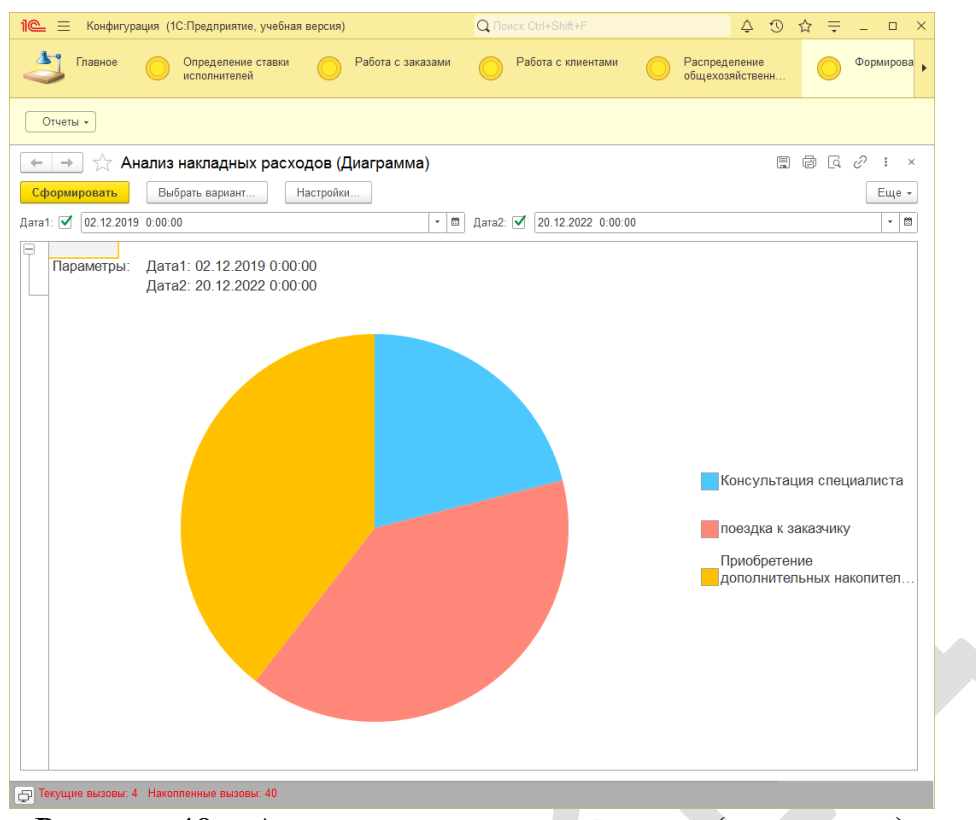

Рисунок 40 – Анализ накладных расходов (диаграмма)

#### **3.4 Обоснование экономической эффективности проекта**

Финансовым критерием оценки инвестиций является расширенная рентабельность инвестиций (ROI). Данный показатель не только рассматривает денежные потоки, возникающие в результате снижения затрат, но и предоставляет некоторые дополнительные методы оценки поступающих денежных потоков:

увязывание стоимости (value linking);

ускорение стоимости (value acceleration);

реструктуризация стоимости (value restructuring);

инновационная оценка (innovation valuation) [8].

ROI — коэффициент рентабельности инвестиций, который помогает рассчитать окупаемость вложений в проект. Позволяет определить эффективность потраченных средств. Производным показателем является

период окупаемости — срок, необходимый для того, чтобы сумма, инвестированная в проект, была возвращена.

Внедрение информационной системы направлено на повышение качества используемой в компании информации (ее надежности, доступности, точности, полноты, своевременности, конфиденциальности и т.д.), а также на повышение эффективности отдельных процедур и сквозных процессов компании. Эти два аспекта тесно взаимосвязаны: повышение качества информации увеличивает скорость и результативность выполнения операций, а грамотно выстроенные процессы улучшают свойства используемой информации.

В первую очередь от автоматизации деятельности ожидаются сокращение времени выполнения процессов, повышение их пропускной способности, экономия ресурсов, используемых в деятельности, повышение качества результатов отдельных операций и сквозных бизнес-процессов, прозрачность деятельности и, как следствие, снижение затрат на управление и т.д.

Серьезным образом на улучшение ROI влияют технологии, лежащие в основе внедряемой информационной системы. Простота настройки и легкость внесения изменений в совокупности с удобством использования могут снизить затраты на ее внедрение и повысить ROI. Использование сервис-ориентированной архитектуры, характеризующейся повторным использованием программных сервисов и упрощением интеграции, может улучшить ROI многих ИТ-проектов, если рассматривать достаточно длительный горизонт времени и анализировать совокупность всех проектов компании. Ну и, конечно, такие факторы, как качественное документирование системы, правильный выбор подрядчика и многие другие также могут повлиять на ROI [8].

Эффективность внедрения и, соответственно, показатель ROI зависят из следующих факторов:

71

- общие инвестиционные вложения в поиск, приобретение и внедрение информационной системы — совокупные разовые вложения, которые составляют затратную часть при расчете экономического эффекта;

- изменение в структуре затрат компании после внедрения системы при эффективном проекте внедрения этот фактор являет собой доходную часть расчета, но в определенных случаях совокупные затраты компании могут и увеличиться после внедрения системы, тогда данный фактор станет затратной частью при расчете ROI;

- улучшение операционных показателей деятельности в результате внедрения — факторы, косвенным образом улучшающие экономику компании, составляя тем самым доходную часть в методике расчета ROI.

Таким образом, для оценки эффективности инвестиций в разработанный IT-проект необходимо оценить общие вложения (затраты) и предполагаемый доход от улучшения операционных показателей.

Для количественного определения улучшения операционных показателей необходим расчет трудовых затрат по базовому (ручному) и проектному (с применением разработанной системы) вариантам и сравнение затрат времени на выполнение основных операций.

В базовом варианте все основные операции выполняются сотрудниками вручную с использование офисных вручную. Сводная таблица затрат приведена в таблице 22.

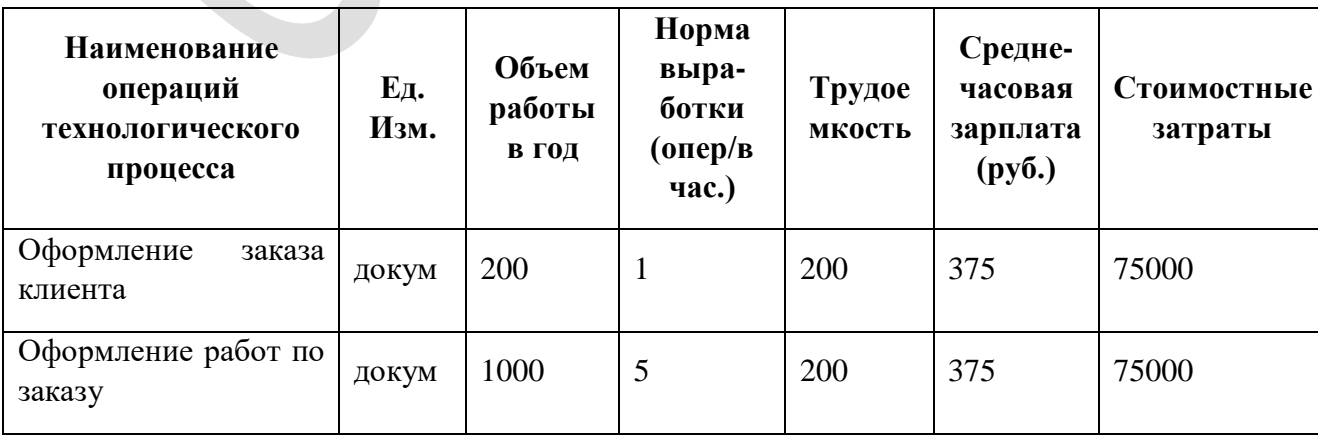

Таблица 22 - Затраты при базовом варианте
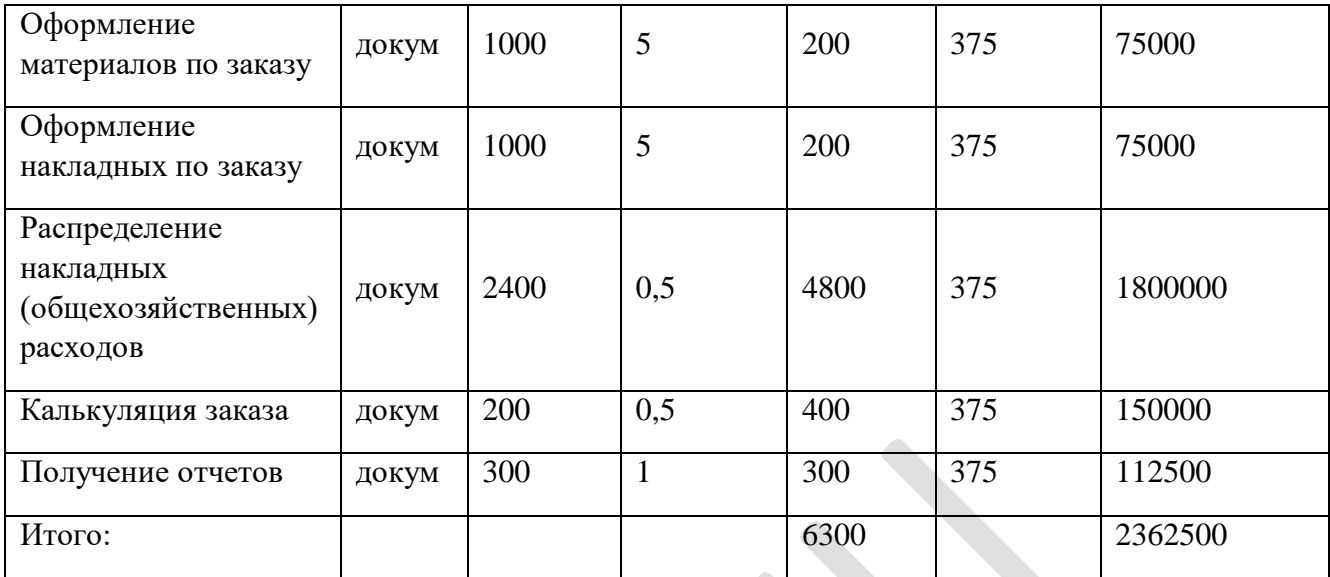

В проектном варианте все операции выполняются с помощью автоматизированной системы. Сводная таблица затрат приведена в таблице 23.

Таблица 23 - Затраты при проектном варианте

| Наименование<br>операций<br><b>Технологического</b><br>процесса | <b>Ед.</b><br>Изм. | Объем<br>работы<br>в год | Норма<br>выра-<br>ботки<br>(опер/в<br>час.) | Трудое<br>мкость | Средне-<br>часовая<br>зарплата<br>$\left(\frac{\rho}{\rho}\right)$ | Стоимостные<br>затраты |
|-----------------------------------------------------------------|--------------------|--------------------------|---------------------------------------------|------------------|--------------------------------------------------------------------|------------------------|
| Оформление<br>заказа<br>клиента                                 | докум              | 200                      | $\overline{2}$                              | 100              | 375                                                                | 37500                  |

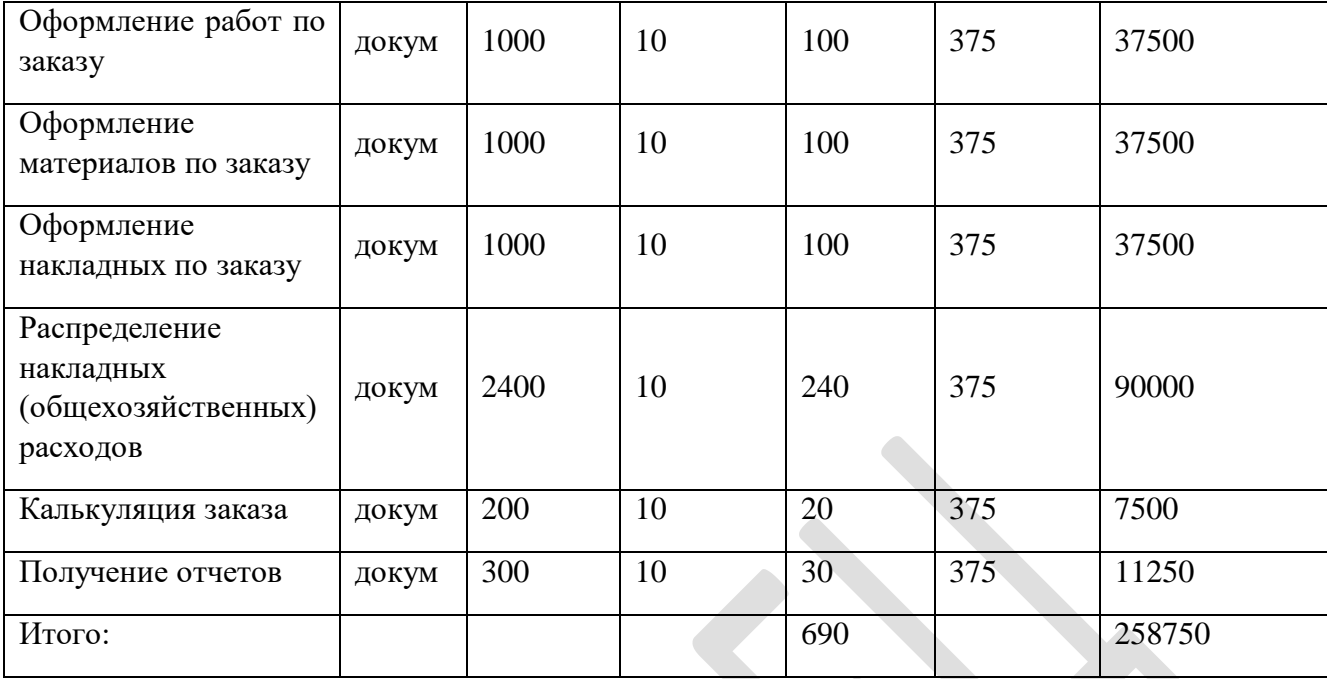

Показатель снижения стоимостных затрат за год (Δ*Т*) рассчитывается по формуле:

$$
\Delta T = T_0 - T_I; \tag{1}
$$

где *Т*<sup>0</sup> – трудозатраты по базовому варианту;

*Т1*; - трудозатраты по предлагаемому варианту.

Данный показатель составляет

Δ*T*= *6300,00-690,00= 5610,00*

Коэффициент снижения трудовых затрат рассчитывается по формуле:

$$
K_m = \Delta T/T_0 \cdot 100\%,\tag{2}
$$

и составляет

*Km=(5610,00/6300,00)\*100%=89%*

Индекс снижения трудовых затрат или повышение производительности труда (*YT*) рассчитывается по формуле:

$$
Y_T = T_0 / T_{I.}
$$
 (3)

и составляет

*Y<sup>T</sup> = 6300,00/690,00=9,13*

Диаграмма снижения трудовых затрат показана на рисунке 41.

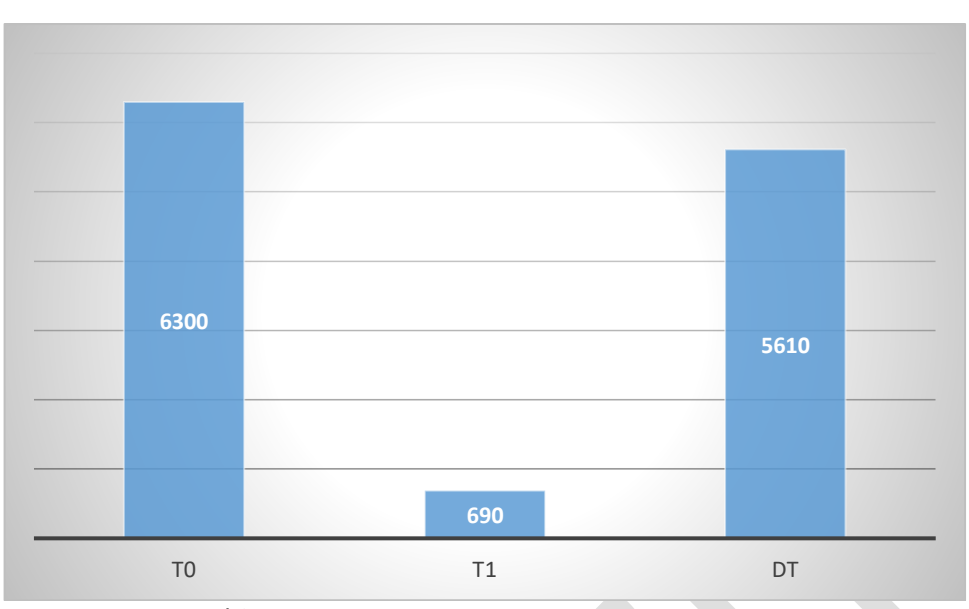

Рисунок 41 - Диаграмма снижения трудовых затрат

Показатель снижения стоимостных затрат за год (Δ*С*) рассчитывается по формуле:

$$
\Delta C = C_0 - C_I; \tag{4}
$$

где *С*<sup>0</sup> – стоимостные по базовому варианту;

*С1*; - стоимостные по предлагаемому варианту.

Данный показатель составляет

*ΔС= 2362500,00-258750,00=2103750,00*

Коэффициент снижения стоимостных затрат рассчитывается по формуле:

$$
K_c = \Delta C/C_0 \cdot 100\%,\tag{5}
$$

и составляет

*Kс=(2103750,00/2362500,00)\*100%=89%*

Индекс снижения стоимостных затрат или повышение производительности труда (*YС*) рассчитывается по формуле:

$$
Y_C = C_0 / C_{I} \tag{6}
$$

и составляет

*Y<sup>T</sup> = 2362500,00/258750,00=9,13*

Диаграмма снижения стоимостных затрат показана на рисунке 42.

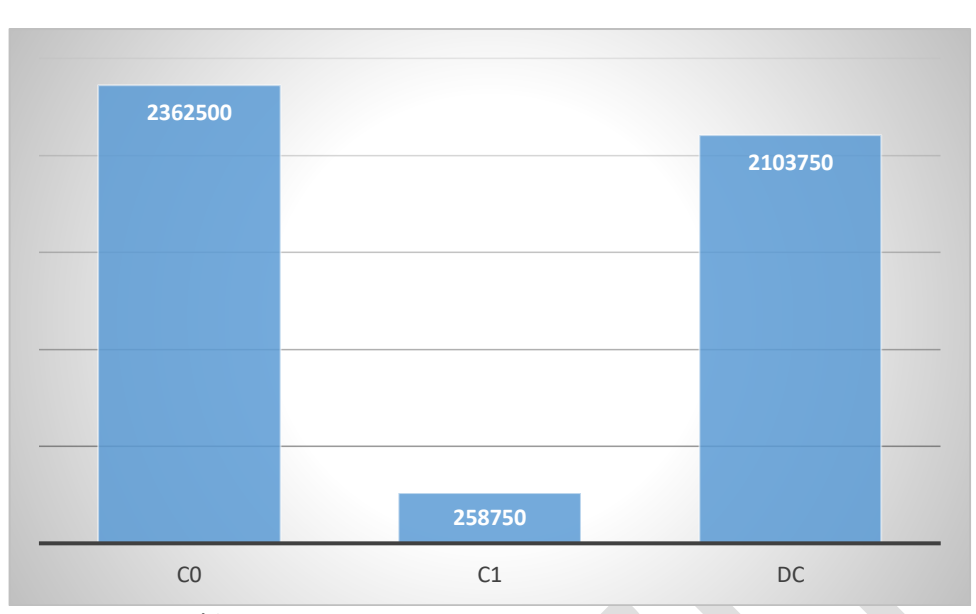

Рисунок 42 - Диаграмма снижения стоимостных затрат

При внедрении информационной системы капитальные вложения состоят из:

- затрат на приобретение системы 1С нет, так как система уже приобретена на предприятии;

- затрат на зарплату разработчиков. В проекте задействованы 3 специалиста, длительность работы над проектом составляет 3 месяца. Учитывая среднюю зарплату специалиста 60000, затраты на зарплату специалистов составляют 180000 руб.

Таким образом, капитальные затраты (*Кп*) на реализацию проекта составляют 180000 руб.

Срок окупаемости проекта рассчитывается по формуле

$$
T_{ok} = K_{\Pi}/\Delta C \tag{7}
$$

и составляет

*Ток = 180000 /187328,57=0,08 года*

Таким образом, разрабатываемая система окупится через 1 месяц.

#### **ЗАКЛЮЧЕНИЕ**

Наличие полной и достоверной информации о затратах, а так же умение ею правильно воспользоваться, во многом определяют результативность финансовых и управленческих решений строительной организации. Правильный подход к анализу затрат организации является основой совершенствования учета накладных расходов. Накладные расходы представляют собой часть себестоимости работ, которые связаны с организацией условий для надлежащего выполнения производственных работ. Ориентируясь на выбранную базу распределения, накладные расходы распределяются между всеми объектами, произведенными в отчетном году. Вследствие этого, накладные расходы учитываются в себестоимости каждого объекта. Однако, зачастую, из-за особенной введения бухгалтерского учета, такое распределение не дает достоверной информации о финансовых результатах по объектам, так как распределение накладных расходов идет пропорционально заработной плате [7].

Целью настоящей работы является создание информационной системы для учета и оптимизации накладных расходов.

Для достижения поставленной цели были решены следующие задачи:

- проанализирована предметная область, определены технологические процессы при учете накладных расходов;

- спроектированы информационное и программное обеспечение системы;

- реализована и протестирована информационная система на платформе 1С:Предприятие 8.3.

Объектом исследования является компания ООО «МАКТОР», которая оказывает полный комплекс услуг, связанных с проектированием, внедрением и эксплуатацией автоматизированных систем различного функционального назначения, монтажом и инсталляцией глобальных и

77

локальных вычислительных сетей, пуско-наладкой, техническим обслуживанием и ремонтом средств вычислительной и оргтехники.

В аналитической части работы была описана организационная структура предприятия, экономическая сущность решаемой задачи, обоснована необходимость и цель использования вычислительной техники, информационного и программного видов обеспечения. Для анализа бизнеспроцессов выбрана методология IDEF0.

В проектной части разработаны информационное, программное обеспечения задачи. Для проектирования выбрано CASE-средства Rational Rose - средство визуального моделирования объектно-ориентированных информационных систем компании Rational Software Corp. Работа продукта основана на универсальном языке моделирования UML (Universal Modeling Language).

В третьей части работы описана выбранная методика определения экономической эффективности проекта и произведен расчет показателей экономической эффективности, который показал, что внедрение разработанного программного средства экономически эффективно.

Разработанная ИС позволяет вести позаказный учет накладных расходов:

- учет расходов, явно отнесенных к определенному заказу ведется в карточке заказа;

- учет общехозяйственных накладных расходов: расходы распределяются по заказам пропорционально трудозатратам в текущем месяце.

Таким образом, учет накладных расходов позволяет максимально точно определить их долю и состав, проанализировать структуру накладных расходов и тем самым выполнить их оптимизацию.

Разработанная ИС упрощает процессы обработки, ведения и выдачи информации, что приводит к значительному снижению трудовых и

78

стоимостных затрат, к обеспечению сокращения времени обработки информации, к повышению достоверности выдаваемой информации.

В дальнейшем можно усовершенствовать систему, добавляя различные показатели, расчеты и отчеты. Разработанная система может быть интегрирована с бухгалтерской системой предприятия для более корректной передачи общепроизводственных расходов.

### **СПИСОК ИСПОЛЬЗОВАННЫХ ИСТОЧНИКОВ**

1. Адамова Г. А., Жафярова Л. Ш. Совершенствование учета и распределения накладных расходов на основе использования функционального учета затрат и системы ABC // Вестник ГУУ. 2021. №1. URL: https://cyberleninka.ru/article/n/sovershenstvovanie-ucheta-i-raspredeleniyanakladnyh-rashodov-na-osnove-ispolzovaniya-funktsionalnogo-ucheta-zatrat-isistemy-abc (дата обращения: 29.11.2022).

2. Акбашева Д. М., Бетуганова А. А. Особенности учет затрат и калькулирования себестоимости продукции // Вестник евразийской науки. 2020. №6. URL: https://cyberleninka.ru/article/n/osobennosti-ucheta-zatrat-ikalkulirovaniya-sebestoimosti-produktsii (дата обращения: 18.12.2022).

3. Барановская Т. П. Информационный менеджмент : учебное пособие / Т. П. Барановская, Т. Ю. Грубич, Д. А. Павлов. — Краснодар : КубГАУ, 2018.— С. 103.

4. Вейцман, В. М. Проектирование информационных систем : учебное пособие / В. М. Вейцман. — Санкт-Петербург : Лань, 2022. — ISBN 978-5-8114-3713-9. — Текст : электронный // Лань : электроннобиблиотечная система. — URL: https://e.lanbook.com/book/206873 (дата обращения: 22.12.2022). — Режим доступа: для авториз. пользователей. — С. 273.

5. Гаврилова, О. А. Управление затратами : учебное пособие / О. А. Гаврилова. — Астрахань : АГТУ, 2020. — ISBN 978-5-89154-698-1. — Текст : электронный // Лань : электронно-библиотечная система. — URL: https://e.lanbook.com/book/195068 (дата обращения: 22.12.2022). — Режим доступа: для авториз. пользователей. — С. 97.

6. Гвоздева, Т. В. Проектирование информационных систем: технология автоматизированного проектирования. Лабораторный практикум : учебное пособие / Т. В. Гвоздева, Б. А. Баллод. — 2-е изд., стер. — Санкт-Петербург : Лань, 2020 — С. 33.

80

7. Дьякова, О. В. Анализ и оптимизация накладных расходов предприятий строительной отрасли / О. В. Дьякова, А. В. Александрия, Е. И. Фетисова // Наука. Исследования. Практика : сборник избранных статей по материалам Международной научной конференции, Санкт-Петербург, 25 апреля 2021 года. – Санкт-Петербург: ГНИИ «Нацразвитие», 2021. – С. 116- 118. – EDN OYSSEF.

8. Коптелов А.А. Особенности расчета ROI при внедрении ИТ // Директор информационной службы, 2009, № 01

9. Костенко И. Н. Учет затрат по функциям (АВС-метод) и позаказный метод // Планово-экономический отдел» № 4, 2011.

10. Майданова С. А., Ильин И. В. Метод оценки инвестиций в ИТпроекты в контексте архитектуры предприятия // Kant. 2020. №3 (36).

11. Маналакий Л. Ф., Кукарцев А. В. Система бизнес-процессов, как основа автоматизации управления предприятием // Актуальные проблемы авиации и космонавтики. 2019.

12. Николаев, П. В. О соотношении понятий прямые/основные затраты и накладные/косвенные затраты в управленческом учете / П. В. Николаев // Труды национальной научно-практической конференции «Современный бухгалтерский учеты: проблемы и перспективы развития». – 2018. – С. 124-127.

13. Нуретдинов И. Г., Нуретдинова Ю. В., Жидова Е. В. Формирование внутрипроизводственных затрат в множественных цеховых переделах // Известия Самарского научного центра РАН. 2014. №6-2. URL: https://cyberleninka.ru/article/n/formirovanie-vnutriproizvodstvennyh-zatrat-vmnozhestvennyh-tsehovyh-peredelah (дата обращения: 18.12.2022).

14. Остроух А. В. Проектирование информационных систем : монография / А. В. Остроух, Н. Е. Суркова. — 2-е изд., стер. — Санкт-Петербург : Лань, 2021 — С. 60.

15. Петриева О. В. Проектирование программного обеспечения информационной системы // Программные продукты и системы. 2007. №3.

16. Петрова Е. А. Информационный менеджмент : учебник / Е. А. Петрова, Е. А. Фокина. — Санкт-Петербург : Лань, 2022.— С. 40.

17. Печиборщ, Н. И. Управление затратами на предприятии : учебное пособие / Н. И. Печиборщ. — Санкт-Петербург : ИЭО СПбУТУиЭ, 2021. — ISBN 978-5-94047-890-4. — Текст : электронный // Лань : электроннобиблиотечная система. — URL: https://e.lanbook.com/book/246485 (дата обращения: 22.12.2022). — Режим доступа: для авториз. пользователей. — С. 31.

18. Сафонова Анна Александровна, Куксачева Ольга Николаевна Информационные системы управления проектами // Формула менеджмента. 2020. №1 (12).

19. Сидельникова Г. П., Чиндяскина Н. Н. Особенности основных и накладных расходов экономического субъекта // E-Scio. 2019. №2 (29). URL: https://cyberleninka.ru/article/n/osobennosti-osnovnyh-i-nakladnyh-rashodovekonomicheskogo-subekta (дата обращения: 29.11.2022).

20. Тучкова А. С. Основы конфигурирования и программирования в корпоративных информационных системах : учебное пособие / А. С. Тучкова. — Самара : ПГУТИ, 2020.— С. 65.

21. 1С:ERP Управление предприятием<https://1c.ru/>

22. Официальный сайт ИНФО-Бухгалтер [Электронный ресурс] URL: https://www.ib.ru/

23. Официальный сайт Парус [Электронный ресурс] URL: https://parus.com/

24. Официальный сайт Турбо-Бухгалтер [Электронный ресурс] URL: https://www.pcapital.ru/o\_kompanii/

### **Приложение 1. Текст программных модулей**

Модуль менеджера справочника «Договора»

Процедура Печать(ТабДок, Ссылка) Экспорт

Макет = Справочники.Договор.ПолучитьМакет("Печать");

Запрос = Новый Запрос;

Запрос.Текст =

"ВЫБРАТЬ

| Договор.ДатаОкончания,

| Договор.Код,

| Договор.Наименование,

| Договор.СуммаПоДоговору,

| Договор.УсловияДоговора

|ИЗ

| Справочник.Договор КАК Договор

|ГДЕ

| Договор.Ссылка В (&Ссылка)";

Запрос.Параметры.Вставить("Ссылка", Ссылка);

Выборка = Запрос.Выполнить().Выбрать();

ОбластьЗаголовок = Макет.ПолучитьОбласть("Заголовок"); Шапка = Макет.ПолучитьОбласть("Шапка"); ТабДок.Очистить();

ВставлятьРазделительСтраниц = Ложь;

Пока Выборка.Следующий() Цикл

Если ВставлятьРазделительСтраниц Тогда

ТабДок.ВывестиГоризонтальныйРазделительСтраниц(); КонецЕсли;

ТабДок.Вывести(ОбластьЗаголовок);

Шапка.Параметры.Заполнить(Выборка); ТабДок.Вывести(Шапка, Выборка.Уровень());

ВставлятьРазделительСтраниц = Истина;

КонецЦикла;

КонецПроцедуры

Модуль формы справочника «Договоры»

&НаКлиенте

Процедура ОбработкаКоманды(ПараметрКоманды,

ПараметрыВыполненияКоманды)

ТабДок = Новый ТабличныйДокумент; Печать(ТабДок, ПараметрКоманды);

ТабДок.ОтображатьСетку = Ложь; ТабДок.Защита = Ложь; ТабДок.ТолькоПросмотр = Ложь; ТабДок.ОтображатьЗаголовки = Ложь; ТабДок.Показать(); КонецПроцедуры

&НаСервере

Процедура Печать(ТабДок, ПараметрКоманды) Справочники.Договор.Печать(ТабДок, ПараметрКоманды); КонецПроцедуры

Модуль объекта документа «Установка ставок» Процедура ОбработкаПроведения(Отказ, Режим) Движения.СтавкиЗаРаботу.Записывать = Истина; Для Каждого ТекСтрокаСтавки Из Ставки Цикл Движение = Движения.СтавкиЗаРаботу.Добавить(); Движение.Период = Дата; Движение.Должность = ТекСтрокаСтавки.Должность; Движение.Работа = ТекСтрокаСтавки.Работа; Движение.СтавкаЗаЧас = ТекСтрокаСтавки.СтоимостьЧаса; КонецЦикла;

КонецПроцедуры

Модуль формы документ «Заказ»

#### &НаСервере

Функция РаботыПоЗаказуРаботаПриИзмененииНаСервере(работа, исполнитель,

дата)

Запрос = Новый Запрос;

Запрос.Текст =

#### "ВЫБРАТЬ

- | СтавкиЗаРаботуСрезПоследних.Должность КАК Должность,
- | СтавкиЗаРаботуСрезПоследних.Работа КАК Работа,
- | СтавкиЗаРаботуСрезПоследних.СтавкаЗаЧас КАК

СтавкаЗаЧас

|ИЗ

| РегистрСведений.СтавкиЗаРаботу.СрезПоследних КАК СтавкиЗаРаботуСрезПоследних

|ГДЕ

| СтавкиЗаРаботуСрезПоследних.Должность = &Должность | И СтавкиЗаРаботуСрезПоследних.Работа = &Работа";

Запрос.УстановитьПараметр("Должность", исполнитель.должность); Запрос.УстановитьПараметр("Работа", Работа);

РезультатЗапроса = Запрос.Выполнить();

ВыборкаДетальныеЗаписи = РезультатЗапроса.Выбрать();

Пока ВыборкаДетальныеЗаписи.Следующий() Цикл

ставка=ВыборкаДетальныеЗаписи.ставкаЗаЧас;

КонецЦикла;

возврат ставка;

КонецФункции

&НаКлиенте

Процедура РаботыПоЗаказуРаботаПриИзменении(Элемент)

текстрока=элементы.РаботыПоЗаказу.ТекущиеДанные;

```
Ставка=РаботыПоЗаказуРаботаПриИзмененииНаСервере(текстрока.работа,
```
текстрока.исполнитель, объект.дата);

текстрока.ставка=ставка;

текстрока.стоимость=текстрока.ставка\*текстрока.длительность;

КонецПроцедуры

&НаКлиенте

Процедура РаботыПоЗаказуДлительностьПриИзменении(Элемент)

текстрока=элементы.РаботыПоЗаказу.ТекущиеДанные;

текстрока.стоимость=текстрока.ставка\*текстрока.длительность;

КонецПроцедуры

#### &НаСервере

Функция РассчитатьНаСервере(заказ, месяц)

Запрос = Новый Запрос;

Запрос.Текст =

#### "ВЫБРАТЬ

| СУММА(ОбщехозяйственныеРасходы.Затраты) КАК Затраты,

| ОбщехозяйственныеРасходы.Заказ КАК Заказ,

| ОбщехозяйственныеРасходы.Месяц КАК Месяц

|ИЗ

РегистрСведений.ОбщехозяйственныеРасходы КАК

ОбщехозяйственныеРасходы

|ГДЕ

|

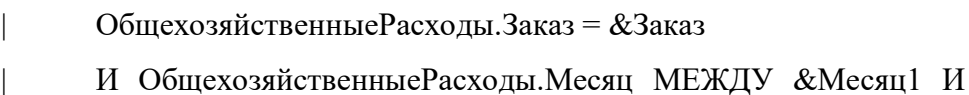

 $&$ Месян2

#### |СГРУППИРОВАТЬ ПО

| ОбщехозяйственныеРасходы.Заказ,

| ОбщехозяйственныеРасходы.Месяц";

Запрос.УстановитьПараметр("Заказ", Заказ); Запрос.УстановитьПараметр("Месяц1", началомесяца(месяц)); Запрос.УстановитьПараметр("Месяц2", конецмесяца(месяц));

РезультатЗапроса = Запрос.Выполнить();

ВыборкаДетальныеЗаписи = РезультатЗапроса.Выбрать();

Пока ВыборкаДетальныеЗаписи.Следующий() Цикл общ=ВыборкаДетальныеЗаписи.затраты; КонецЦикла;

возврат общ;

КонецФункции

&НаКлиенте

Процедура Рассчитать(Команда)

ТС=элементы.калькуляцияпомесяцам.ТекущиеДанные;

 $cym=0$ ;

Для каждого текстрока из объект.МатериалыПоЗаказу цикл

если (текстрока.датаМ>=началомесяца(тс.месяц) и

(текстрока.датаМ<=конецмесяца(тс.месяц))

тогда сум=сум+текстрока.цена\*текстрока.количество;

конецесли;

конеццикла;

тс.материалыЗаМесяц=сум;

сум=0;

Для каждого текстрока из объект.РаботыПоЗаказу цикл

если (текстрока.датаP>=началомесяца(тс.месяц)) и

(текстрока.датаР<=конецмесяца(тс.месяц))

тогда сум=сум+текстрока.Стоимость;

конецесли;

конеццикла;

тс.ТрудозатратыЗаМесяц=сум;

тс.ОтчисленияЗаМесяц=сум\*0.3;

сум=0;

Для каждого текстрока из объект.НакладныеРасходы цикл

```
если (текстрока.датаН>=началомесяца(тс.месяц)) и
```
(текстрока.датаН<=конецмесяца(тс.месяц))

```
тогда сум=сум+текстрока.Затраты;
```
конецесли;

конеццикла;

тс.НакладныеЗаМесяц=сум;

общ=рассчитатьНаСервере(объект.Ссылка, тс.месяц);

тс.ОбщехозяйственныеРасходыЗаМесяц=общ;

КонецПроцедуры

#### &НаКлиенте

Процедура Команда1(Команда)

объект.ЗатратыНаМатериалы=объект.КалькуляцияПоМесяцам.Итог("Матер иалыЗаМесяц");

объект.ЗатратыФОТ=объект.КалькуляцияПоМесяцам.Итог("ТрудозатратыЗа Месяц");

Объект.ОтчисленияНаСоцНужды=объект.ЗатратыФОТ\*0.3;

объект.НакладныеРасходы1=объект.КалькуляцияПоМесяцам.Итог("Накладн ыеЗаМесяц");

Объект.ОбщехозяйственныеРасходы=объект.КалькуляцияПоМесяцам.Итог( "ОбщехозяйственныеРасходыЗаМесяц");

объект.Себестоимость=

объект.ЗатратыНаМатериалы+объект.ЗатратыФОТ+Объект.ОтчисленияНаСоцНужды+ объект.НакладныеРасходы1+Объект.ОбщехозяйственныеРасходы;

объект.ОбщаяСтоимостьБезНДС=объект.Себестоимость+объект.Накоплени

я;

КонецПроцедуры

Модуль объекта документа «Заказ»

Процедура ОбработкаЗаполнения(ДанныеЗаполнения, СтандартнаяОбработка)

Если ТипЗнч(ДанныеЗаполнения) = Тип("СправочникСсылка.Договор")

Тогда

Клиент = ДанныеЗаполнения.Владелец;

Договор = ДанныеЗаполнения.Ссылка;

СуммаПоДоговору = ДанныеЗаполнения.СуммаПоДоговору;

КонецЕсли;

КонецПроцедуры

Модуль менеджера документа «Заказ»

Процедура Печать(ТабДок, Ссылка) Экспорт Макет = Документы.Заказ.ПолучитьМакет("Печать"); Запрос = Новый Запрос; Запрос.Текст = "ВЫБРАТЬ | Заказ.Дата, | Заказ.Договор, | Заказ.ЗатратыНаМатериалы, | Заказ.ЗатратыФОТ, | Заказ.Клиент, | Заказ.НакладныеРасходы1, | Заказ.Накопления, | Заказ.Номер, | Заказ.ОбщаяСтоимостьБезНДС, | Заказ.ОбщехозяйственныеРасходы, | Заказ.ОтчисленияНаСоцНужды, | Заказ.Себестоимость, | Заказ.СодержаниеЗаказа, Заказ.СуммаПоДоговору, | Заказ.РаботыПоЗаказу.( | НомерСтроки,

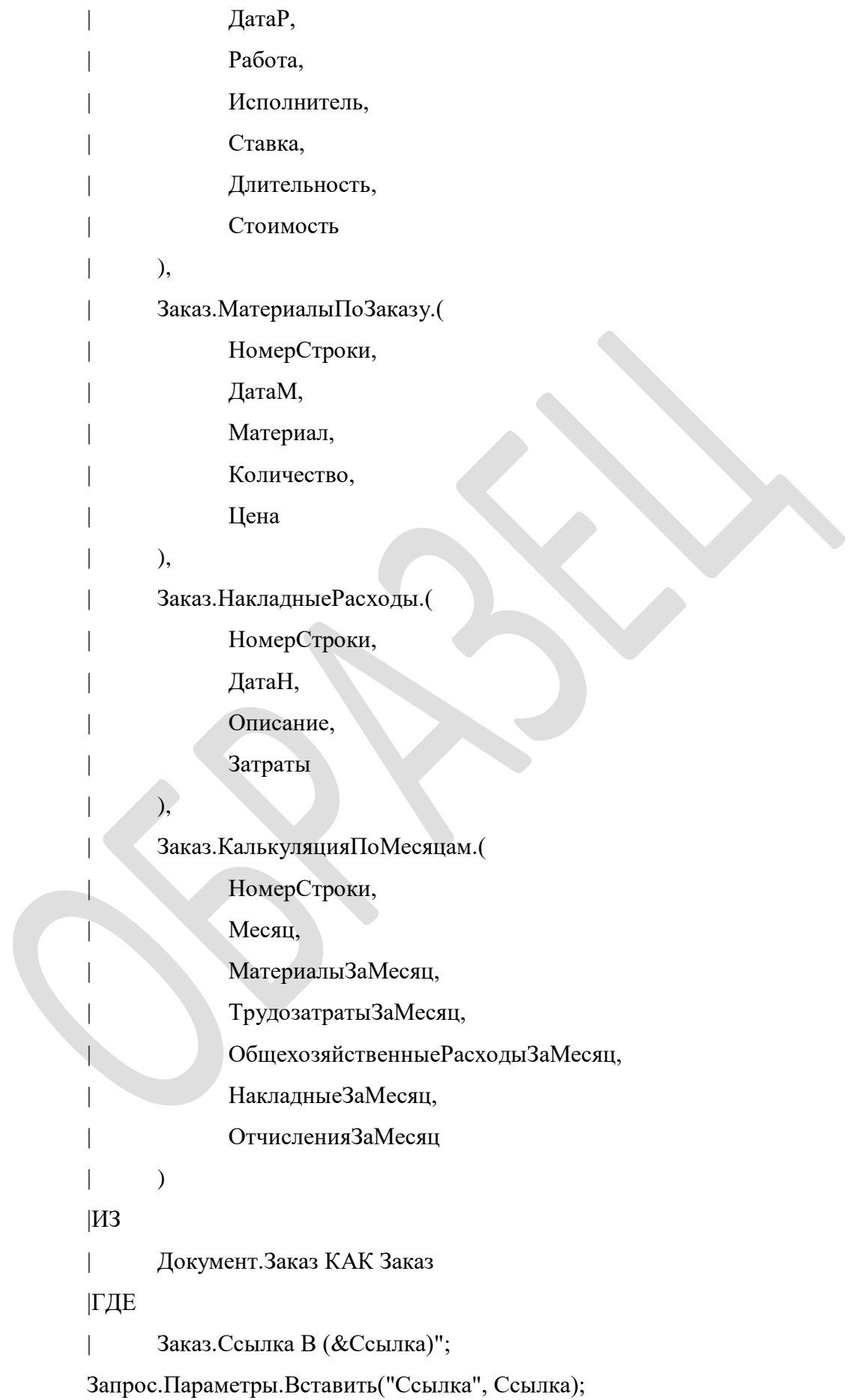

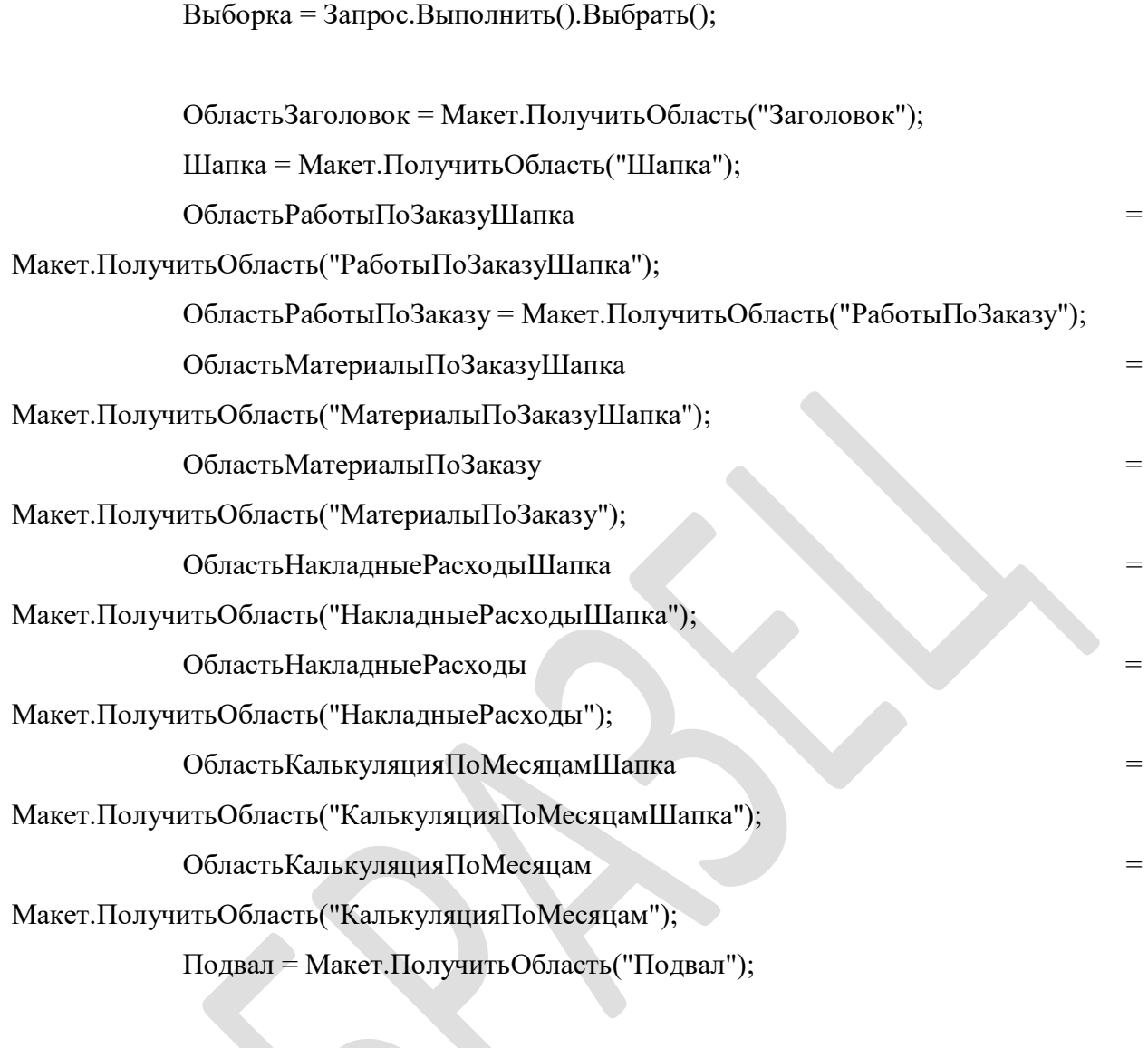

ТабДок.Очистить();

ВставлятьРазделительСтраниц = Ложь; Пока Выборка.Следующий() Цикл Если ВставлятьРазделительСтраниц Тогда ТабДок.ВывестиГоризонтальныйРазделительСтраниц(); КонецЕсли;

ТабДок.Вывести(ОбластьЗаголовок);

Шапка.Параметры.Заполнить(Выборка); ТабДок.Вывести(Шапка, Выборка.Уровень());

ТабДок.Вывести(ОбластьРаботыПоЗаказуШапка); ВыборкаРаботыПоЗаказу = Выборка.РаботыПоЗаказу.Выбрать(); Пока ВыборкаРаботыПоЗаказу.Следующий() Цикл

ОбластьРаботыПоЗаказу.Параметры.Заполнить(ВыборкаРаботыПоЗаказу); ТабДок.Вывести(ОбластьРаботыПоЗаказу,

ВыборкаРаботыПоЗаказу.Уровень());

КонецЦикла;

ТабДок.Вывести(ОбластьМатериалыПоЗаказуШапка); ВыборкаМатериалыПоЗаказу =

Выборка.МатериалыПоЗаказу.Выбрать();

Пока ВыборкаМатериалыПоЗаказу.Следующий() Цикл

ОбластьМатериалыПоЗаказу.Параметры.Заполнить(ВыборкаМатериалыПоЗаказу); ТабДок.Вывести(ОбластьМатериалыПоЗаказу,

ВыборкаМатериалыПоЗаказу.Уровень());

КонецЦикла;

ТабДок.Вывести(ОбластьНакладныеРасходыШапка); ВыборкаНакладныеРасходы **blue** =

Выборка.НакладныеРасходы.Выбрать();

Пока ВыборкаНакладныеРасходы.Следующий() Цикл

ОбластьНакладныеРасходы.Параметры.Заполнить(ВыборкаНакладныеРасходы); ТабДок.Вывести(ОбластьНакладныеРасходы,

ВыборкаНакладныеРасходы.Уровень());

КонецЦикла;

ТабДок.Вывести(ОбластьКалькуляцияПоМесяцамШапка);

ВыборкаКалькуляцияПоМесяцам

Выборка.КалькуляцияПоМесяцам.Выбрать();

Пока ВыборкаКалькуляцияПоМесяцам.Следующий() Цикл

ОбластьКалькуляцияПоМесяцам.Параметры.Заполнить(ВыборкаКалькуляцияПоМ есяцам);

ТабДок.Вывести(ОбластьКалькуляцияПоМесяцам,

ВыборкаКалькуляцияПоМесяцам.Уровень());

КонецЦикла;

Подвал.Параметры.Заполнить(Выборка); ТабДок.Вывести(Подвал);

ВставлятьРазделительСтраниц = Истина;

КонецЦикла;

КонецПроцедуры

Модуль формы документа «Распределение затрат по заказам»

&НаСервере Функция РассчитатьНаСервере(заказ, месяц)

Запрос = Новый Запрос;

Запрос.Текст =

"ВЫБРАТЬ

| СУММА(ЗаказРаботыПоЗаказу.Стоимость) КАК Стоимость

|ИЗ

| Документ.Заказ.РаботыПоЗаказу КАК ЗаказРаботыПоЗаказу |ГДЕ

| ЗаказРаботыПоЗаказу.ДатаР МЕЖДУ &Д1 И &Д2

| И ЗаказРаботыПоЗаказу.Ссылка = &Ссылка";

Запрос.УстановитьПараметр("Д1", Началомесяца(месяц)); Запрос.УстановитьПараметр("Д2", Конецмесяца(месяц)); Запрос.УстановитьПараметр("ссылка", заказ);

РезультатЗапроса = Запрос.Выполнить();

ВыборкаДетальныеЗаписи = РезультатЗапроса.Выбрать();

Пока ВыборкаДетальныеЗаписи.Следующий() Цикл

трудозатраты=ВыборкаДетальныеЗаписи.стоимость; КонецЦикла;

возврат трудозатраты;

КонецФункции

&НаКлиенте

Процедура Рассчитать(Команда)

сум=0;

для каждого текстрока из объект.Заказы цикл

Трудозатраты=рассчитатьнасервере (текстрока.заказ, объект.месяц);

текстрока.трудозатраты=трудозатраты;

сум=сум+трудозатраты;

конеццикла;

для каждого текстрока из объект.Заказы цикл текстрока.доля=текстрока.трудозатраты/сум;

текстрока.общехозЗатраты=объект.ОбщехозяйственныеЗатраты\*текстрока.доля; конеццикла;

КонецПроцедуры

Модуль объекта документа «Распределение затрат по заказам» Процедура ОбработкаПроведения(Отказ, Режим) Движения.ОбщехозяйственныеРасходы.Записывать = Истина; Для Каждого ТекСтрокаЗаказы Из Заказы Цикл Движение = Движения.ОбщехозяйственныеРасходы.Добавить();

Движение.Заказ = ТекСтрокаЗаказы.Заказ; Движение.Месяц = Месяц; Движение.Затраты = ТекСтрокаЗаказы.ОбщехозЗатраты; КонецЦикла;

КонецПроцедуры